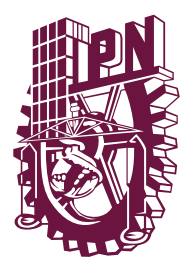

INSTITUTO POLITÉCNICO NACIONAL

## UNIDAD PROFESIONAL INTERDISCIPLINARIA DE INGENIERÍA CAMPUS ZACATECAS

# UPIIZ

Ingeniería en Mecatrónica

## TRABAJO TERMINAL

"Diseño y construcción de un aparato auxiliar en la rehabilitación para disminuir la rigidez de la mano"

Que para obtener el título de ingeniera mecatrónica presenta:

Karen Yoselim Morales Ruiz

Asesores:

M. en I. Umanel Azazael Hernández González

M. en I. E. Adán Orenday Delgado

Dr. Miguel Ángel Moreno Báez

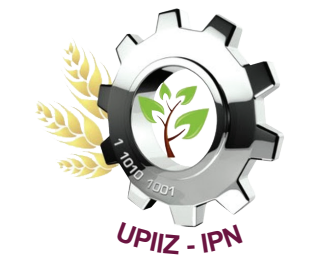

Zacatecas, Zac., 18 mayo del 2021

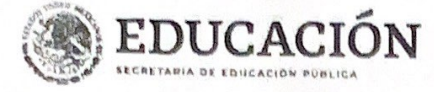

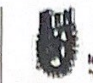

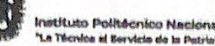

Folio UPIIZ/ESA/173/2021

Albert Dichel 70 Antversurio del CECyT 11 "Wilhido Me<br>60 Antversario de la Escuela Superior de Física y Meter 50 Ann vrsario dal CECyT 12 "José Ma. Moralos" y dal CECyT 13 "Făcardo Flor

#### Asunto

**DESIGNACIÓN** KAREN YOSELIN MORALES RUIZ INGENIERÍA MECATRÓNICA **BOLETA: 2015670117** GENERACIÓN: 2015-2019

Zacatecas, Zac., a 12 de mayo de 2021

#### C. KAREN YOSELIM MORALES RUIZ **PRESENTE**

Mediante el presente se hace de su conocimiento que este Departamento acepta que el M. en I. Umanel Azazael Hernández González, Ing. Adán Orenday Delgado y Dr. Miguel Ángel Moreno Báez, sea Asesores en el tema que propone usted a desarrollar como prueba escrita de la opción de Curricular, con el título y contenido siguiente:

### "Diseño y construcción de un aparto auxilíar en la rehabilitación para disminuír la rigidez de la mano"

Se concede un plazo de máximo de un año, a partir de esta fecha, para presentarlo a revisión por el jurado asignado.

 $\iota$  $\pi$ 

N C. JUAN ALBERTO ALVARADO OLIVARES Director de UPIIZ

Jefa del Departamento de Evaluación y Seguimiento Académico SECRETARIA DE EDUCACIÓN PÚBLICA INSTITUTO POLITÉCNICO NACIONAL UNIDAD PROFESIONAL INTERDISCIPLINARIA

DE INGENIERÍA CAMPUS ZACATECAS DIRECCIÓN

Nombre de Calle, No. 000, Colonia, C.P. 00000, Municipio o Alcaldia, Estado. Tel: (55) 0000 0000. Ipn.ma

シンジハーマー シリク・シットレンジ

M. EN C. JULIA JANETH ROSALES MARES

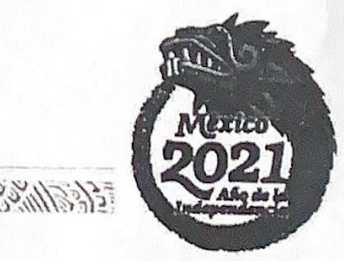

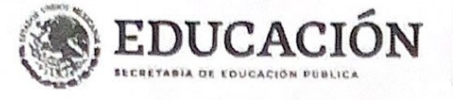

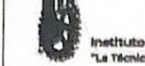

Folio UPIIZ/ESA/174/2021

ou > remement des terratures de l'EEO/T 11 Wéthings<br>TO Aniversatio del CEO/T 11 Wéthings<br>50 Aniversanio del CEO/T 12 "José Ma. Moneios" y del CEO/T 13 "Ricardo Flores i

#### Asunto

AUTORIZACIÓN DE IMPRESIÓN DE TRABAJO DE TITULACIÓN **KAREN YOSELIM MORALES RUIZ** INGENIERÍA MECATRÓNICA BOLETA: 2015670117 GENERACIÓN: 2015-2019

Zacatecas, Zac., a 12 de mayo de 2021

El suscrito tengo el agrado de informar a usted, que habiendo procedido a revisar el trabajo de titulación que presenta con fines de titulación denominada:

"Diseño y construcción de un aparto auxiliar en la rehabilitación para disminuir la rigidez de la mano"

Encontré que el citado Trabajo de Titulación, reúne los requisitos para autorizar la impresión y proceder a la presentación del Examen Profesional debiendo tomar en consideración las indicaciones y correcciones que al respecto se hicieron.

M. en I. Umanuel Azazael Hernández González

Alan Orenclay Ing. Adán Orenday Delgado

⇙ Dr. Miguel Ángel Moreno Báez

 $\mathbf{r}$ 

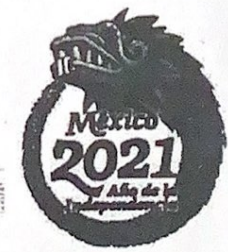

Nombre de Calle, No. 000, Colonia, C.P. 00000, Municipio o Alcaidia, Estado. Tel: (55) 0000 0000. Ipnmx **《公卿》 计图 2002年 2月 2010年 2月 2010年 2月 2010年 2月 2010年 2月 2010年 2月 2010年 2月 2010年 2月 2010年 2月 2010年 2月 2010年 2月 2010年 2月 2010年 2月 2010年 2月 2010年 2月 2010年 2月 2010年 2月 2010年 2月 2010年 2月 2010年 2月 2010年 2月 2010年 2月 2010年 2月 2010年** 

#### Autorización de uso de obra

#### Instituto Politécnico Nacional Presente

Bajo protesta de decir verdad la que suscribe Karen Yoselim Morales Ruiz, estudiante del programa de Ingeniería Mecatrónica, con numero de boleta 2015670117, adscrito a la Unidad Profesional Interdisciplinaria de Ingeniería campus Zacatecas; manifiesto ser autora y titular de los derechos morales y patrimoniales de la obra titulada Diseño y construcción de un aparato auxiliar en la rehabilitación para disminuir la rigidez de la mano, en adelante "El Trabajo de Titulación" y de la cual se adjunta copia, por lo que por medio del presente y con fundamento en el artículo 27 fracción II, inciso b) de la Ley Federal del Derecho de Autor, otorgo a el Instituto Politécnico Nacional, en adelante El IPN, autorización no exclusiva para comunicar y exhibir públicamente total o parcialmente en medios digitales "El Trabajo de Titulación" por un periodo indefinido contado a partir de la fecha de la presente autorización, dicho periodo se renovará automáticamente en caso de no dar aviso expreso a "El IPN" de su terminación.

En virtud de lo anterior, "El IPN" deberá reconocer en todo momento mi calidad de autor de "El Trabajo de Titulación".

Adicionalmente, y en mi calidad de autor y titular de los derechos morales y patrimoniales de "El Trabajo de Titulación", manifiesto que la misma es original y que la presente autorización no contraviene ninguna otorgada por el suscrito respecto de "El Trabajo de Titulación", por lo que deslindo de toda responsabilidad a El IPN en caso de que el contenido de "El Trabajo de Titulación" o la autorización concedida afecte o viole derechos autorales, industriales, secretos industriales, convenios o contratos de confidencialidad o en general cualquier derecho de propiedad intelectual de terceros y asumo las consecuencias legales y económicas de cualquier demanda o reclamación que puedan derivarse del caso.

Zacatecas, Zac., a 18 de mayo del 2021.

**Atentamente** 

Karen Yoselim Morales Ruiz

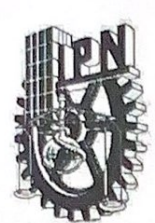

UPIZ-IPN

# INSTITUTO POLITÉCNICO NACIONAL

UNIDAD PROFESIONAL INTERDISCIPLINARIA DE **INGENIERÍA CAMPUS ZACATECAS** 

### UPIIZ

#### **TRABAJO TERMINAL**

"Diseño y construcción de un aparato auxiliar en la rehabilitación para disminuir la rigidez de la mano"

Ingeniería en Mecatrónica

Diseño y construcción de dispositivos o componentes mecatrónicos.

Presenta:

Karen Yoselim Morales Ruiz

Asesores:

Dr. Miguel Ángel Moreno Báez

Adán Orenday Delgado.<br>M. en I. E. Adán Orenday Delgado

M. en L. Umanel Azazael Hernández González

M. en C. Flabio Dario Mirelez Delgado

Dr. Miguel Fernando Delgado

Pamanes

Presidente del Jurado

**Profesor Titular** 

Zacatecas, Zac., 18 mayo 2021

### <span id="page-5-0"></span>Agradecimientos

Prima di tutto ringrazio Elohim, per essere con me sempre e anche durante questa tappa della mia vita, nella quale mi ha datto vita, sallute e intelligenza. Lo ringrazio per avermi anche mostrato che è sempre fedele, per essere il mio Abbá, il mio migliore amico e soprattuto per essere il mio miglior insegnante in tutti gli aspetti e per amarmi così tanto.

Ringrazio mia famiglia, i miei genitori Leo e Paty, mia sorella Nancy, e i miei nonni Francisco e Tere, per aver creduto sempre in me, e formare parte importante nella mia vita. Anche ringrazio i miei nonni Manuel e Elvira che sebbene non ci sono più, sonostati di grande supporto nei primi anni della mia carriera e sono sicura che adesso sarebbenno orgogliosi di me.

Ringrazio la mia compagna di lavoro e tutte le persone che hanno collaborato in questo progetto già sia direttamente che indirett con delle idee, con l'aiuto e con gli incoraggiamento, e anche grazie a Gelita per tutte le sue preghiere e per essere sempre al corrente del progetto.

Ringrazio i miei professori per tutto quello che ho imparato di loro, grazie al professore Miguel Panames e ai nostri consiglieri Umanel Hernandez, Adán Orenday e Miguel Báez per la sua fiducia nel progetto, per il feeback e il suo aiuto, senza di loro non sarebbe stato possibile arrivare fin qui, grazie mille.

Grazie mille all'Instituto Politecnico Nacional, per avermi permesso di far parte della loro comunità e di fornirmi un'istruzione di qualità che è servita come base di crescita personale e professionale.

In modo speciale mi sento di ringraziare mia mamma, che è la persona piú importante nella mia vita, per sempre farmi sapere che sta con me, per supportami in tutti gli aspetti, per insegnami tantissime cose, per incoraggiarmi sempre ad andare avanti negli mie sogni, per essere la forza quando non credevo di farcela, e per non smettere mai di pregare per me.

E per finire mi sento di ringraziare me stessa per essere brava, per aver imparato dai miei errori, per aver affrontato le mie paure e averle superate, per tutte le volte in cui ho deciso di credere in me stessa e ho cercato di raggiungere gli obiettivi che mi eroprefissato.

Karen Yoselim Morales Ruiz

### <span id="page-6-0"></span>Resumen

La mano es un miembro del cuerpo muy importante en la vida del ser humano por ello es indispensable que se encuentre en buenas condiciones. En el día a día de nuestras actividades ninguna persona está exenta de sufrir algún accidente que afecte la mano. En muchos casos el tratamiento consiste en la inmovilización de dichas partes del cuerpo ocasionando la rigidez de la mano. En este documento se presenta el diseño, construcción y control para la implementación de un aparato auxiliar en la rehabilitación para disminuir la rigidez de la mano. El objetivo principal del aparato es forzar a los dedos de la mano a realizar el movimiento de flexo-extensión para que, de esta manera, a través de rutinas, el usuario que padece rigidez de la mano logré disminuirla. Para lograr dicho objetivo, el sistema cuenta con dos mecanismos encargados de ayudar con el movimiento de los dedos, uno enfocado a realizar el movimiento exclusivamente del dedo pulgar y el otro a realizar el movimiento de los 4 dedos restantes. Mediante una aplicación móvil el usuario es capaz de seleccionar el modo de terapia que desea realizar, el rango de movimiento y el número de series y repeticiones que conforman una rutina. Debido a que el calor es de vital importancia para aumentar la flexibilidad de los dedos, así como disminuir el dolor, el sistema cuenta con un foco infrarrojo que permite calentar la mano antes de realizar la terapia y el usuario podrá ver la temperatura mediante la aplicación móvil.

### <span id="page-6-1"></span>Palabras clave

Rigidez de la mano, flexo-extensión, terapia, dedos, mecanismos, aplicación móvil.

### <span id="page-7-0"></span>**Abstract**

The hand is a very important member of the body in the life of the human being, so it must be in good condition. In the day to day of our activities, no person is exempt from suffering an accident that directly or indirectly affects the hand. In many cases the treatment consists of immobilization of some parts of the body causing stiffness of the hand. This document presents the design, construction and control for the implementation of an auxiliary device in rehabilitation to decrease hand stiffness. The main objective of the device is to force the fingers to perform the flexo-extension movement so that, through therapies, the user who suffers from stiffness of the hand can reduce it. To achieve this objective, the system has two mechanisms responsible for forcing the movement of the fingers, one focused on moving the thumb exclusively and the other focused on making the movement of the remaining 4 fingers. Through a mobile application, the user will be able to select the therapy mode they want to perform, the range of motion and the number of series and repetitions that make up a routine. Since heat is of vital importance to increase the flexibility of the fingers, as well as decrease pain, the system has an infrared focus that allows the hand to be heated before carrying out the therapy and the user can see the temperature through the application mobile.

### <span id="page-7-1"></span>Keywords

Hand stiffness, flexo-extension, therapy, fingers, mechanisms, mobile application.

# <span id="page-8-0"></span>Índices

# <span id="page-8-1"></span>Índice de general

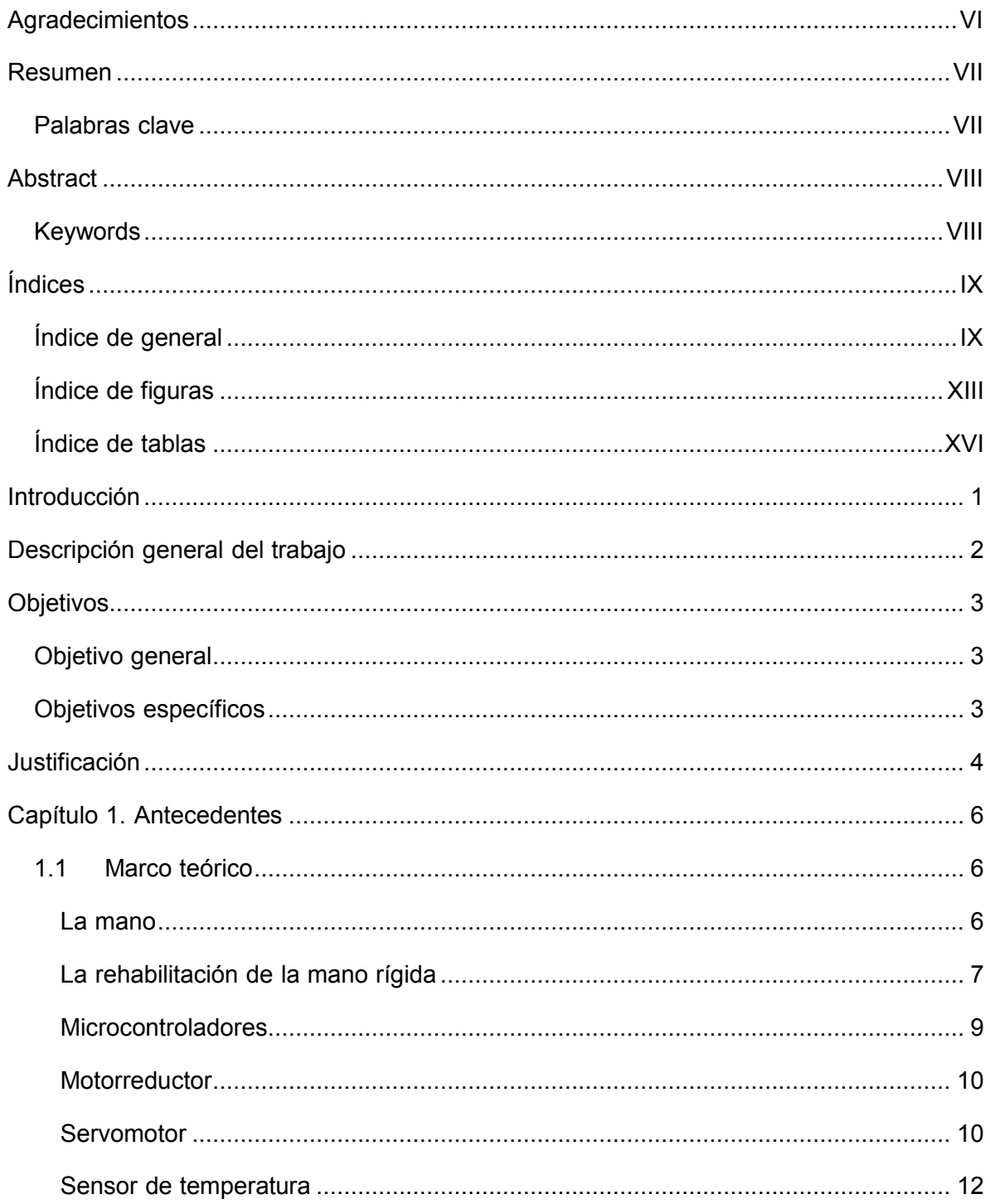

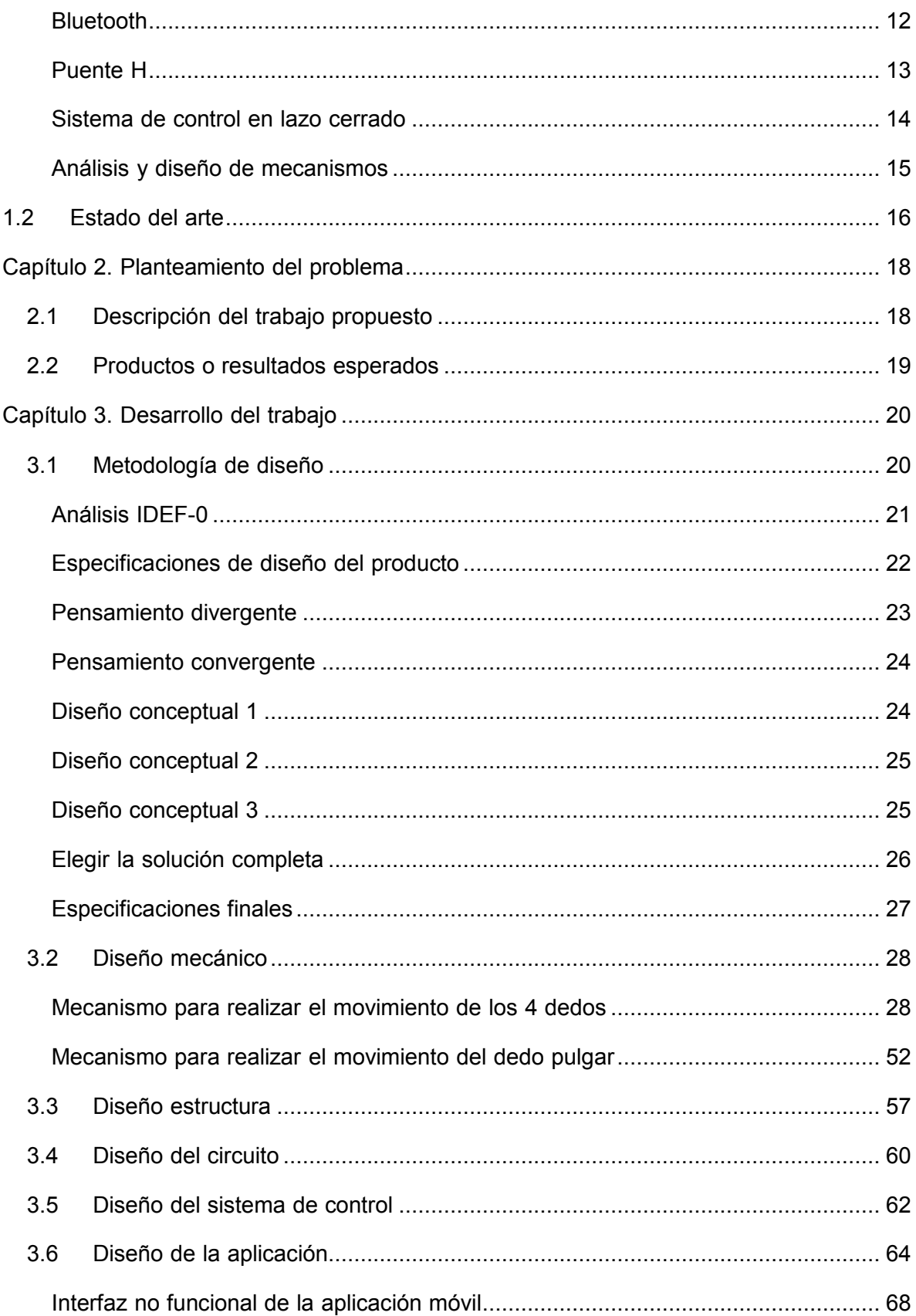

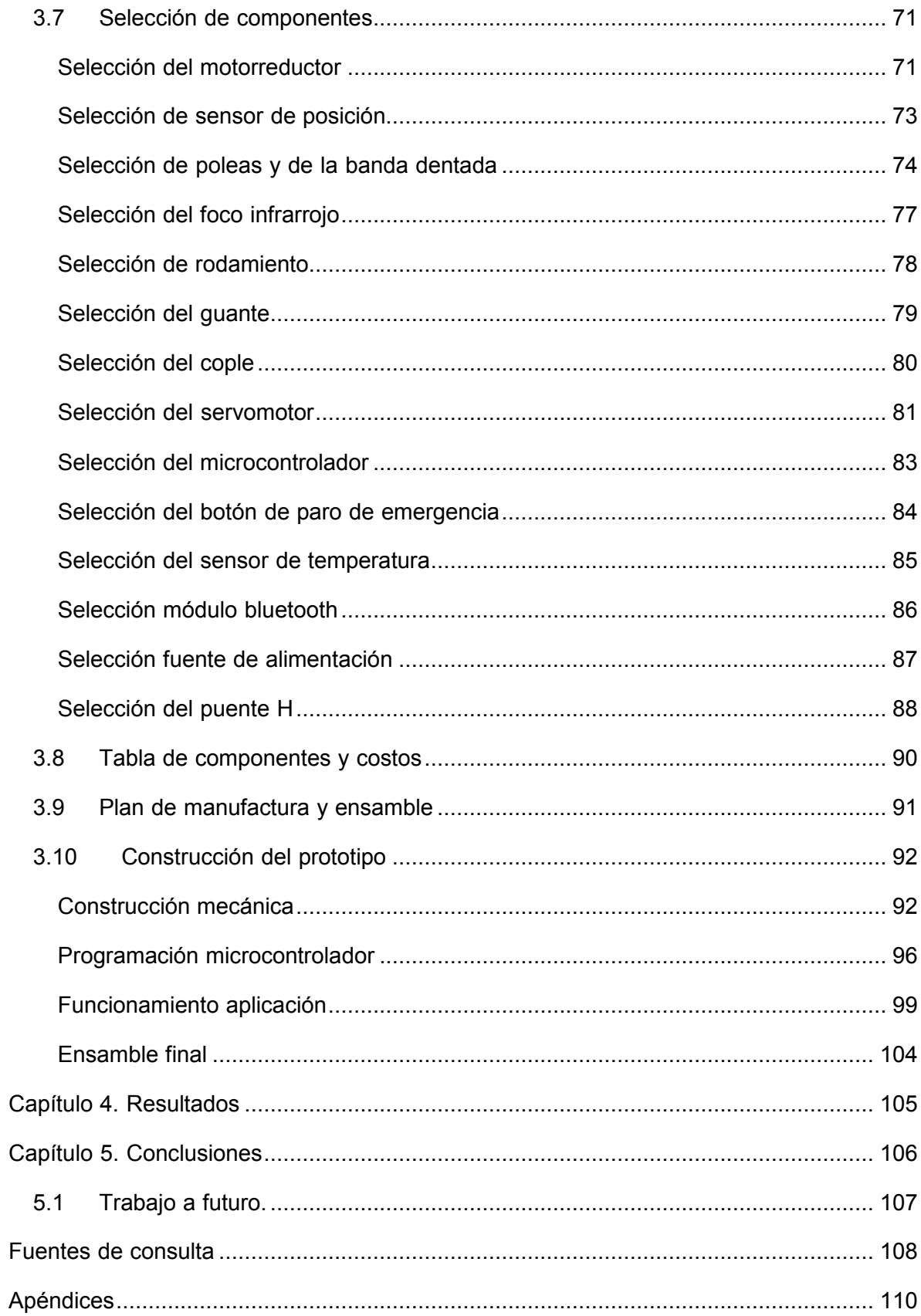

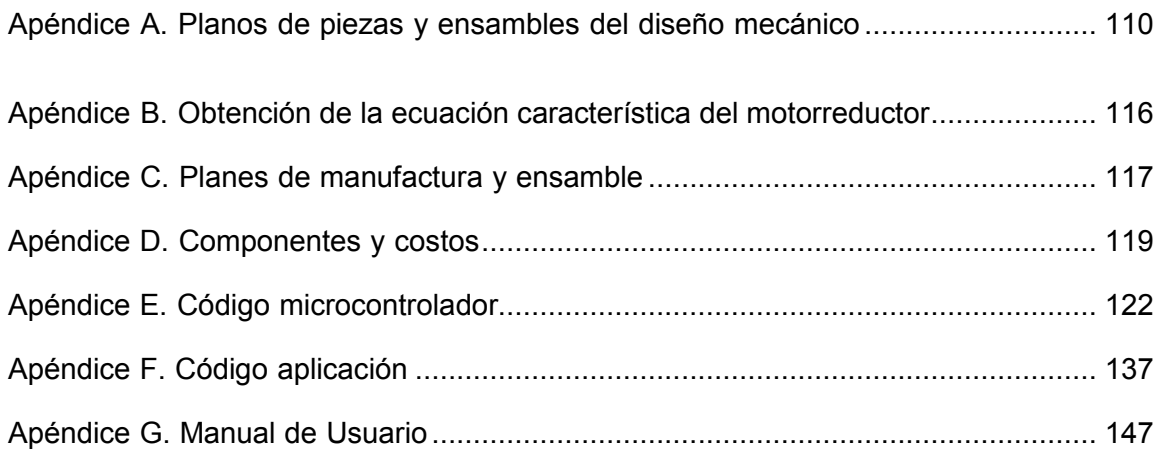

# <span id="page-12-0"></span>Índice de figuras

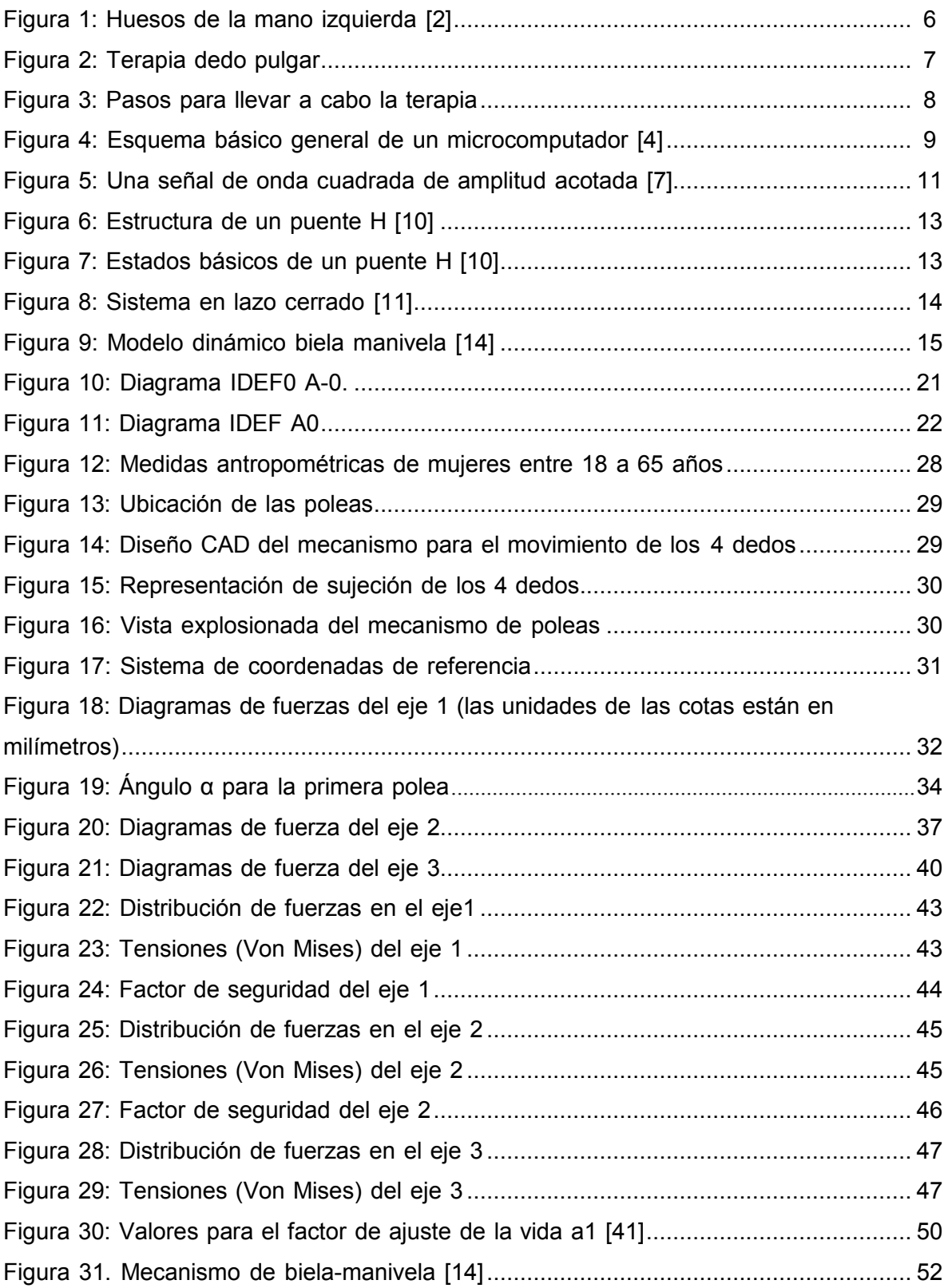

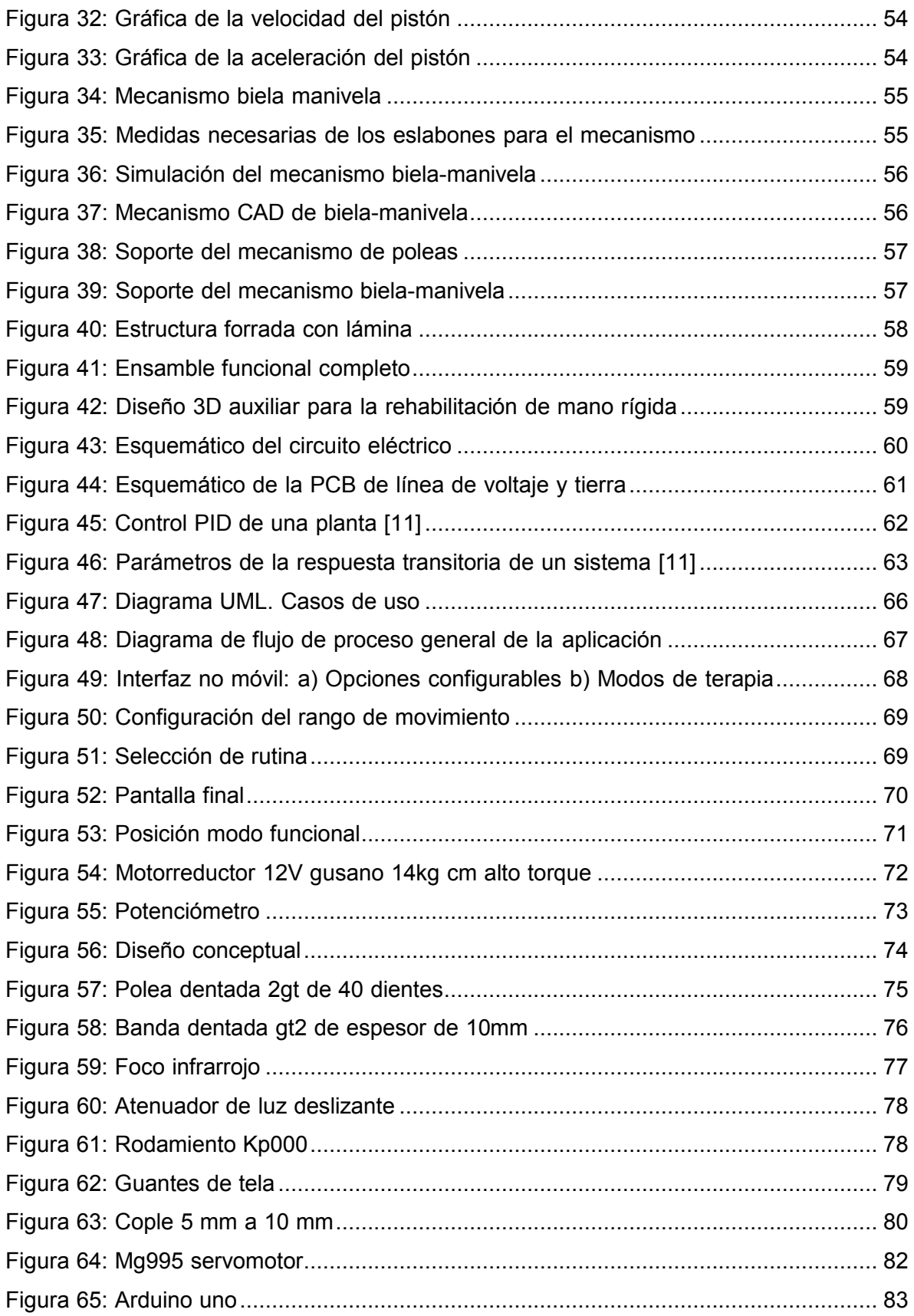

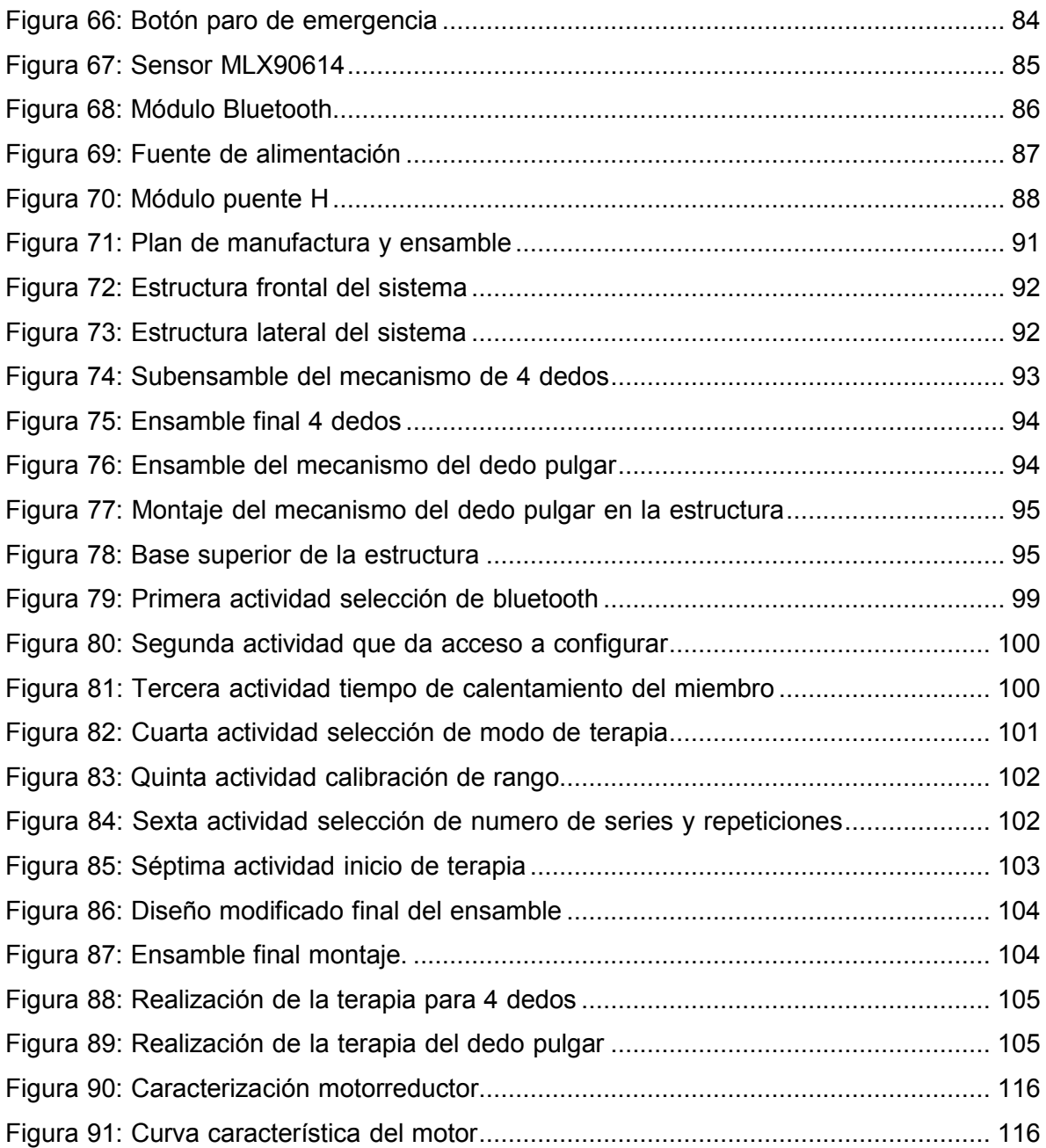

## <span id="page-15-0"></span>Índice de tablas

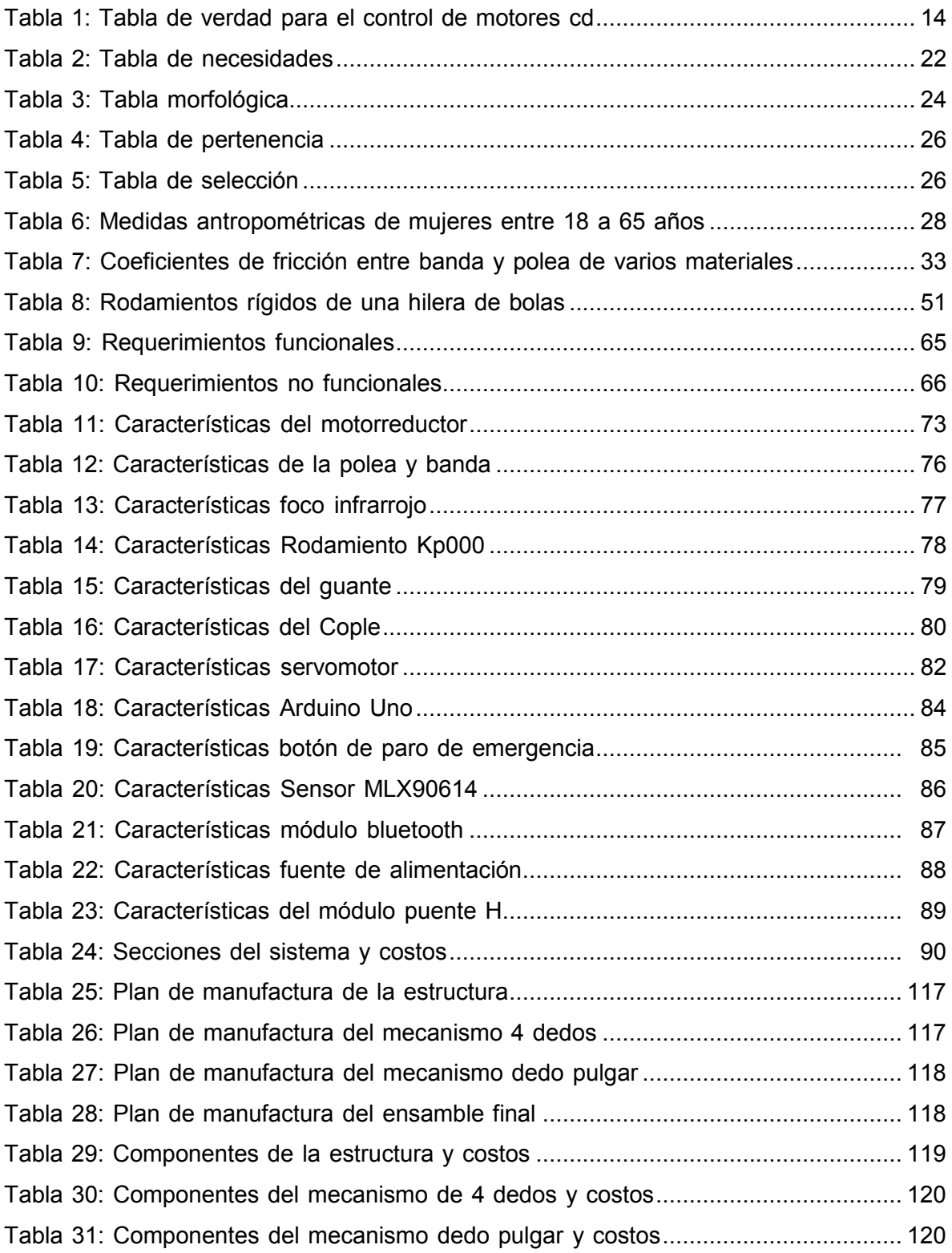

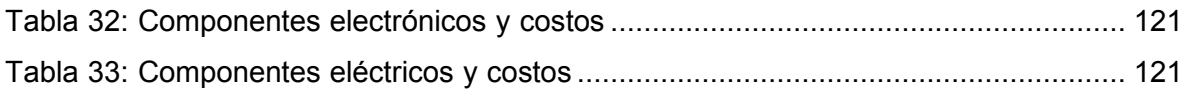

### Introducción

Este documento describe el diseño, construcción y control de un aparato auxiliar en la rehabilitación para disminuir la rigidez de la mano, con el fin de acelerar la recuperación. Al principio se hace una reseña histórica acerca de algunos aparatos existentes para la rehabilitación de la mano, los cuales se describen en el estado del arte. De igual manera, se profundiza en los conceptos teóricos los cuales sirvieron en el desarrollo del prototipo. Después se específica a profundidad las características con las cuales el sistema robótico se diseñó y se plantea el producto esperado según la línea de investigación.

En el capítulo 3 se describe de forma detallada el diseño; con el cálculo, validación y simulación de fuerzas para la selección de actuadores y otros componentes, así como el dibujo en SolidWorks® que integra todos los componentes seleccionados y diseñados. También se describe la construcción del sistema con base en el diseño y los planos de construcción. De igual forma se elabora el diseño eléctrico y electrónico, así como la programación del microcontrolador y se diseña una aplicación móvil.

Posteriormente se muestran los resultados del funcionamiento del prototipo construido con base en el diseño planteado.

Por último, se realizan las conclusiones del producto obtenido con base en los objetivos planteados inicialmente.

## Descripción general del trabajo

El proyecto desarrollado es un sistema automatizado capaz de auxiliar en terapias de rehabilitación para disminuir la rigidez de la mano. Dicho sistema está compuesto principalmente por un mecanismo encargado de forzar a la mano a realizar los movimientos de flexo-extensión de los dedos.

Además, el sistema incluye un dispositivo encargado de propagar calor de forma segura con el fin de aumentar la flexibilidad de los tejidos a la hora de realizar la terapia.

El sistema está controlado por un microcontrolador, el cual realizará la interacción humanomáquina por medio de una interfaz.

La interfaz consiste en una aplicación móvil, a través de la cual el usuario podrá controlar los siguientes parámetros:

- 1. Rango de movimiento.
- 2. Número de series y repeticiones del movimiento.

Asimismo, una vez que el sistema entre en funcionamiento, el usuario podrá visualizar:

- 1. La temperatura a la que se está trabajando.
- 2. Tiempo que lleve la terapia en ejecución.
- 3. El rango en el que se está llevando a cabo el movimiento.
- 4. Número de series y repeticiones.

## **Objetivos**

### Objetivo general

Diseñar y construir un sistema mecatrónico capaz de auxiliar en la rehabilitación de personas que sufren rigidez en la mano como consecuencia de inmovilidad prolongada en dicha extremidad.

### Objetivos específicos

- a. Diseñar y construir el mecanismo que le permitirá al usuario realizar el movimiento de flexo-extensión en los dedos.
- b. Realizar el dispositivo capaz de controlar y propagar calor de manera segura para aumentar la flexibilidad en las articulaciones.
- c. Diseñar y construir un sistema que permita seleccionar y limitar el movimiento de los dedos al realizar la terapia.
- d. Integrar al sistema una interfaz que le muestre al usuario la temperatura a la que se está trabajando, el tiempo que lleva la terapia en ejecución y el rango sobre el cual se está haciendo el movimiento.

### Justificación

La mano es uno de los miembros más importantes del cuerpo humano. A través de las manos se puede realizar numerosas actividades, tanto de fuerza como de precisión. Dada su extrema utilidad y complejidad, la mano nos convierte en seres con grandes ventajas respecto a otras especies.

Constantemente la mano debe adoptar formas diversas que permiten al ser humano interactuar con su medio externo; posiciones como la concavidad palmar que permite tomar y soltar objetos, movimientos de oposición que proporcionan la pinza y facilitan la manipulación de instrumentos de precisión, y actividades de destreza manual fina. La comunicación mediante el lenguaje corporal también involucra la mano. La mano es determinante de la independencia humana, es el "instrumento de los instrumentos" decía Aristóteles y tal como lo expresa Kapandji: "La mano es la extensión del cer ebro" [1].

Al sufrir la mano un accidente o lesión cuyo tratamiento consiste en inmovilizar alguna parte o completamente dicha extremidad por algún tiempo prolongado (en promedio 8 semanas), se generan secuelas que provocan, entre otras cosas, rigidez en la mano.Esto significa que la persona con la afección es incapaz de alcanzar todos los rangosde movilidad funcionales de la mano, que una persona normal podría realizar sin problemas.

En muchos casos, para recuperar la movilidad normal de los dedos es necesario que la mano del paciente se someta a terapias de rehabilitación, que son aplicadas en centros de fisioterapia por personas capacitadas. El fisioterapeuta o la persona que aplica la rehabilitación interactúa con la mano del paciente forzándola a realizar movimientos que lo lleven a alcanzar un rango de movilidad funcional, tomando en cuenta las condiciones específicas del paciente tales como su ocupación y dominancia del miembro afectado, así como su tolerancia al dolor.

En la mayoría de los casos la rehabilitación de la mano o cualquier otra parte del cuerpo conlleva un proceso largo debido a que se requiere un elevado número de terapias y muchas veces a las personas se les dificulta asistir a algún centro de rehabilitación de manera frecuente y esto impide acelerar el proceso de recuperación.

Un aparato capaz de auxiliar al paciente en su rehabilitación sería de gran ayuda ya que le permitiría al paciente realizar los movimientos necesarios para disminuir la rigidez de una forma más independiente, brindándole la oportunidad de marcar su propio ritmo de recuperación al tener la posibilidad de decidir sobre la frecuencia de aplicación de los ejercicios proporcionados por el equipo, así como la intensidad de éstos.

Es por ello que el presente proyecto consiste, en diseñar y construir un equipo que ayude al usuario a realizar el movimiento de flexo-extensión de los dedos de la mano. El sistema ayudará a realizar la terapia de manera muy similar a una terapia tradicional en la cual se hace uso de calor con el fin de aumentar la flexibilidad de los tejidos, así como disminuir el dolor. Además, se realizó con un costo accesible; ya que sería importante que la persona adquiriera el equipo para que pudiera utilizarlo cuantas veces fuera necesario con la finalidad de que el proceso de recuperación sea en el menor tiempo posible.

El prototipo estará acotado a mujeres adultas, ya que por lo general dichos pacientes son los que presentan más dificultades en la rehabilitación de la mano a comparación con personas más jóvenes cuyos músculos se recuperan con mayor facilidad.

### Capítulo 1. Antecedentes.

### 1.1 Marco teórico

En las últimas décadas se ha proliferado la creación de nuevos aparatos para la rehabilitación física, con el objetivo de ayudar a personas que se ven imposibilitadas de realizar los movimientos naturales de alguna extremidad o parte del cuerpo, a causa de haber sufrido un accidente o lesión que haya afectado dicha parte.

### **La mano**

La mano es sin duda, uno de los miembros más importantes y complejos de nuestro cuerpo. La integridad de la macroestructura y microestructura de la mano combinada con un abundante tejido cerebral, le han conferido al ser humano el desarrollo de habilidades y ventajas especiales frente a otras especies. La disposición anatómica de la mano es lo que le ha otorgado gran variedad de adaptaciones funcionales en un momento determinado de acuerdo con la necesidad de su ejecutante [1].

La mano posee una arquitectura muy compleja ya que en un área tan pequeña hay 27 huesos, más de 20 articulaciones y más de 30 músculos, en la [Figura 1 s](#page-22-0)e muestra un esquema de los huesos de la mano.

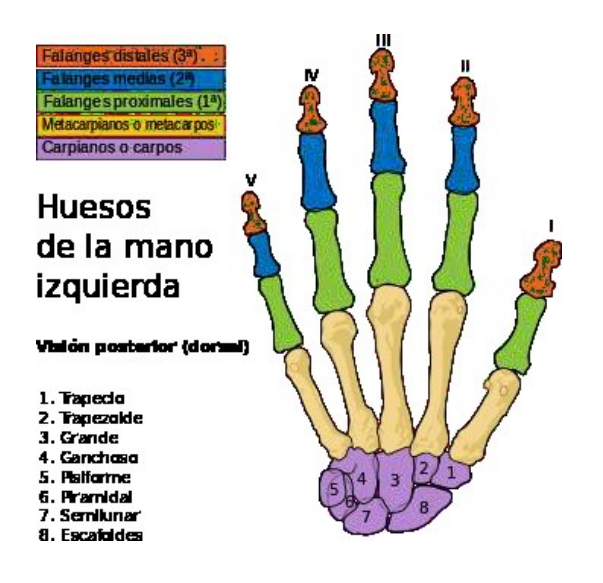

<span id="page-22-0"></span>Figura 1: Huesos de la mano izquierda [2].

Debido a la gran importancia que tiene la utilidad de la mano y a la complejidad de ésta, existen muchos recursos para tratar de recuperar la funcionalidad de una mano que ha sido dañada. Dependiendo del daño, dichos recursos van desde terapias de rehabilitación hasta prótesis. Sin embargo, el presente documento está enfocado a aquellas lesiones que dejan como secuela rigidez de la mano y que pueden beneficiarse de un movilizador de mano.

#### **La rehabilitación de la mano rígida**

La rehabilitación es el proceso de restablecer o bien de recuperar algo. Por ende, la rehabilitación física está relacionada al tratamiento que desarrolla una persona para recobrar la condición o el estado que perdió a causa de una enfermedad u otro tipo de trastorno de salud [3].

Las actividades de rehabilitación pretenden que la persona mejore su movilidad y sus habilidades físicas a partir de una serie de ejercicios, aplicación de medios físicos, entre otras cosas. Uno de los miembros que se ve constantemente afectado, es la mano.

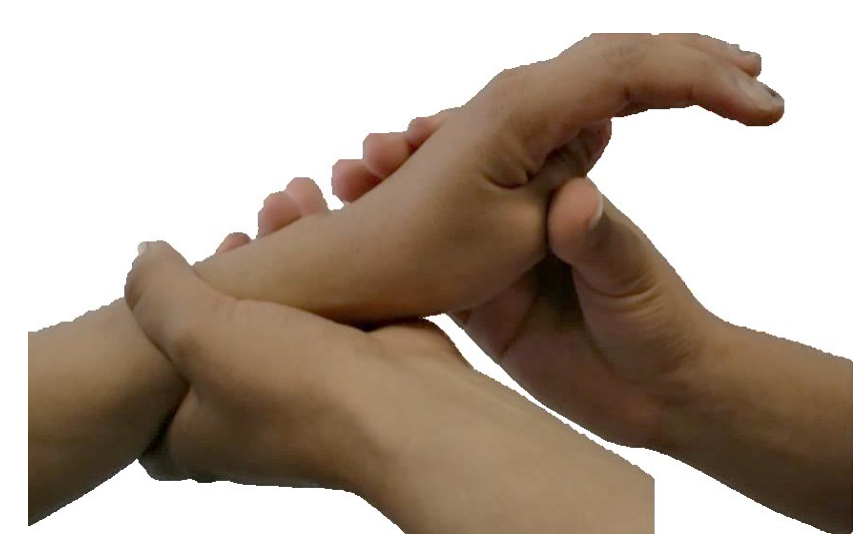

Figura 2: Terapia dedo pulgar.

<span id="page-23-0"></span>Para el dedo pulgar, el objetivo es alcanzar la oposición. De acuerdo con la [Figura 2 e](#page-23-0)l fisioterapeuta sostiene con su mano la canilla del paciente para mantener la mano en posición funcional, mientras que con la otra mano envuelve la mano del paciente desde el costado contrario a donde se encuentra el pulgar. Con su dedo pulgar, el fisioterapeuta

presiona ligeramente la falange proximal del dedo pulgar del paciente y poco a poco va aumentando el rango de movimiento de acuerdo con lo que el paciente puede soportar.

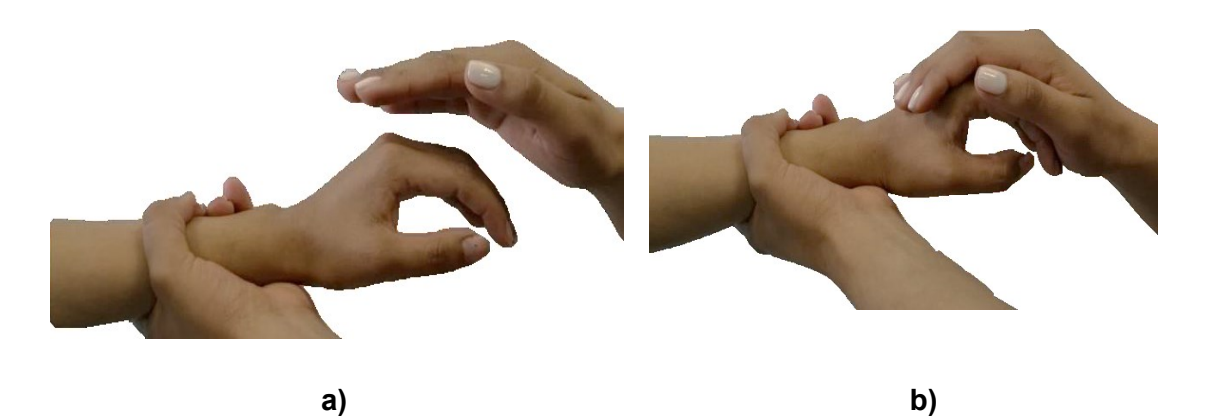

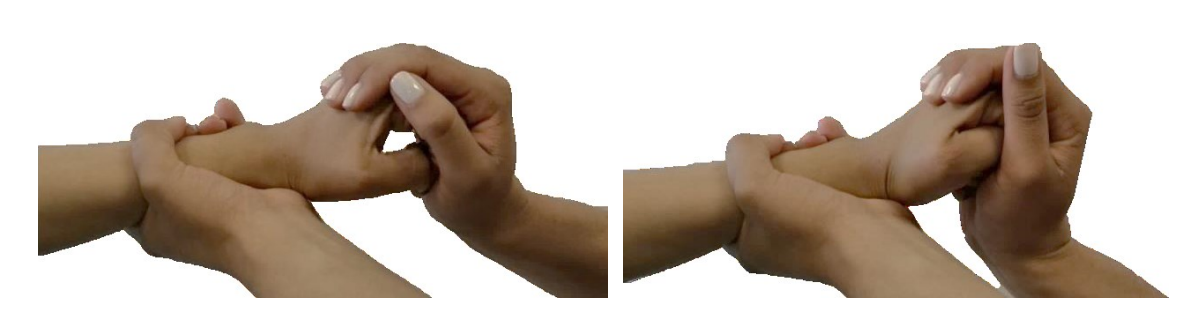

**c) d)**

Figura 3: Pasos para llevar a cabo la terapia.

<span id="page-24-0"></span>De acuerdo con la [Figura](#page-24-0) 3, la rehabilitación tradicional de la mano rígida se realiza como se muestra a continuación:

- a) El fisioterapeuta sostiene la muñeca del paciente de manera que la mano del paciente se encuentre en posición funcional.
- b) Con la otra mano, el fisioterapeuta cubre la mano del paciente y realiza una ligera presión sobre las falanges proximales hasta un punto que el paciente pueda soportar. Esta operación se repite varias veces hasta que el paciente se encuentre listo para aumentar el rango de movimiento. Entre cada serie de 10 repeticiones se deja un tiempo de reposo de 10 segundos.
- c) Muestra la parte de la terapia en que el paciente ha logrado alcanzar una distancia de 3 dedos palma.
- d) Señala el rango máximo de movilidad de los dedos que un paciente puede alcanzar. Se debe tener en cuenta que no siempre es posible alcanzar este rango, esto dependerá de cada paciente.

#### **Componentes que integran el sistema**

El proyecto consiste en un sistema mecatrónico, que se conformará por mecanismos, sensores y actuadores, componentes electrónicos y una interfaz. Los componentes principales se mencionan a continuación.

#### **Microcontroladores**

Para el control del sistema se utilizará un microcontrolador. Por definición un microcontrolador es un circuito integrado digital que puede ser usado para muy diversos propósitos debido a que es programable. Está compuesto por una unidad central de proceso (CPU), memorias (ROM y RAM) y líneas de entrada y salida (periféricos). La [Figura4,](#page-25-0) muestra el esquema general básico de un microcomputador. Se compone de tres bloques fundamentales: la CPU, la memoria, la entrada y la salida. Los bloques se conectan entre sí mediante grupos de líneas eléctricas denominadas buses. Los buses pueden ser de direcciones (si transportan direcciones de memoria o de entrada y salida), de datos (si transportan datos o instrumentos) o de control (si transportan señales de control diversas).

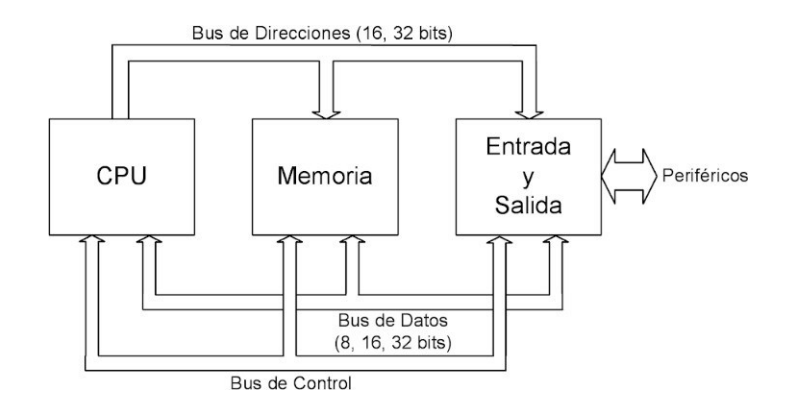

<span id="page-25-0"></span>Figura 4: Esquema básico general de un microcomputador [4].

La CPU actúa bajo el control del programa almacenado en la memoria, en otras palabras, la CPU se ocupa de traer las instrucciones del programa desde la memoria, interpretarlas y hacer que se ejecuten. Aparte incluye los circuitos para realizar operaciones aritméticas y lógicas elementales con los datos binarios.

Los microcontroladores están concebidos fundamentalmente para ser utilizados en aplicaciones puntuales, es decir, aplicaciones donde el microcontrolador debe realizar un pequeño número de tareas, al menor costo posible [4].

En todas las aplicaciones el microcontrolador ejecuta un programa almacenado en su memoria, el cual trabaja con algunos datos almacenados temporalmente e interactúa con el exterior mediante las líneas de entrada y salida. Dicho lo anterior el microcontrolador se convierte en una herramienta muy útil para cumplir con los objetivos de control esperados del proyecto.

Para elegir el microcontrolador ideal se tiene que considerar cuatro aspectos importantes:

- Número de entradas y salidas digitales necesarias.
- Número de señales analógicas que requiere leer.
- Velocidad de procesamiento.
- Voltaje de alimentación.

### **Motorreductor**

Un motorreductor es un reductor de velocidad con un motor directamente conectado. Un motorreductor no usa cople y tiene menos baleros. Como resultado, la instalación es simplificada y su mantenimiento requerido es menor. No hay bandas para ser tensionadas o requerimientos de alineamientos de flechas [5].

La sencillez del principio de funcionamiento y su grado de utilidad en una gran variedad de aplicaciones es lo que ha construido la trascendencia de este invento. Cuanto más baja sea la velocidad final de giro de la flecha del motorreductor, más alto será el par, aunque la potencia siga siendo la misma.

### **Servomotor**

Un servomotor es un tipo especial de motor que permite controlar la posición del eje en un momento dado. Está diseñado para moverse determinada cantidad de grados y luego mantenerse fijo en una posición.

#### **Tipos de servomotores:**

Según sus características de rotación, los servomotores se pueden clasificar en:

- Servomotores de rango de giro limitado: son el tipo más común de servomotor. Permiten una rotación de 180 grados, por lo cual son incapaces de completaruna vuelta completa.
- Servomotores de rotación continua: se caracterizan por ser capaces de girar 360 grados, es decir, una rotación completa. Su funcionamiento es similar al de un motor convencional, pero con las características propias de un servo. Esto quiere decir que podemos controlar su posición y velocidad de giro en un momento dado.

#### Funcionamiento de un servomotor

La modulación por ancho de pulso, PWM (Pulse Width Modulation), es una de las técnicas más empleadas para el control de servomotores. Consiste en generar una onda cuadrada en la que se varía el tiempo que el pulso está a nivel alto, manteniendo el mismo periodo, con el objetivo de modificar la posición del eje según se desee [6]. Enla [Figura](#page-27-0) 5 se muestra una gráfica de modulación por ancho de pulso.

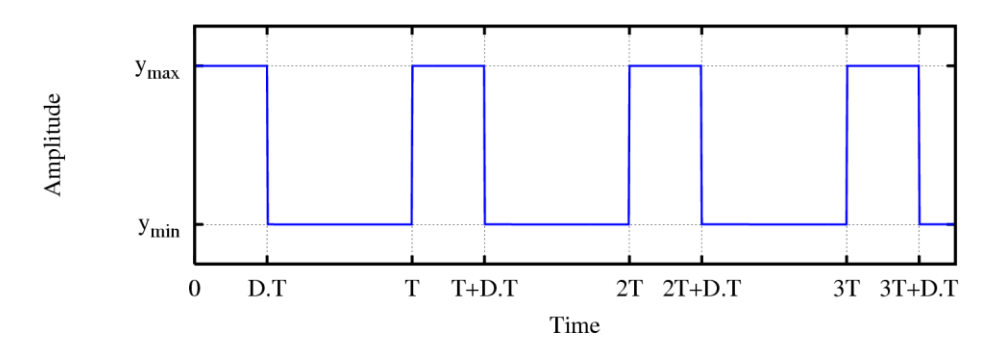

<span id="page-27-0"></span>Figura 5: Una señal de onda cuadrada de amplitud acotada [7].

#### **Sensor de temperatura**

Como parte del control del dispositivo propagador de calor del sistema se hará uso de sensores de temperatura.

#### **Tipos de sensores de temperatura:**

Termopares: funcionan mediante un principio de generación de una corriente entre dos metales diferentes unidos que tienen diferente comportamiento eléctrico en función de la temperatura. La señal generada se procesa y da lugar a una medición de temperatura. Son equipos sencillos, baratos y con una precisión suficiente para su uso en edificación. Sin embargo, tienen una respuesta lenta.

Termo-resistencias**:** están constituidas por resistencias cuya conductividad varía en función de la temperatura, lo cual genera una señal que, una vez procesada permite obtener la medición de temperatura. Su velocidad de respuesta depende de la masa de la resistencia.

Sensores electrónicos**:** funcionan mediante dispositivos electrónicos que generan una corriente o señal en función de la temperatura. Son equipos con una respuesta mucho más rápida, pero más caros [8].

#### **Bluetooth**

Bluetooth es una tecnología inalámbrica de corto alcance cuyo objetivo es eliminar cualquier tipo de cable, exceptuando los de alimentación, en los dispositivos, tanto portátiles como fijos.

La tecnología bluetooth está pensada para adaptarse a dispositivos de pequeño tamaño y a muy bajo costo y, por ello, está ampliamente difundida en PDA (Ayudante Personal Digital), ordenadores portátiles y teléfonos móviles, en general para establecer pequeñas redes de comunicación, llamadas piconets, mediante las cuales cualquier dispositivo puede intercambiar información con otro.

Tal como se establece en la especificación de bluetooth, las características más destacables de esta tecnología son: robustez, bajo consumo y bajo costo elementos fundamentales en cualquier tipo de comunicación. Esta tecnología comprende tanto el hardware como el software buscando interoperabilidad y compatibilidad con cualquier otro dispositivo bluetooth, con total independencia del fabricante [9].

#### **Puente H**

Un Puente H es un circuito electrónico que permite a un motor eléctrico DC girar en ambos sentidos, avance y retroceso. Son ampliamente usados en robótica y como convertidores de potencia. Los puentes H están disponibles como circuitos integrados, pero también pueden construirse a partir de componentes discretos. Se representa el esquema básico de un puente H.

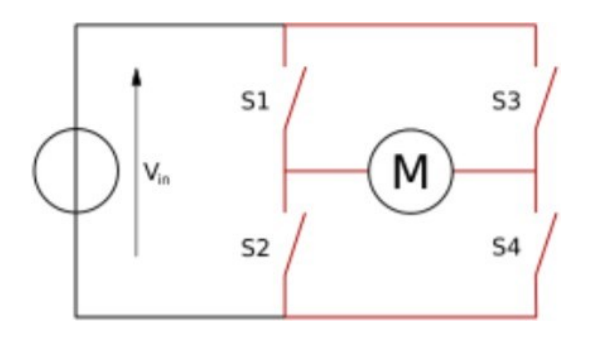

Figura 6: Estructura de un puente H [10].

El término "puente H" proviene de la típica representación gráfica del circuito. Un puente H se construye con 4 interruptores (mecánicos o mediante transistores). Cuando los interruptores S1 y S4, están cerrados y S2 y S3 abiertos, se aplica una tensión positiva en el motor, haciéndolo girar en un sentido. Abriendo los interruptores S1 y S4 y cerrando S2 y S3, el voltaje se invierte, permitiendo el giro en sentido inverso del motor. Con la nomenclatura que se utiliza, los interruptores S1 y S2 nunca podrán estar cerrados al mismo tiempo, porque esto cortocircuitaría la fuente de tensión. Lo mismo sucede con S3 y S4.

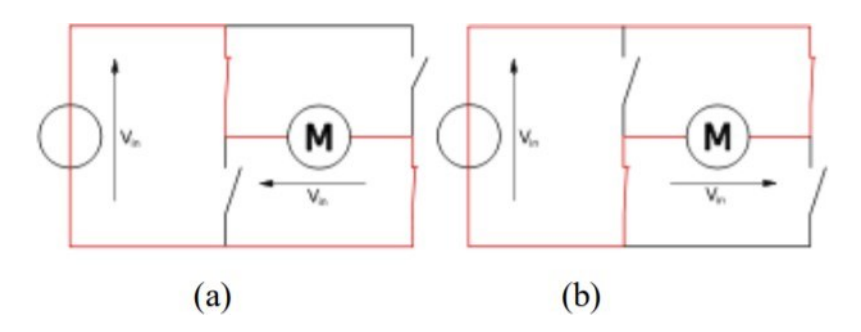

Figura 7: Estados básicos de un puente H [10].

Como se ha mencionado, el puente H se usa para invertir el giro de un motor, pero también puede usarse para frenarlo (de manera brusca), al hacer un corto entre lasbornes del motor, o incluso puede usarse para permitir que el motor frene bajo su propia inercia, cuando desconectamos el motor de la fuente que lo alimenta. En la tabla 1 se resumen las diferentes acciones [10].

| S <sub>1</sub> | <b>S2</b> | S <sub>3</sub> | S <sub>4</sub> | <b>Acción</b>                             |
|----------------|-----------|----------------|----------------|-------------------------------------------|
|                | 0         | 0              | 1              | Avance                                    |
| 0              | 1         | 1              | $\mathbf 0$    | Retroceso                                 |
| 0              | 0         | 0              | 0              | El motor se<br>detiene bajo su<br>inercia |
|                | 0         |                | 0              | El motor frena                            |

Tabla 1: Tabla de verdad para el control de motores cd.

#### **Sistema de control en lazo cerrado**

En el área de control, el esquema de control que resulta más viable es el de lazo cerrado. Un sistema en lazo cerrado mantiene una relación determinada entre la salida y la entrada de referencia, comparándolas y usando la diferencia como medio de control. Con el fin de reducir el error y llevar la salida del sistema a un valor deseado. El término control en lazo cerrado siempre implica el uso de una acción de control realimentado para reducir el error del sistema [11]. En la [Figura](#page-30-0) 8 se muestra el diagrama de un lazo cerrado.

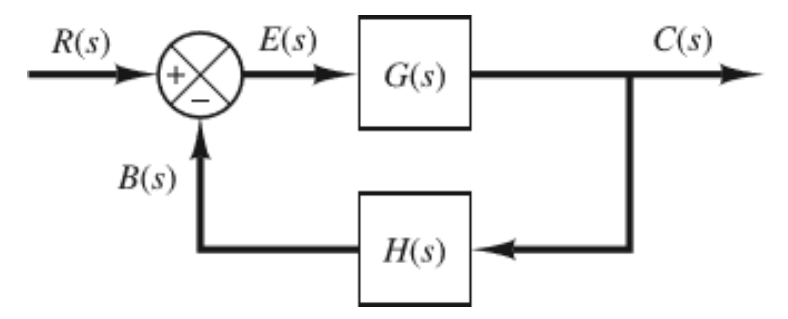

<span id="page-30-0"></span>Figura 8: Sistema en lazo cerrado [11].

#### **Análisis y diseño de mecanismos**

Dentro del análisis y diseño de mecanismos es importante tomar en cuenta el tipo de movimiento a realizar y los grados de libertad que éste tendrá.

#### **Poleas y bandas dentadas**

Las correas dentadas se utilizan como elementos de transmisión de potencia entre dos árboles paralelos entre los cuales sea necesario mantener el sincronismo. En una transmisión por correas dentadas la potencia se transmite mediante la acción de los dientes de las poleas sobre los de la correa. En maquinaria industrial se utilizan distintos tipos de correas dentadas planas siendo las más habituales las de perfil T, DL, ATK,TK, K, HTD y V. El perfil T es de forma trapecial denominándose correas dentadas clásicas a aquellas que lo utilizan [12].

#### **Biela-manivela**

El mecanism[o biela-](https://diccionario.motorgiga.com/diccionario/biela-definicion-significado/gmx-niv15-con193176.htm)manivela está constituido por una parte giratoria (manivela) y por una guía rectilínea (generalmente el cilindro) unidas mediante una biela.

Este mecanismo cumple como principal función la de convertir un movimiento rotativo uniforme en un movimiento rectilíneo alternativo, es decir de "ida y vuelta"; es lo que se dice que éste es un "mecanismo de doble entrada". Esto significa que medio giro de la manivela es igual a una "carrera" [13].

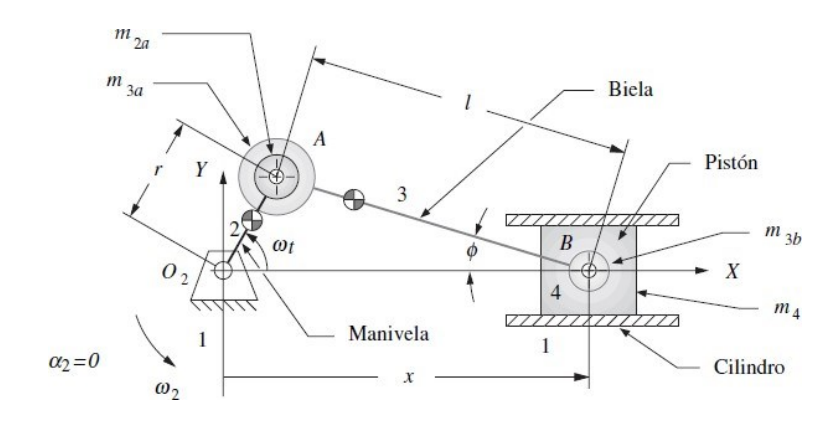

Figura 9: Modelo dinámico biela manivela [14].

### 1.2 Estado del arte

En cuanto a la rehabilitación de los dedos, Ju Wang, Jiting Li, Yuru Zhang y Shuang Wang presentan un exoesqueleto con cuatro grados de libertad para la rehabilitación del dedo índice. Este dispositivo es capaz de generar movimiento bidireccional (flexión- extensión) para todas las articulaciones del dedo y se ajusta dependiendo del tamaño del dedo. Se utilizan sensores de fuerza y encoders junto al motor de DC para medir la posición angular. La información recibida de los sensores se utiliza para realizar elcontrol del exoesqueleto y evaluar y analizar los efectos de la rehabilitación [17].

También enfocados en la rehabilitación, Andreas Wege, Konstantin Kondak, y Günter Hommel, crearon un exoesqueleto para la rehabilitación de la mano, primero comenzando con la construcción de un prototipo mecánico de cuatro grados de libertad,el cual tiene la capacidad de ser movido por una unidad actuadora y recibe informacióna través de sensores de tipo hall en cada articulación de la estructura. De igual modo utilizan sensores de fuerza resistivos en las partes superior e inferior de las falanges y sensores mioeléctricos para medir la actividad de algunos músculos de interés [18].

Igualmente, Bobby L. Shields y otros autores, del documento "An anthropomorphic hand exoskeleton to prevent astronaut hand fatigue during extravehicular activities", presentan un prototipo, también con fines médicos, pero esta vez con un enfoque preventivo ya que es diseñado para encajar en la mano enguantada de un astronauta y contrarrestar la rigidez del traje espacial. En este exoesqueleto los movimientos de la mano se monitorean con varios sensores de presión ubicados entre el armazón y lamano y, por medio de un microcontrolador, se aplican los comandos del controlador [19].

Otros prototipos, se construyen con la finalidad de crear ambientes virtuales con los cuales se pueda interactuar. En esta área, Tatsuya Koyama, Ikuo Yamano, Kenjiro Takemura y Takashi Maeno, proponen una nueva metodología usando realimentación pasiva de fuerza. Construyen un exoesqueleto para la mano que cuenta con tres dedosde cuatro grados de libertad. Su funcionamiento se basa en la relación entre un controlde fuerza y un control de posición, y esta depende directamente de si se está encontacto con un objeto. Con el exoesqueleto construido y la estrategia de control implementada, se diseña un sistema de realidad virtual para la mano, para que a travésde ésta la mano pueda ejercitarse de una forma más entretenida [20].

También, se encuentra el exoesqueleto propuesto por Panagiotis Stergiopoulos, Philippe Fuchs y Claude Laurgeau, quienes introducen un exoesqueleto de mano que permite una extensión y flexión completas de los dedos índice y pulgar. Ofrece tres GDL para el dedo índice y cuatro GDL para el pulgar. Utilizan motores de corriente directa, cables de transmisión y sensores de fuerza, para medir la potencia de los actuadores yla capacidad de fuerza de la mano. El mecanismo se diseñó para ser usado junto conun brazo háptico (relativo al tacto) comercial de seis GDL, con el fin de permitir la simulación de fuerzas externas [21].

Mourad Bouzit, Grigore Burdea y George Popescuy Rares Boian, describen la construcción de otro exoesqueleto tipo guante que interacciona con un ambiente virtual 3D en tiempo real. Para el procesamiento de la información, utilizaron una placa Pentium a 233 Hz, 16 canales de entrada, 8 canales de salida, bus PC104 para la comunicación de los sensores y una interfaz RS232 para comunicación con el computador [22].

También con un énfasis en la realidad virtual, el exoesqueleto expuesto por B. H. Choi y H. R. Choi en el artículo "A semi-direct drive hand exoskeleton using ultrasonic motor", consiste en un guante para sentir objetos en ambientes virtuales usando motores ultrasónicos, sensores de fuerza y sensores para el movimiento angular [23].

Por su parte, Josep Amat y otros autores, en su artículo "Virtual exoskeleton for telemanipulation", combinan la realidad virtual con un exoesqueleto real, creando un sistema con comunicación humano-máquina basado en visión. Este sistema, está diseñado para que un computador o una unidad de control puedan ver y seguir laposición de las manos de una persona, y la intención es que dicho sistema sea utilizado como un exoesqueleto virtual para tareas simples de tele-manipulación, donde se tienen hasta cinco grados de libertad, tres para la ubicación de la muñeca y dos para la orientación del actuador [24].

### Capítulo 2. Planteamiento del problema.

### 2.1 Descripción del trabajo propuesto.

El proyecto consiste en un sistema automatizado capaz de auxiliar en terapias de rehabilitación para disminuir la rigidez de la mano. Dicho sistema está compuesto principalmente por un mecanismo encargado de forzar a la mano a realizar los movimientos de flexo-extensión de los dedos.

Además, el sistema incluye un dispositivo encargado de propagar calor de forma segura con el fin de aumentar la flexibilidad de los tejidos a la hora de realizar la terapia.

El sistema está controlado por un microcontrolador, el cual realiza la interacción humanomáquina por medio de una interfaz.

La interfaz consiste en una aplicación móvil, a través de la cual el usuario puede controlar los siguientes parámetros:

- 1. Modo de terapia.
- 2. Rango de movimiento.
- 3. Número de series y repeticiones del movimiento.

Asimismo, una vez que el sistema entre en funcionamiento, el usuario podrá visualizar:

- 1. La temperatura a la que se está trabajando.
- 2. Tiempo que lleve la terapia en ejecución.
- 3. El rango en que se está llevando a cabo el movimiento.
- 4. Número de series y repeticiones.

### 2.2 Productos o resultados esperados.

Una vez diseñado y construido el aparato auxiliar en la rehabilitación para disminuir la rigidez de la mano, se obtendrá un sistema mecatrónico capaz de auxiliar en terapias de rehabilitación para la rigidez de la mano. Donde el paciente que sufre rigidez de la mano podrá realizar las terapias de una manera más autónoma, de forma que pueda programar el límite de los movimientos que desee realizar, y la temperatura. Dichos datos serán mostrados en una aplicación móvil.

El sistema tendrá la capacidad de adaptarse a la mano de una mujer adulta venciendo la fuerza de rigidez que los dedos posean, forzando así el movimiento de flexo- extensión.
# Capítulo 3. Desarrollo del trabajo.

# 3.1 Metodología de diseño.

El proyecto se realizó mediante la metodología de diseño mecatrónico.

En el ámbito de la medicina existen numerosos casos en los cuales aportes tecnológicos podrían marcar una gran diferencia entre el antes y el después. Es por ello que se realizó un análisis en algunos hospitales donde se detectaron varias necesidades que podían resolverse a partir de un sistema mecatrónico. Se eligió la problemática de la rigidez de la mano en mujeres adultas.

Una vez planteada la idea, se recopiló toda la información necesaria para saber con exactitud las funciones que debe realizar el sistema. A partir de lo anterior se realizaron las especificaciones de diseño.

Luego se hizo un diseño conceptual donde se muestre que parámetros deben tomarse en cuenta para el diseño y construcción del equipo. En este punto fuenecesario utilizar alguna técnica de pensamiento divergente para generar todas las ideas posibles acerca de cómo dar una solución a la necesidad planteada. Tambiénse requirió hacer uso del pensamiento convergente para hacer una selección de las ideas más viables. Partiendo de lo anterior se elige la solución adecuada a travésde herramientas como tabla de pertenencia y tabla de selección.

Posteriormente se realizaron los cálculos correspondientes, diseños de circuitos, diseños del mecanismo en programas de diseño asistido por computadora y simulaciones. Tomando en cuenta lo anterior se seleccionaron los componentes necesarios para la construcción del prototipo final. Lo cual permitió pasar a la etapa de construcción del sistema. A la par del desarrollo del proyecto se documentó el proceso.

Por último, se llevó a cabo la construcción del prototipo, desde la parte eléctrica, mecánica hasta el desarrollo de la aplicación para finalmente realizar las pruebas para comprobar que el equipo funcione de manera correcta.

En las siguientes páginas se realiza el desarrollo mecatrónico para obtener un prototipo funcional.

## **Análisis IDEF-0**

Para el análisis del problema se hará uso de diagramas IDEF0. En primer lugar se identifica el proceso que se va a analizar, en este caso es el modelado del sistema parala rehabilitación de la mano. Como controles se tienen las dimensiones de la mano, manual de rehabilitación, sistema mecatrónico y presupuesto. Como herramientas se tiene la fuente de alimentación, el usuario que controla el movimiento y la temperatura, sensores que servirán para satisfacer la posicion y la temperatura, así como el mecanismo.

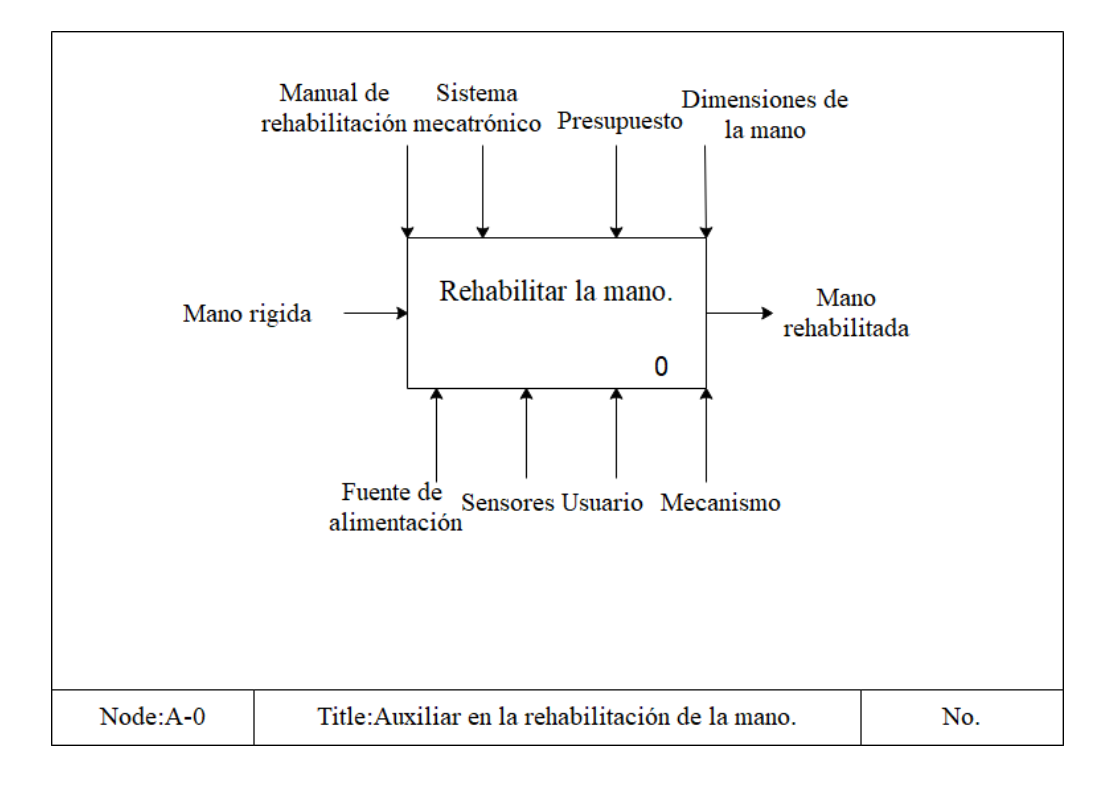

Figura 10: Diagrama IDEF0 A-0.

Para llevar a cabo la rehabilitación, se puede desglosar este proceso en dos subprocesos más:

- Posicionar la mano modo funcional.
- Realizar terapia.

Conservando los elementos de control, mecanismos, entradas y salidas que se manejan inicialmente.

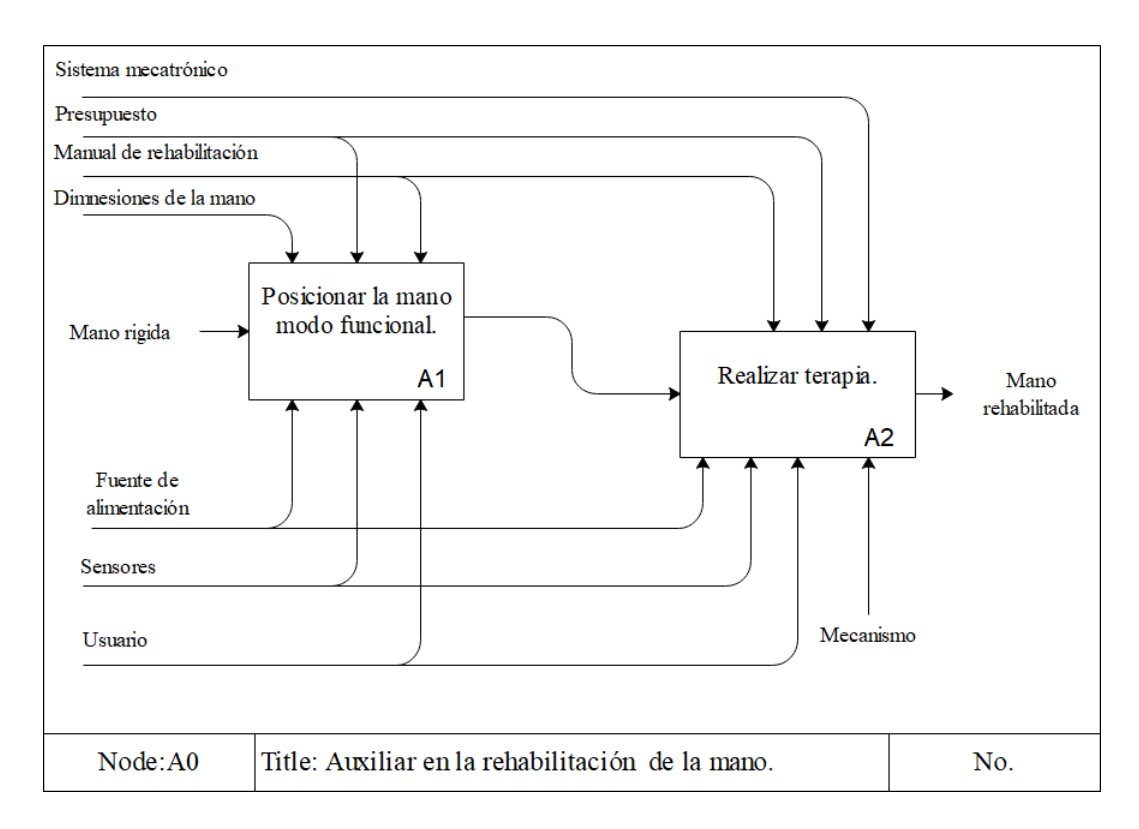

Figura 11: Diagrama IDEF A0.

## **Especificaciones de diseño del producto.**

Las necesidades que deben satisfacerse para alcanzar los objetivos deseados son las siguientes.

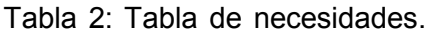

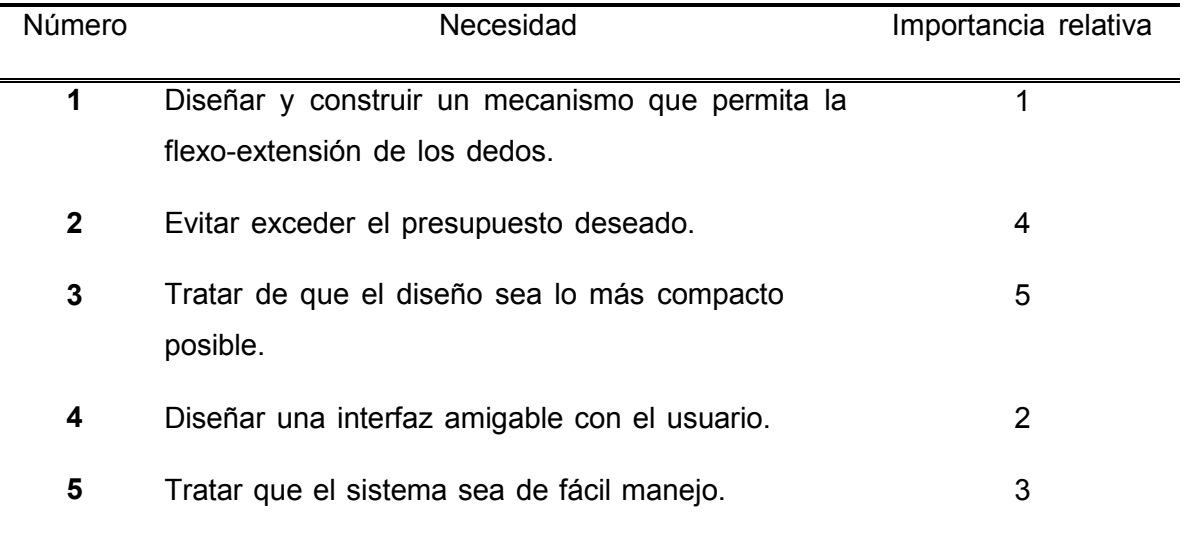

## **Pensamiento divergente**

Para la generación de ideas se utilizó la técnica de lluvia de ideas. Ideas generadas para la flexión y extensión de los cuatro dedos:

- Realizar un mecanismo cuya trayectoria sea sobre un riel.
- Flexionar los dedos a partir de barras conducidas por motores lineales.
- Realizar un mecanismo que utilice poleas y un motor de cd.
- Extender los dedos a partir una pelota inflable.

Ideas generadas para la flexión y extensión del dedo pulgar:

- Empujar y jalar el dedo pulgar por medio de un actuador lineal.
- Realizar el movimiento del dedo por medio de una pelota inflable.

Ideas generadas para producir calor:

- Producir calor a partir de compresas.
- Producir calor a partir de un foco infrarrojo.
- Producir calor a partir de una lámpara fabricada para dicho fin.
- Producir calor a partir de LED's.

## **Pensamiento convergente**

A continuación, se muestra la tabla morfológica, la cual contiene las distintas opciones de los principales aspectos a considerar para la fabricación del prototipo.

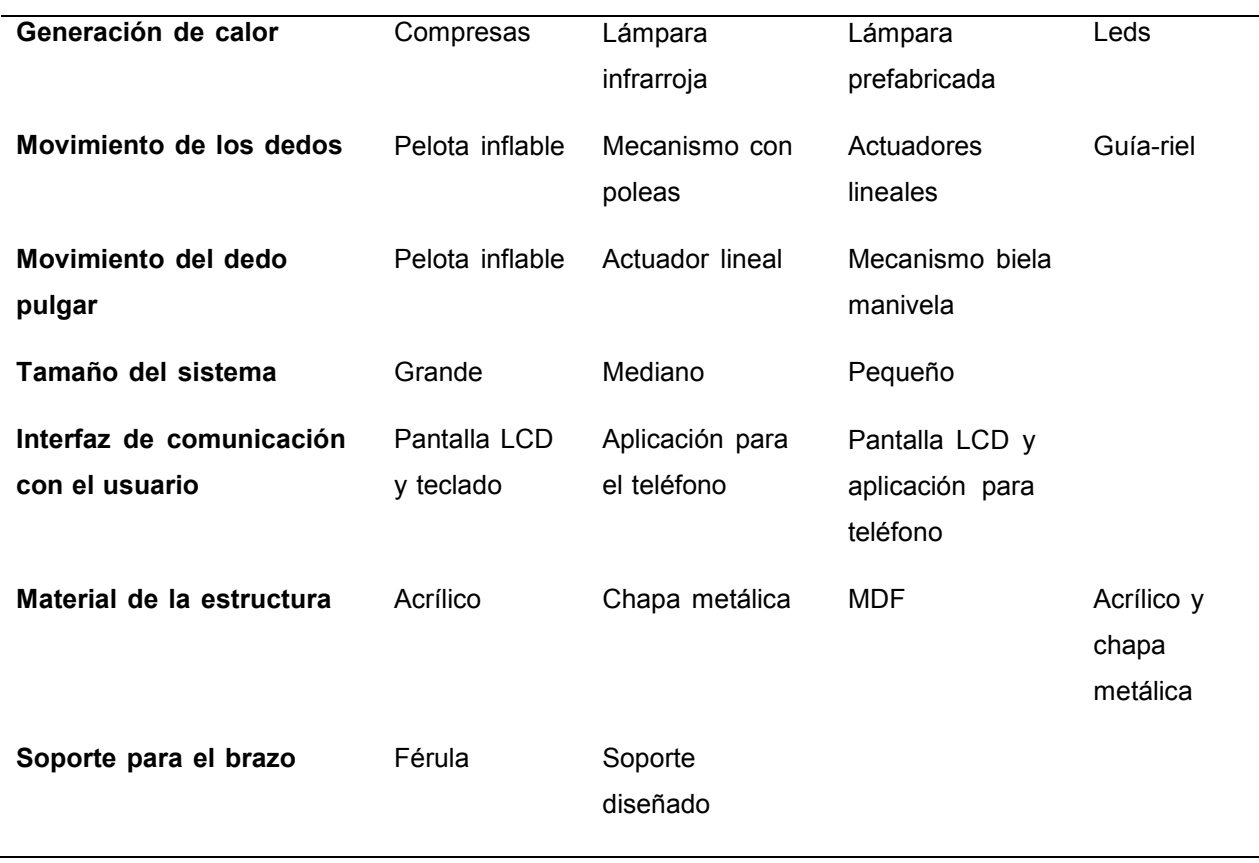

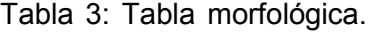

A partir de esta tabla se tomaron distintas combinaciones de los principales aspectos del sistema. Posteriormente se generaron tres opciones de diseño del mecanismo principal.

### **Diseño conceptual 1**

Este diseño utiliza un mecanismo de guía-riel para guiar la trayectoria del movimiento que debe seguir la mano. En cuanto al movimiento del dedo pulgar es generado mediante un actuador lineal que se encarga de empujar y jalar el dedo pulgar de acuerdo con el rango de movimiento establecido.

### **Diseño conceptual 2**

Se hace uso de dos actuadores lineales para obligar el movimiento de flexión de los dedos. Primero, el actuador vertical es accionado para empujar los dedos hacia abajo hasta un punto definido según el rango de movimiento en el cual se esté realizando la terapia, y después el actuador horizontal es accionado para completar el movimiento.Una vez completado el movimiento de flexión, se realiza el movimiento de extensión,para ello se infla una pelota hasta que alcance el volumen necesario para que los dedos regresen a la posición funcional.

En cuanto al movimiento del dedo pulgar es generado por el uso de un servomotor para impulsar el movimiento del dedo pulgar.

### **Diseño conceptual 3**

Se compone de un guante que está asociado a una banda dentada cuya trayectoria permitirá realizar el movimiento de flexo-extensión de los dedos. La banda está sujeta por medio de poleas y la dirección del movimiento depende de la dirección de giro del motorreductor, es decir cuando el motor gire en sentido de las manecillas del reloj se producirá la extensión de los dedos y cuando gire en sentido contrario se producirá el movimiento de flexión.

En cuanto al movimiento del dedo pulgar es generado a través de un mecanismo de bielamanivela. El dedo se encuentra asociado al émbolo del mecanismo, el cual realiza un movimiento lineal que permite jalar y empujar al dedo pulgar.

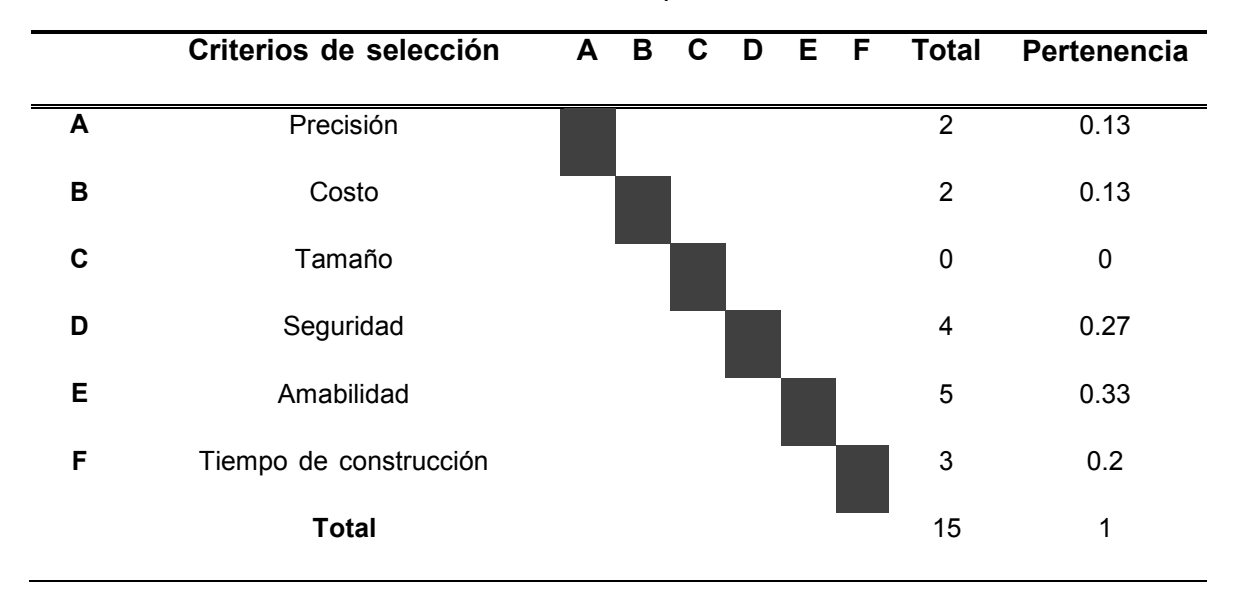

Tabla 4: Tabla de pertenencia.

<span id="page-42-0"></span>Una vez que se conoce el valor de pertenencia de cada criterio de selección se procede a comparar el desempeño de cada diseño conceptual en cada uno de estos criterios. En la [Tabla](#page-42-0) 5 se muestran los resultados.

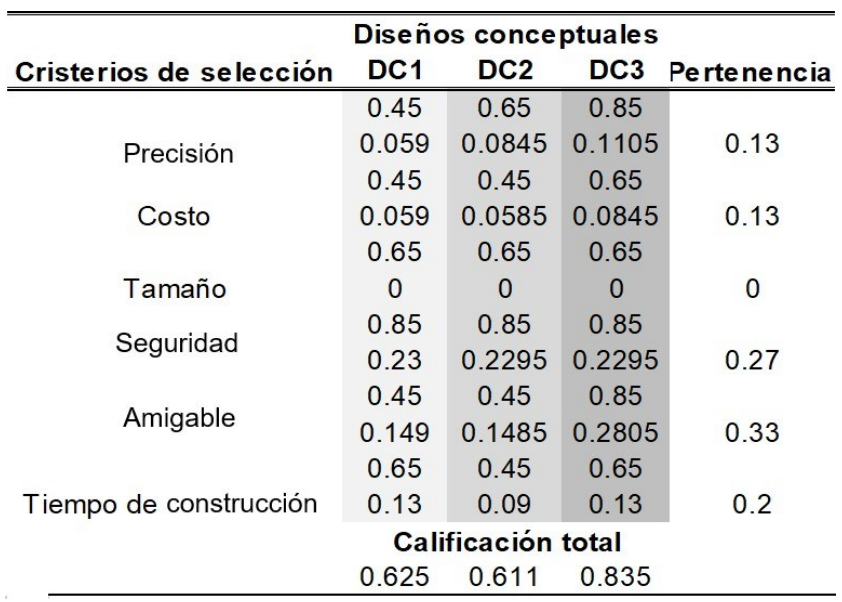

Tabla 5: Tabla de selección.

Según los resultados obtenidos en la tabla de selección, el diseño con mejor calificación general es el diseño conceptual 3.

## **Especificaciones finales**

Para comenzar, el usuario deberá ingresar a la aplicación a través de su Smartphone (con sistema operativo Android) y realizar las configuraciones correspondientes, segúndel modo de terapia que desee realizar.

Después de haber seleccionado el modo de funcionamiento el usuario tendrá que posicionar la mano derecha debidamente sobre un apoyo en posición funcional. Para el modo de terapia de 4 dedos, el mecanismo de poleas será activado. Ya sea que el motorreductor gire en sentido antihorario los dedos serán flexionados o bien en sentido horario los dedos serán extendidos. En caso de que el usuario seleccione el modo de funcionamiento del pulgar el servomotor será activado.

# 3.2 Diseño mecánico.

El diseño mecánico se realiza a partir de las fuerzas que actúan en el sistema, de esta manera se asegura que todo lo que se realiza cumpla con su propósito.

## Mecanismo para realizar el movimiento de los 4 dedos.

Para el diseño del sistema de poleas que será implementado para la flexo-extensión de los 4 dedos se tuvo que obtener la medida la mano previamente. Es por ello que se hizo uso de un libro de las medidas antropométricas del cual se obtuvo la [Figura](#page-44-0) 12.

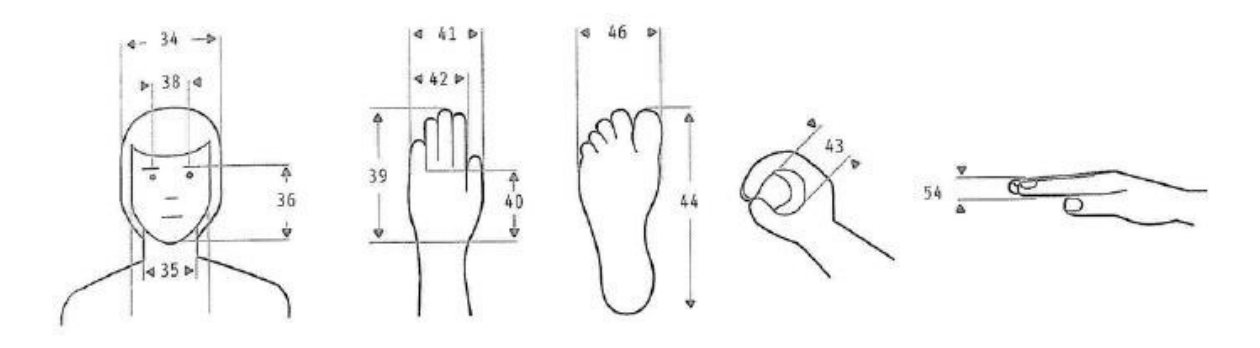

Figura 12: Medidas antropométricas de mujeres entre 18 a 65 años.

<span id="page-44-0"></span>En la [Tabla 6 s](#page-44-1)e muestran las medidas promedio de la mano de una mujer adulta. Las cuales serán tomadas como referencia para el diseño en 3D.

<span id="page-44-1"></span>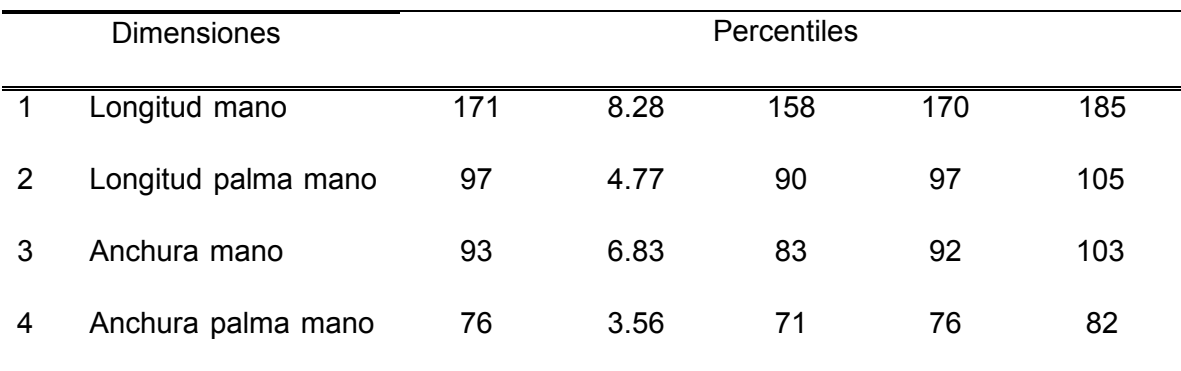

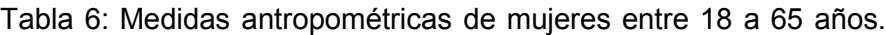

Después de haber obtenido las medidas de la mano promedio en mujeres adultas se realizó un bosquejo en SolidWorks® tomando en cuenta las medidas conseguidas para ubicar la posición de cada una de las poleas.

Las poleas tendrán el mismo tamaño debido a que éstas serán usadas para transmitir el movimiento. En la [Figura](#page-45-0) 13 se muestra la distribución de las poleas.

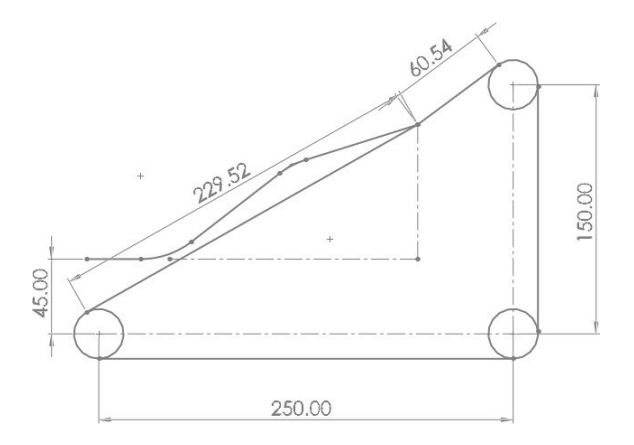

Figura 13: Ubicación de las poleas.

<span id="page-45-0"></span>Posteriormente se prosiguió a diseñar el mecanismo en un software CAD (SolidWorks®). Considerando los componentes seleccionados con anterioridad y respetando las especificaciones.

En la [Figura](#page-45-1) 14 se aprecia el diseño CAD para el movimiento de flexo-extensión de los 4 dedos. El mecanismo es modular para que sea sencillo de ensamblar o desensamblar en caso de que sea necesario.

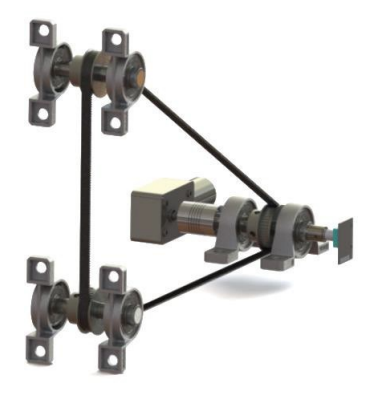

Figura 14: Diseño CAD del mecanismo para el movimiento de los 4 dedos.

<span id="page-45-1"></span>Se colocaron tres ejes con el fin de soportar a las poleas. Dos de ellos no tienen una función extra, pero existe uno el cual es usado para trasmitir el movimiento. Debido a las funciones que tiene el eje fue necesario realizarle una perforación.

En la [Figura](#page-45-1) 14 no se puede apreciar la sujeción de los dedos debido a que es una banda corrida. En la [Figura 15 s](#page-46-0)e muestra cómo se sujetarán los dedos en la banda. En donde los 4 dedos (meñique-índice) se unirán mediante un hilo de [poliéster d](https://es.wikipedia.org/wiki/Poli%C3%A9ster)e fibra continua. El cual irá unido a una argolla al centro de los 4 dedos. Esto será tanto para la parte exterior de los dedos como para la interior. Formando un circuito continúo permitiendo un movimiento uniforme y natural de flexo-extensión en los dedos.

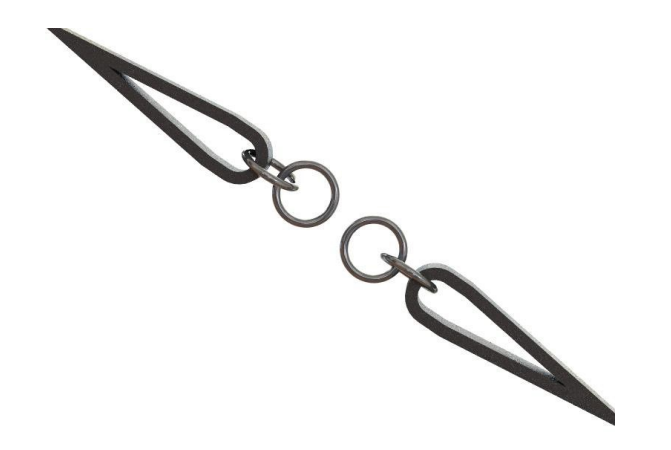

Figura 15: Representación de sujeción de los 4 dedos.

<span id="page-46-0"></span>En la [Figura](#page-46-1) 16 se observa una vista explosionada del mecanismo de poleas indicando a su vez los componentes implementados.

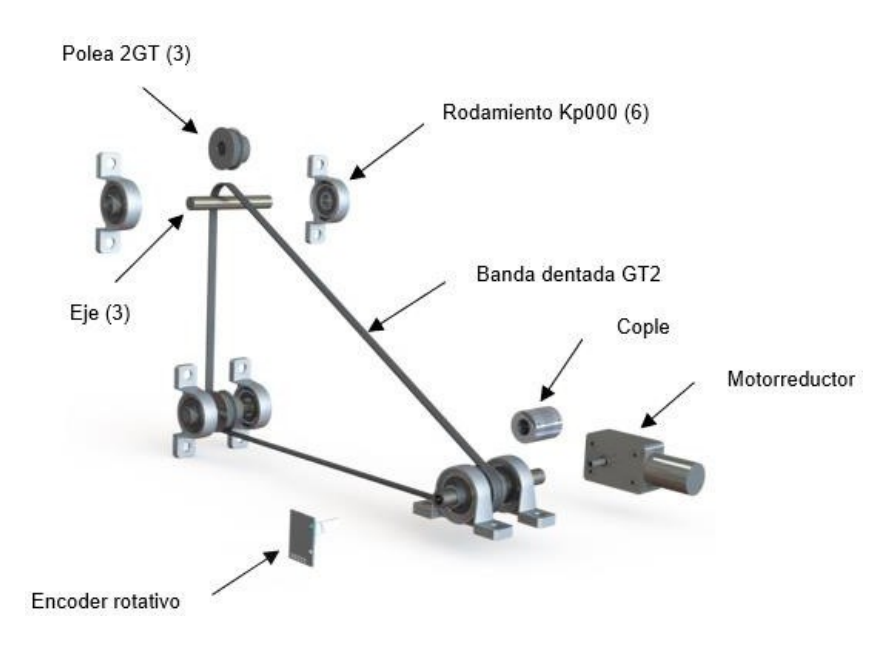

<span id="page-46-1"></span>Figura 16: Vista explosionada del mecanismo de poleas.

## Cálculos de las reacciones de los apoyos en los ejes.

Se requiere conocer las fuerzas a las que se encuentran sometidos los ejes, para verificar si los ejes diseñados son capaces de soportar los esfuerzos. Puesto que la velocidad del motor es constante, no existe aceleración y es posible aplicar la segunda ley de Newton igualada a cero para el cálculo de fuerzas.

Para el cálculo de las reacciones se hicieron las siguientes consideraciones:

- Se toma como referencia el sistema de coordenadas mostrado en la [Figura](#page-47-0) 17.
- Las tensiones en cada rama de la banda cuando no existe torque del motor son iguales. Cada tensión se representa como  $T_0 = 87N$ , la cual se obtiene a partir de la suma de la tensión de la banda  $(27 N)$  más la fuerza necesaria para mover los dedos (60 N considerando el factor de seguridad).
- Debido a que las reacciones sobre el eje  $y$  son mínimas comparadas con las reacciones sobre los otros ejes, se supondrá que los ejes 2 y 3 no tienen restricciones de movimiento sobre el eje  $y$ , por lo tanto, las reacciones en  $y$  son cero.
- Puesto que la suma de momentos sobre el eje  $y$  de los ejes 2 y 3, es cero ya que no se utilizan para transmitir fuerza; no es necesario considerar los momentos sobre el eje provocados por la translación de las fuerzas sobre las poleas a los ejes.

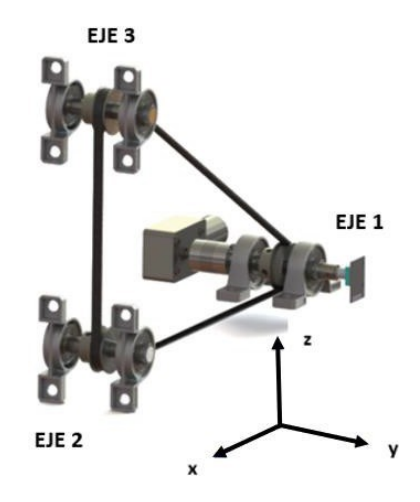

<span id="page-47-0"></span>Figura 17: Sistema de coordenadas de referencia.

## **Análisis del eje 1**

Para el eje que trasmite la fuerza (eje 1), se realizaron los diagramas de fuerzas que se muestran en la [Figura](#page-48-0) 18.

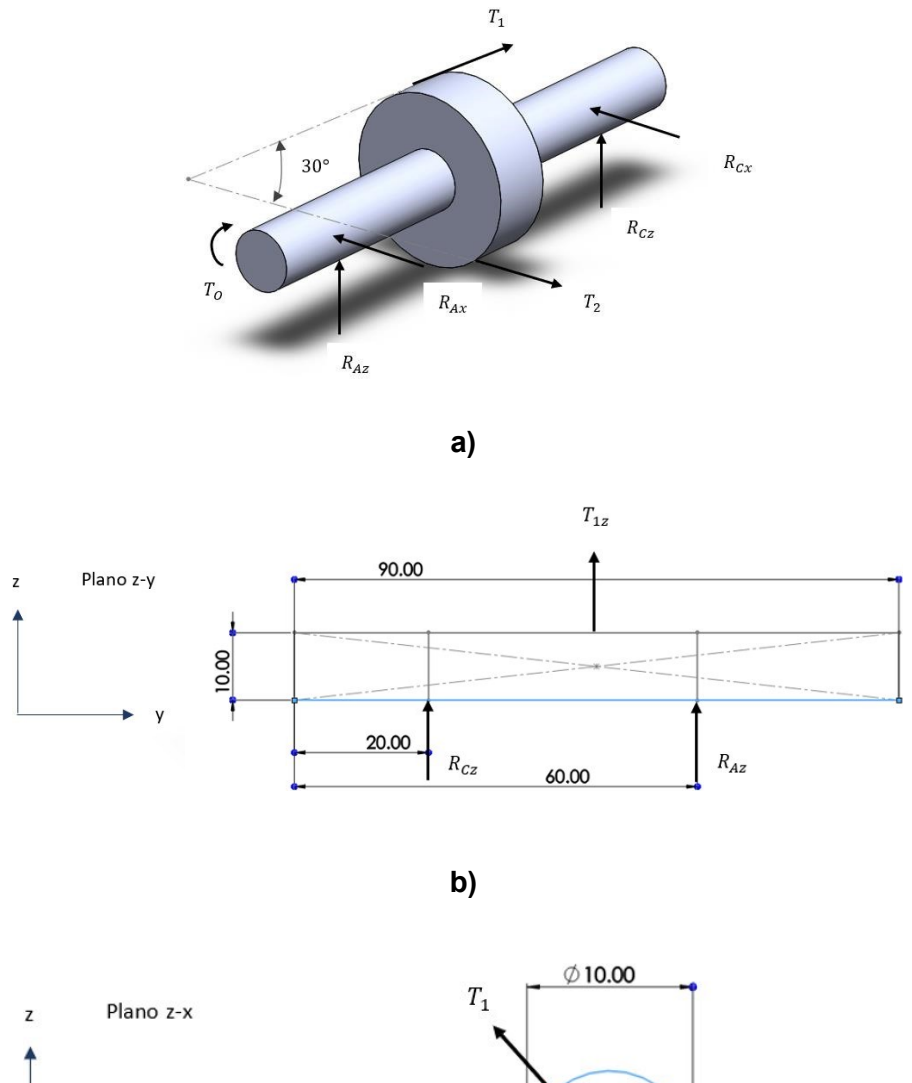

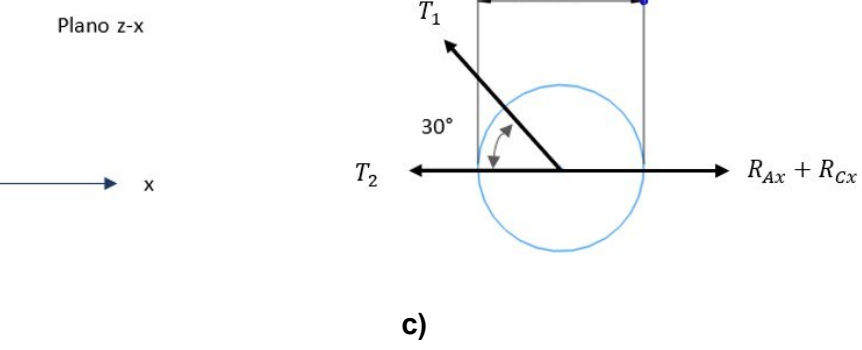

<span id="page-48-0"></span>Figura 18: Diagramas de fuerzas del eje 1 (las unidades de las cotas están en milímetros).

De acuerdo con l[a Figura 18 a](#page-48-0)) la tensión de la banda viene dada por  $T_1 y T_2$  en cada lado de la polea. Cuando el motor no está girando, las tensiones  $T_1$  y  $T_2$  son iguales, sin embargo, al aplicar un torque sobre el eje, aumenta la tensión en una rama de la correa y disminuye en la otra, de otro modo no sería posible la transmisión de fuerza.Las tensiones se relacionan mediante la ecuación de Euler:

$$
\frac{T_1}{T_2} = e^{f\alpha} \tag{13}
$$

Donde:

- $\bullet$  f: coeficiente de rozamiento entre la banda y la polea.
- $\bullet$   $\alpha$ : ángulo abrazado por la banda en la polea (radianes).

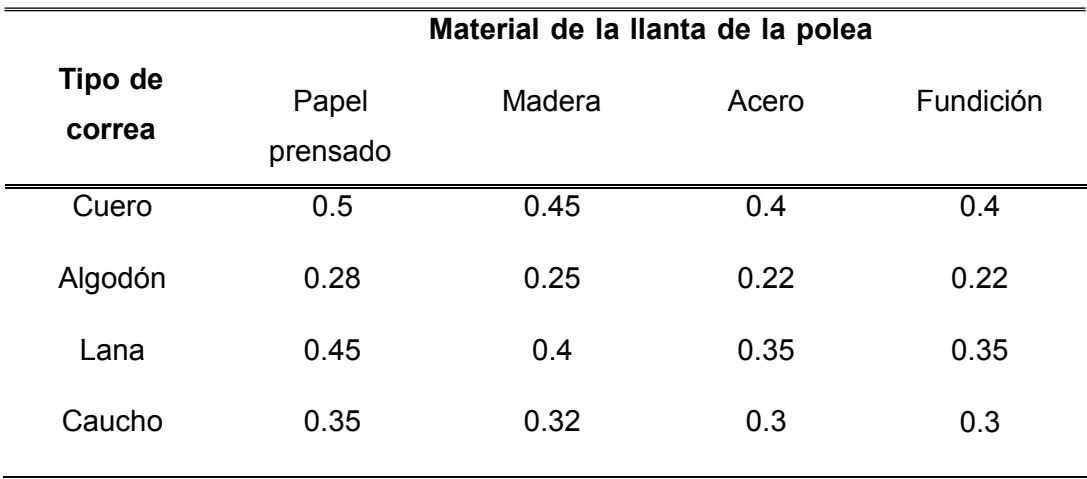

Tabla 7: Coeficientes de fricción entre banda y polea de varios materiales.

Para este caso, se puede definir  $f = 0.3$  considerando el material de la banda caucho, y el material del eje, acero. El ángulo α se puede apreciar en la [Figura](#page-50-0) 19.

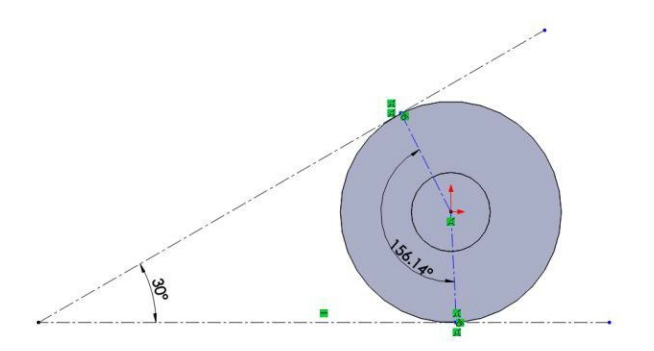

Figura 19: Ángulo α para la primera polea.

<span id="page-50-0"></span>Sustituyendo  $\alpha$  y f en la ecuación de Euler, se obtiene una ecuación que relaciona  $T_1$  y  $T_2$  mediante una proporción, lo cual resulta útil para realizar los cálculos de las reacciones. Tomando en cuenta un  $\alpha = 156.14^{\circ}$ .

$$
\frac{T_1}{T_2} = e^{f\alpha} = e^{0.3(2.72)} = 2.26
$$

$$
T_1 = 2.26T_2
$$

A partir de la ecuación de Poncelet se define lo siguiente:

$$
T_1 + T_2 = 2T_0 \tag{13}
$$

Donde  $T_0$  es la tensión inicial en la banda antes de aplicar el torque del motor. En este caso  $T_0 = 87 N$ .

$$
T_1 + T_2 = 174 N
$$
  
\n
$$
T_1 = 174 N - T_2
$$
  
\n2.26  $T_2 = 174 N - T_2$   
\n3.26  $T_2 = 174 N$   
\n
$$
T_2 = 53.37 N
$$
  
\n
$$
T_1 = 120.63 N
$$

Una vez conocidas las tensiones en cada rama de la correa es posible continuar con el cálculo de las reacciones. Una manera sencilla de analizar las fuerzas en un sistema tridimensional es por planos. Se eligen los planos más convenientes para aplicar

sumatoria de fuerzas a partir de la segunda ley de Newton o sumatoria de momentos, y de esta manera obtener ecuaciones a través de las cuales se obtengan los valores delas fuerzas que se desean conocer.

En la [Figura 18 b](#page-48-0)) se observa el análisis de fuerzas sobre el plano z-y.  $T_1$  y  $T_2$  se han trasladado de manera que sus líneas de acción queden directamente sobre el eje, esto implica que aparezcan momentos sobre el eje  $y$  debidos al producto de las tensiones por el radio de la polea. Aplicando la segunda ley de Newton sobre el plano z-y, sepuede encontrar una ecuación que involucra las fuerzas que se están buscando.

$$
\sum F_z = 0
$$
  

$$
-R_{Az} + T_{1z} - R_{Cz} = 0
$$

En la [Figura](#page-48-0) 18 c) se observa que la fuerza  $T_1$  tiene una componente en  $z$ , por lo tanto:

$$
T_{1z} = 120.63 \text{sen} 30^{\circ} = 60.31 \text{ N}
$$

$$
R_{Az} + R_{Cz} = 60.31 \text{ N}
$$

$$
R_{Az} = 60.31 \text{ N} - R_{Cz}
$$

Aplicando sumatoria de momentos sobre el punto A se tiene:

$$
\sum M_A = 0
$$
  

$$
T_{1z}(0.025) + R_{Cz}(0.040) = 0
$$
  

$$
R_{Cz} = \frac{-60.31 N (0.025 m)}{0.04 m} = 37.69 N
$$

Por lo tanto:

$$
R_{Az} = 60.31 N - 37.69 N = 22.62 N
$$

Para la sumatoria de fuerzas en  $x$ , la componente  $x$  de  $T_1$  es:

$$
T_{1x} = 120.63 \cos 30^{\circ} = 104.46 \text{ N}
$$

La componente total en  $x$  de la tensión de la banda es:

$$
F_{Bx} = T_2 + T_{1x} = 53.37 N + 104.46 N = 157.83 N
$$

$$
\sum F_x = 0
$$
  

$$
R_{Ax} + R_{Cx} = 157.83 \text{ N}
$$
  

$$
R_{Ax} = 157.83 \text{ N} - R_{Cx}
$$

Aplicando sumatoria de momentos en el punto A sobre el plano z-x se tiene:

$$
\sum M_A = 0
$$
  
- $(T_2 + T_{1x})(0.025) + R_{Cx}(0.040) = 0$   

$$
R_{Cx} = \frac{(53.37 N + 104.46 N)(0.025 m)}{0.04 m} = 98.64 N
$$

Por lo tanto:

$$
R_{Ax} = 157.83 \, N - 98.64 \, N = 59.19 \, N
$$

# **Análisis del eje 2**

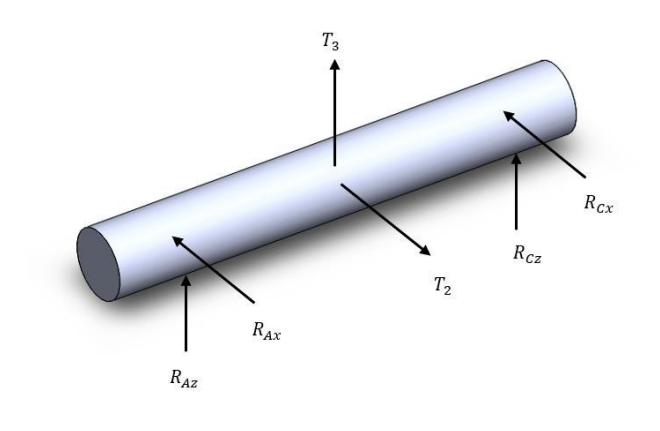

**a)**

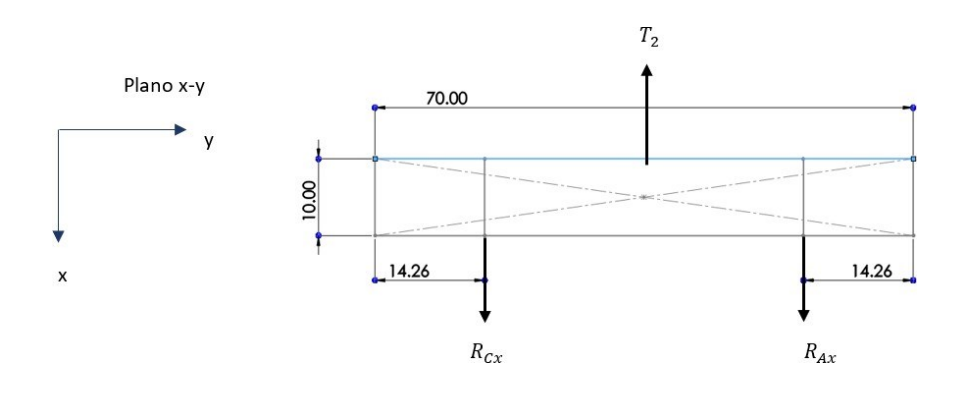

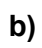

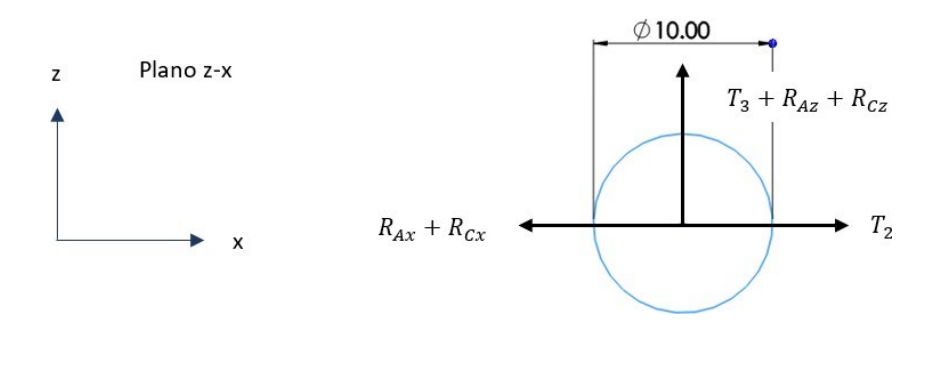

**c)**

Figura 20: Diagramas de fuerza del eje 2.

Para este eje, la tensión de la banda sobre el eje  $x$  es  $T_2$  ya que es la misma que la tensión  $T_2$  del eje 1. La tensión en la otra rama de la banda se denomina  $T_3$ , como la banda es la misma, se puede aplicar la ecuación de Euler que se calculó anteriormente.

$$
T_1 = 2.26T_2
$$

En este caso la ecuación se cambia a:

$$
T_2=2.26T_3
$$

Despejando  $T_3$ :

$$
T_{3} = \frac{T_{2}}{2.26} = \frac{53.37 \text{ N}}{2.26} = 23.61 \text{ N}
$$

Una vez calculado lo anterior, se realiza sumatoria de fuerzas sobre  $x$ .

$$
\sum F_x = 0
$$
  

$$
-R_{Ax} - R_{Cx} + T_2 = 0
$$
  

$$
R_{Ax} + R_{Cx} = 53.37 N
$$

La segunda ecuación se obtiene de la sumatoria de momentos en el punto A.

$$
\sum M_A = 0
$$
  
\n
$$
R_{Cx}(0.05574) - T_2(0.035) = 0
$$
  
\n
$$
R_{Cx}(0.05574) - 53.37(0.035) = 0
$$
  
\n
$$
R_{Cx} = \frac{53.37(0.035)}{0.05574} = 33.51 N
$$
  
\n
$$
R_{Ax} = 53.37 N - R_{Cx}
$$

$$
R_{Ax} = 53.37 N - 33.51 N = 19.86 N
$$

Para calcular las reacciones en z, se hace análisis de fuerzas en el plano z-x.

$$
\sum F_z = 0
$$

$$
R_{Az} + R_{Cz} + T_3 = 0
$$
  

$$
R_{Az} + R_{Cz} = -23.61 N
$$

De la sumatoria de momentos en el punto A, se obtiene:

$$
\sum M_A = 0
$$
  
\n
$$
R_{Cz}(0.05574) + T_3(0.035) = 0
$$
  
\n
$$
R_{Cz}(0.05574) + 23.61(0.035) = 0
$$
  
\n
$$
R_{Cz} = \frac{-23.61(0.035)}{0.05574} = -14.82 N
$$
  
\n
$$
R_{Az} = -23.61 N - R_{Cz}
$$
  
\n
$$
R_{Az} = -23.61 N - (-14.82 N) = -8.79 N
$$

# **Análisis del eje 3**

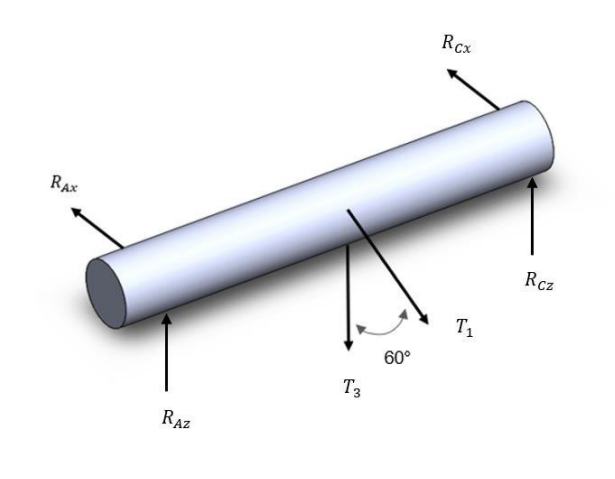

$$
\mathbf{a}
$$

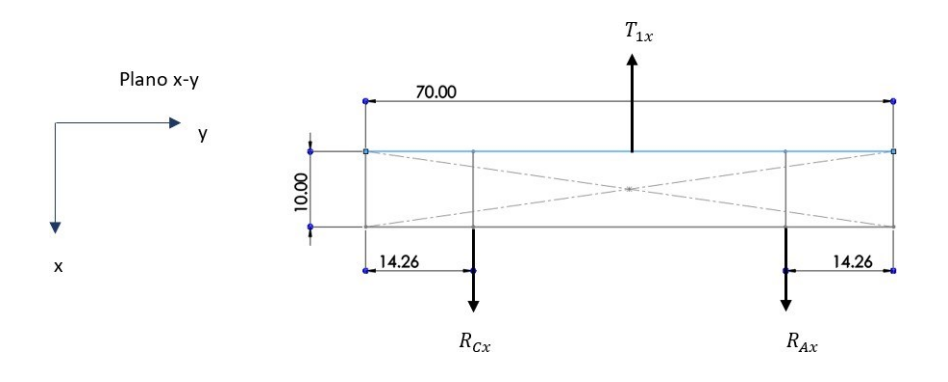

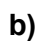

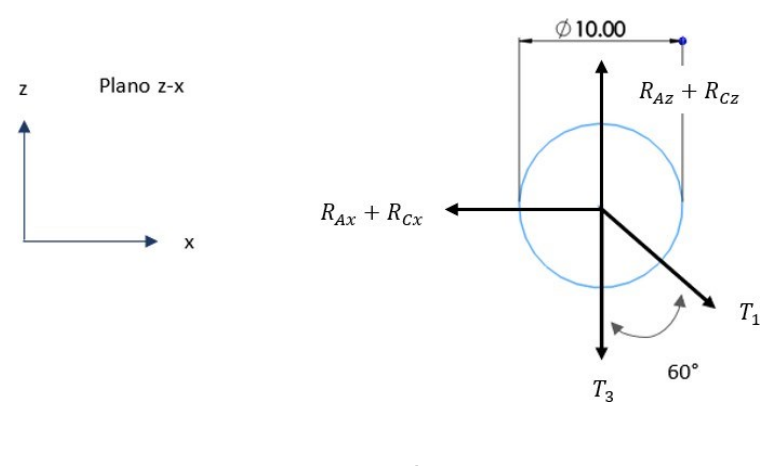

**c)**

<span id="page-56-0"></span>Figura 21: Diagramas de fuerza del eje 3.

Se realiza el mismo procedimiento que se ha venido haciendo para el cálculo de las reacciones. De acuerdo con la [Figura](#page-56-0) 21 b).

$$
\sum F_x = 0
$$
  
- $R_{Ax}$  -  $R_{Cx}$  +  $T_{1x}$  = 0  
 $T_{1x}$  = 120.63sen60° = 104.23 N  
 $R_{Ax}$  +  $R_{Cx}$  = 104.23 N

La segunda ecuación se obtiene a partir de la sumatoria de momentos en el punto A.

$$
\sum M_A = 0
$$
  
\n
$$
R_{Cx}(0.05574) - T_{1x}(0.035) = 0
$$
  
\n
$$
R_{Cx}(0.05574) - 104.23(0.035) = 0
$$
  
\n
$$
R_{Cx} = \frac{104.23(0.035)}{0.05574} = 65.44 N
$$
  
\n
$$
R_{Ax} = 104.23 N - R_{Cx}
$$
  
\n
$$
R_{Ax} = 104.23 N - 65.44 N = 38.79 N
$$

Para el cálculo de reacciones en z, se tiene:

 $\sum F_z = 0$  $R_{Az} + R_{Cz} - T_{1z} - T_3 = 0$  $T_{1z} = 120.63cos60^\circ = 60.31 N$  $R_{Az} + R_{Cz} = 60.31 N + 23.61 N = 83.92 N$  $\sum M_A = 0$  $R_{CZ}(0.05574) + (T_3 + T_{1Z})(0.035) = 0$  $R_{CZ}(0.05574) + (83.92)(0.035) = 0$  $R_{Cz} = \frac{-83.92(0.035)}{0.05574} = -52.69 N$ 

$$
R_{Az} = 83.92 N - R_{Cz}
$$
  

$$
R_{Az} = -23.61 N - (-52.69 N) = 29.08 N
$$

## Simulación de los ejes

Para complementar los cálculos se realizaron análisis estáticos por cada eje con un software CAE (SolidWorks®) con el fin de asegurar que no se presentarán fallas de acuerdo con los esfuerzos calculados con anterioridad.

El análisis estático lineal calcula los desplazamientos, las deformaciones unitarias, las tensiones y las fuerzas de reacción bajo el efecto de cargas aplicadas. De acuerdo con los parámetros requeridos se asignó un material de ASTM A36 y sujeciones por rodamiento en su lugar correspondiente a cada uno de ellos.

### **Análisis estático del eje 1**

De acuerdo con los cálculos realizados previamente se obtuvieron las fuerzas de las reacciones y las tensiones de la banda.

Datos:

- $T_2 = 53.37 N$ .
- $T_1 = 120.63 N$ .
- $R_{Cz} = 37.69 N$ .
- $R_{Az} = 22.62 N$ .
- $R_{Cx} = 98.64 N$ .
- $R_{Ax} = 59.19 N$ .
- $T_0 = 0.9 Nm$ .

En la [Figura](#page-59-0) 22 se muestra la distribución de las fuerzas sobre el eje. Sobre el cual se realiza el análisis.

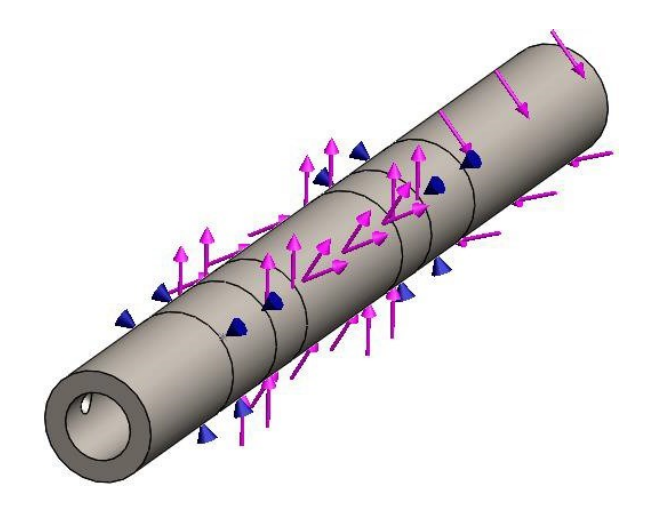

Figura 22: Distribución de fuerzas en el eje1.

<span id="page-59-0"></span>Tensión (Von Mises)

Se puede observar en la [Figura 23 l](#page-59-1)a escala de colores la cual indica qué zonas de la pieza están en zona crítica o son susceptibles a fallar tomando en cuenta como rojo amás susceptible a fallar y como azul rey a menos. Se puede apreciar una concentraciónde esfuerzos en el apoyo debido a la sujeción que se usó, sin embargo, no rebasa ellímite elástico. El límite elástico del eje es de 5.3e8 Pa por lo tanto, se concluye que el eje no fallará.

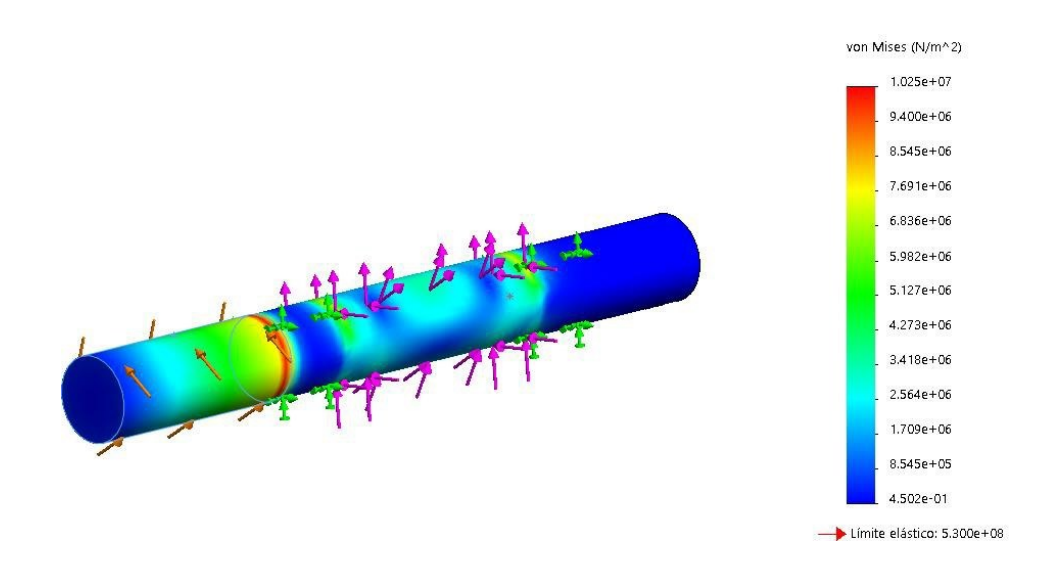

<span id="page-59-1"></span>Figura 23: Tensiones (Von Mises) del eje 1.

### Factor de seguridad

El factor de seguridad de una pieza es importante de observar, ya que es la relación entre esfuerzo permisible y el aplicado, si el valor es menor a 1 indica que la fuerza a la que está sometida la pieza es mayor que su límite y es altamente probable que falle. Enla [Figura 24 n](#page-60-0)o hay regiones en donde el valor aplicado sea mayor que su límite ya que estas zonas se mostrarían en color rojo. Con ello se puede tener la seguridad que elárea marcada en rojo en la [Figura](#page-60-0) 24 no representa mayor problema.

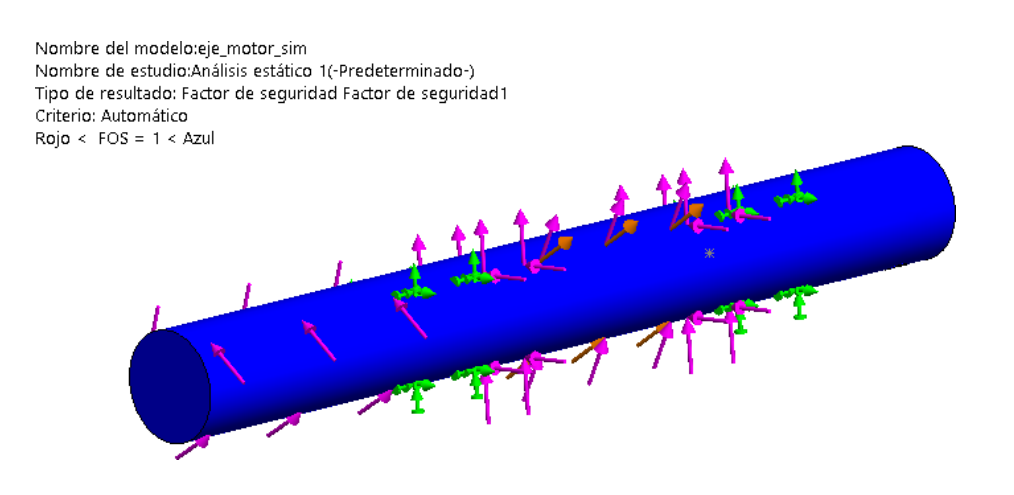

Figura 24: Factor de seguridad del eje 1.

### <span id="page-60-0"></span>**Análisis estático del eje 2**

De acuerdo con los cálculos realizados previamente se obtuvieron las fuerzas de las reacciones y las tensiones de la banda.

Datos:

- $T_2 = 53.37 N$ .
- $T_3 = 23.61 N$ .
- $R_{Cx} = 33.51 N$ .
- $R_{Ax} = 19.86 N$ .
- $R_{Cz} = -14.82 N$ .
- $R_{Az} = -8.79 N$ .

En la [Figura](#page-61-0) 25 se muestra la distribución de las fuerzas sobre el eje. Sobre el cual se realiza el análisis.

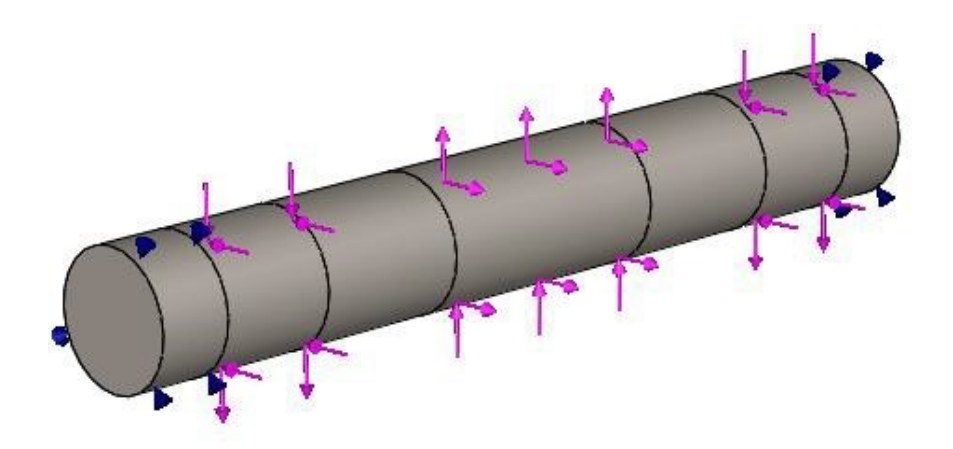

Figura 25: Distribución de fuerzas en el eje 2.

<span id="page-61-0"></span>Tensión (Von Mises)

Se puede apreciar en la [Figura 26 u](#page-61-1)na concentración de esfuerzos en el área donde se ubica la polea, sin embargo, no rebasa el límite elástico. El límite elástico del eje es de 5.3e8 Pa por lo tanto, se concluye que el eje no fallará.

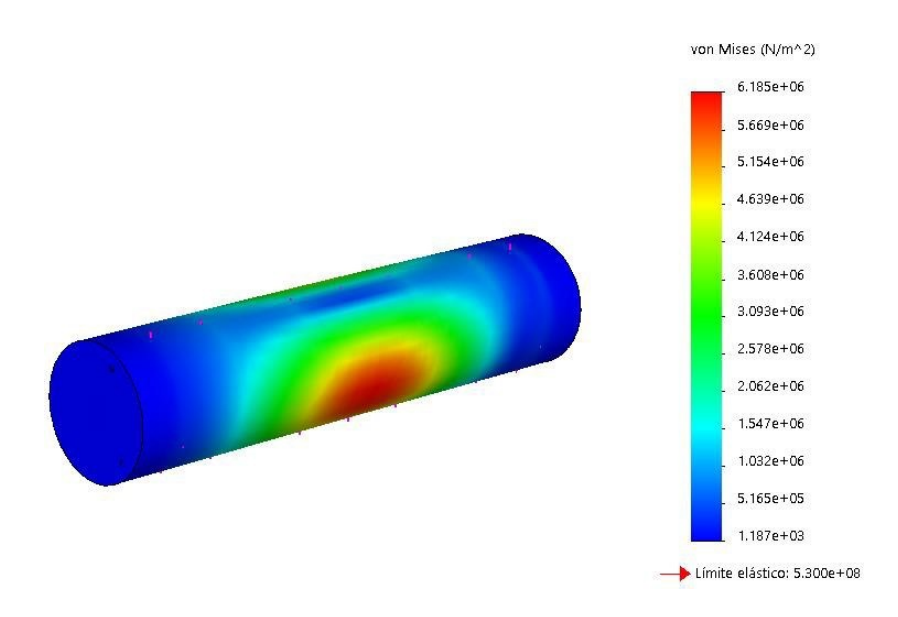

<span id="page-61-1"></span>Figura 26: Tensiones (Von Mises) del eje 2.

### Factor de seguridad

Con el fin de verificar que la pieza no fallará se realizó un análisis de factor de seguridad de 2. Esto quiere decir que el esfuerzo permisible es dos veces mayor que el aplicado. En la [Figura 27 s](#page-62-0)e puede observar el eje en color azul esto se debe a que no hay ninguna área por debajo del factor de seguridad.

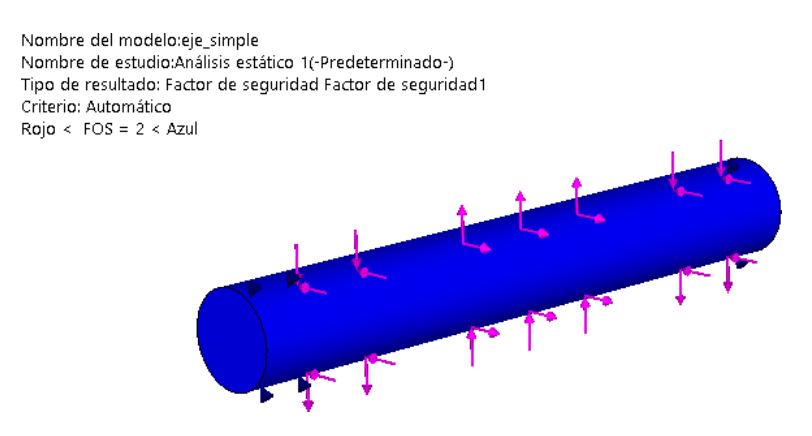

Figura 27: Factor de seguridad del eje 2.

### <span id="page-62-0"></span>**Análisis estático del eje 3**

De acuerdo con los cálculos realizados previamente se obtuvieron las fuerzas de las reacciones y las tensiones de la banda.

Datos:

- $T_1 = 120.63 N$ .
- $R_{Cx} = 65.44 N$ .
- $R_{Ax} = 38.79 N$ .
- $R_{Cz} = -52.69 N$ .
- $R_{Az} = 29.08 N$ .
- $T_3 = 23.61 N$ .

En la [Figura](#page-63-0) 28 se muestra la distribución de las fuerzas sobre el eje sobre el cual se realiza el análisis.

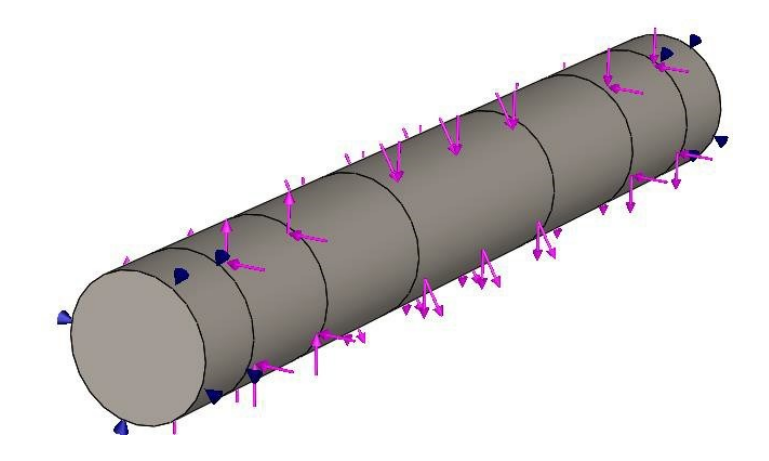

Figura 28: Distribución de fuerzas en el eje 3.

<span id="page-63-0"></span>Tensión (Von Mises)

La [Figura](#page-63-1) 29 es igual a la [Figura](#page-61-1) 26 ya que ambos ejes realizan la misma función a pesar de que varían los esfuerzos. Esto se debe al tipo de material elegido y a que los esfuerzos se encuentran dentro del mismo rango. El límite elástico del eje es de 5.3e8 Pa por lo tanto, se concluye que el eje no fallará.

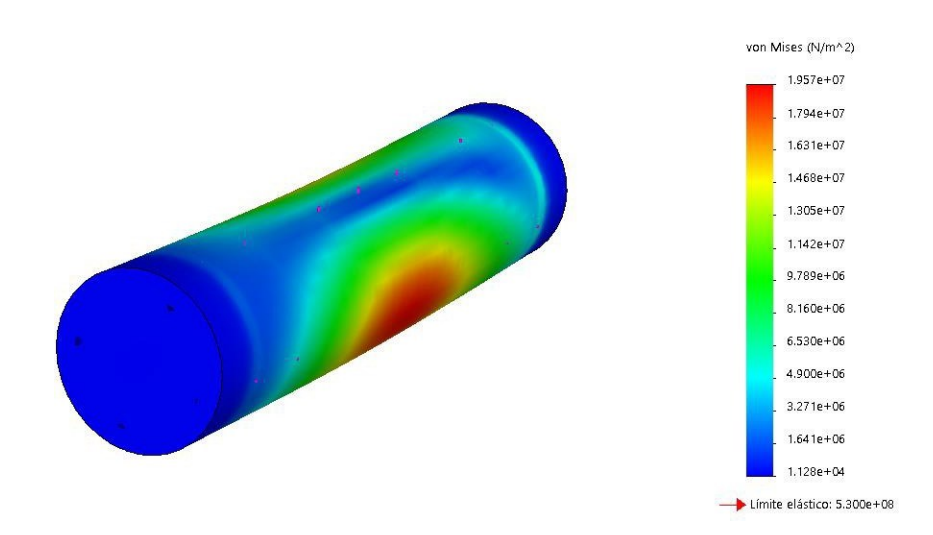

Figura 29: Tensiones (Von Mises) del eje 3.

<span id="page-63-1"></span>Nota: No es necesario realizar la verificación con el factor de seguridad ya que es igual al de la [Figura](#page-62-0) 27.

### Cálculos para el rodamiento

Después de que se realizaron los cálculos en los ejes se pueden seleccionar los rodamientos. Se usará el eje 1 dado que es el que tiene las fuerzas de reacción más elevadas que los ejes restantes. Tomando como referencia la [Figura 18 a](#page-48-0)) y las fuerzas de reacción:

- $R_{Cz} = 37.69 N$ .
- $R_{Az} = 22.62 N$ .
- $R_{Cx} = 98.64 N$ .
- $R_{Ax} = 59.19 N$ .

Partiendo de que las reacciones de los ejes son radiales, el eje estará rotando a 3 rpm, un factor de seguridad de 2, una vida útil deseada de 15 kh y suponiendo que hay una falla de 10 de cada 1000 piezas.

Ecuación de confiabilidad:

$$
R = 1 - P_f \tag{13}
$$

Donde:

- $\bullet$   $R:$  confiabilidad.
- $\bullet$   $P_f$ : probabilidad de falla.

Sustituyendo se obtiene

$$
R = 1 - \frac{10}{1000} = 0.99 = 99\%
$$

Y la confiabilidad global del sistema está dada por:

$$
2\sqrt{0.99} = 0.99
$$

De acuerdo con la ecuación para la vida nominal SKF:

$$
L_{nm} = a_1 a_2 a_3 \left(\frac{C}{P}\right)
$$
 [41]

### Donde:

- $\bullet$   $L_{nm}$  vida nominal.
- $a_1$ : factor de ajuste de la vida.
- $a_2a_3$ : factor de ajuste.
- · C: capacidad de carga dinámica.
- · P: carga dinámica equivalente del rodamiento, KN.
- p: Eexponenete de la ecuación de la vida (3 para los rodamientos de bolas).

Se despejará la capacidad de carga, una vez que se hallan sustituido todos los datos con el objetivo de comprobar si el rodamiento que se eligió es el adecuado o no. Para poder hacer uso de la fórmula es necesario tener los datos restantes.

$$
Lnmh = \frac{(10)^6}{60*n} * L_{nm}
$$
 [41]

Donde:

- $\bullet$  n: velocidada de giro(rpm).
- $\bullet$  Lnmh: vida nominal  $(Kh)$ .

Despejando  $L_{nm}$  se obtiene:

$$
15Kh = \frac{(10)^6}{60 * 3 rpm} * L_{nm}
$$

$$
L_{nm} = 2.7
$$

Para la obtención de  $a_1$  se usa la [Figura](#page-66-0) 30 tomando en cuenta que la confiabilidad es de 0.99 por lo tanto  $a_1 = 0.21$ .

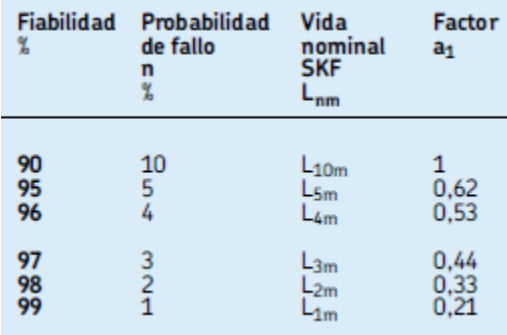

Figura 30: Valores para el factor de ajuste de la vida a1 [41] .

<span id="page-66-0"></span>La carga dinámica equivalente está dada por las fórmulas:

$$
P = Fr \quad cuando \frac{Fa}{Fr} \le e
$$
\n
$$
P = XFr + YFa \quad cuando \frac{Fa}{Fr} > e
$$
\n
$$
(41)
$$

Donde:

- $\bullet$  Fr: fuerza radial.
- $\bullet$  Fa: fuerza axial.

Ya que se despreciaron las fuerzas sobre el eje  $y$ , no existe la fuerza axial. Por lo tanto, solo se tomará en cuenta la fuerza radial.

$$
Fr = F.S * Fr(teórica)
$$
 [41]

Dado que hay más de una fuerza radial (ángulo de 90° entre ellas) se utiliza:

$$
Fr = F. S * \sqrt{x^2 + y^2}
$$

Sustituyendo se obtiene

$$
Fr = 2 * \sqrt{98.64^2 + 37.69^2} = 211.191 N
$$

Partiendo de una suposición de  $C$ .

$$
C = 10P = 10 * Fr
$$

$$
C = 10 * 211.191 = 2.11 KN
$$

De acuerdo con el tamaño del rodamiento seleccionado se eligió el siguiente del catálogo SKF:

Tabla 8: Rodamientos rígidos de una hilera de bolas.

| d  |    | $\overline{C}$ | c <sub>0</sub> | $P_u$                        | Kr | f <sub>0</sub> | Designación |
|----|----|----------------|----------------|------------------------------|----|----------------|-------------|
| тт |    |                | ΚN             |                              |    |                |             |
| 10 | 26 |                |                | 4.75  1.96  0.083  0.025  12 |    |                | 6000        |

La relación de la viscosidad está dada por la fórmula:

$$
k = \frac{\nu}{\nu 1} \tag{41}
$$

Donde:

- v: viscosidad real de funcionamiento del lubricante, $\frac{mm^2}{s}$
- $v : \text{viscosidad nominal }$ ,  $\frac{mm^2}{s}$ .

Para la obtención de  $v_1$  es necesario calcular el diámetro medio, está dado por la fórmula:

$$
d_m = 0.5(d+D), mm \tag{41}
$$

Sustituyendo se obtiene:

$$
d_m = 0.5(10 + 26) = 18 \, mm
$$

Tomando en cuenta que  $n = 3$   $rpm$  y usando el diagrama 5 del catálogo SKF se obtuvo que  $v_1 = 5$ . Del diagrama 4 del catálogo SKF se obtuvo que  $v = 5$ .

Sustituyendo los datos para la ecuación de viscosidad:

$$
k = \frac{5}{5} = 1
$$

De acuerdo con que se requieren condiciones normales para los rodamientos de la tabla 4 del catálogo SKF se obtiene un nivel de contaminación  $nc = 0.6$ .

Conforme al diagrama 1 del catálogo SKF para la obtención del factor de ajuste  $(nc^{Pu} = 0.00528)$ . Se obtiene que  $a \ a = 0.7$ .  $\overline{p}$  2 3

Sustituyendo los valores en la ecuación para la vida nominal SKF y despejando la capacidad de la carga:

$$
2.7 = 0.21 * 0.7 \left(\frac{C}{211.191}\right)^3
$$

$$
C = 557.21 N
$$

Dado que la capacidad de carga calculada es menor que la capacidad de carga del rodamiento seleccionado, éste satisface las necesidades del proyecto.

Mecanismo para realizar el movimiento del dedo pulgar*.*

Para el diseño del mecanismo del dedo pulgar se optó por un mecanismo biela manivela [\(Figura](#page-68-0) 31) el cual tiene como propósito empujar y jalar el dedo de acuerdo con la longitud de carrera del pistón. Se hará uso de un servomotor el cual tiene incluido un sensor de posición que va a permitir delimitar la carrera.

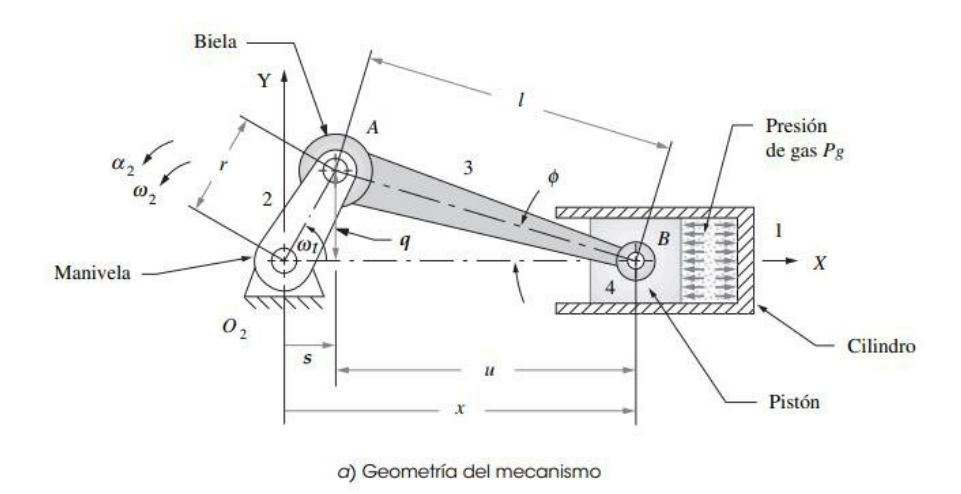

Figura 31. Mecanismo de biela-manivela [14].

<span id="page-68-0"></span>La distancia promedio del dedo pulgar en posición modo funcional a la oposición del dedo pulgar en mujeres adultas es de 7  $cm$ . Por lo tanto, se deduce que la longitud de carrera que debe tener el émbolo es la misma distancia que hay entre una posición y la otra.

A partir de la [Figura 31](#page-68-0) se observa que cuando  $\omega t = 0^\circ$  el pistón alcanza el máximo desplazamiento  $(x_{max})$  y cuando  $\omega t = 180^\circ$  se tiene el desplazamiento mínimo  $(x_{min})$ . Entonces la longitud de carrera puede definirse mediante:

$$
x_{\text{max}} - x_{\text{min}} = \text{Longitud de carrera}
$$

Por lo tanto, de acuerdo con la [Figura](#page-68-0) 31:

$$
x_{\text{max}} = r + l
$$

$$
x_{\text{min}} = l - r
$$

La longitud de carrera sería entonces:

$$
x_{m\acute{a}x} - x_{min} = r + l - (l - r) = r + l - l + r = 2r
$$

Si se desea que la longitud de carrera sea  $7 cm$ :

$$
7 cm = 2r
$$

$$
r = \frac{7 cm}{2} = 3.5 cm
$$

Por otro lado, la longitud de la biela (l) dependerá del desplazamiento máximo que se quiere alcanzar. En este caso, no se tiene un requerimiento que imponga la longitud máxima que deba tener el desplazamiento, por lo que resulta más cómodo proponer una longitud para la biela que se adecue al espacio con el que se cuenta.

La longitud  $(l)$  propuesta para la biela es de 7 cm, con lo que se tiene un desplazamiento máximo de:

$$
x_{\text{max}} = r + l = 3.5 \, \text{cm} + 7 \, \text{cm} = 10.5 \, \text{cm}
$$

De los requerimientos se tiene que la velocidad angular necesaria de operación del motor es  $\omega = 0.314^{rad}$  (o  $3\tau$ pm) .Con lo cual es posible calcular la velocidad del pistón, a partir de la siguiente ecuación:

$$
\dot{x} = -r\omega \text{ sen } \omega t + \frac{r}{-2l} \frac{\text{sen2}\omega t}{\sqrt{1 - \left(\frac{r}{l}\text{sen}\omega t\right)^2}}
$$

Para tener una idea del comportamiento de la velocidad del pistón es necesario calcularla para varios puntos. Esto puede volverse muy tedioso si no se hace uso de un programa computacional, es por esta razón que para el cálculo de la velocidad y aceleración del pistón se hará un estudio de movimiento en SolidWorks®. La simulación se realizó en un periodo de tiempo de 18 segundos el cual es suficiente para apreciar la velocidad y aceleración máxima y mínima en toda la carrera del pistón. Los resultados de la velocidad se muestran en la [Figura](#page-70-0) 32. La velocidad absoluta máxima alcanzada es de 13 $\frac{mm}{s}$  (*o* 1.3 $\frac{cm}{s}$ ).

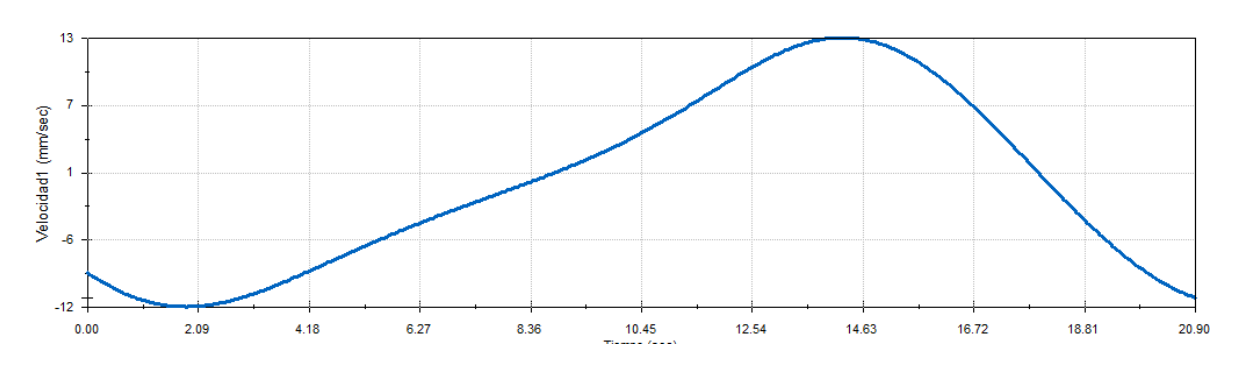

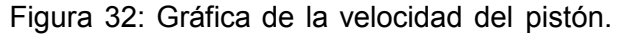

<span id="page-70-0"></span>Los resultados de la aceleración se muestran en la [Figura](#page-70-1) 33. La aceleración absoluta máxima alcanzada es de 5  $\frac{mm}{s^2}$  (*o* 0.5  $\frac{cm}{s^2}$ ).

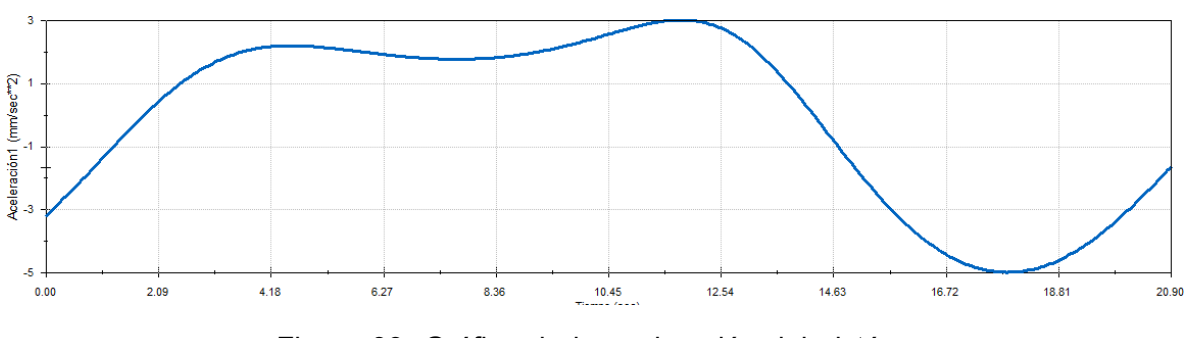

Figura 33: Gráfica de la aceleración del pistón.

<span id="page-70-1"></span>Después de haber realizado los cálculos necesarios para obtener las longitudes de la biela y manivela para lograr una carrera de  $7 \, \text{cm}$  se prosiguió a elaborar un boceto en

[13]

software (SolidWorks®). En la [Figura 34 s](#page-71-0)e muestra el mecanismo biela manivela que será implementado para el movimiento del dedo pulgar.

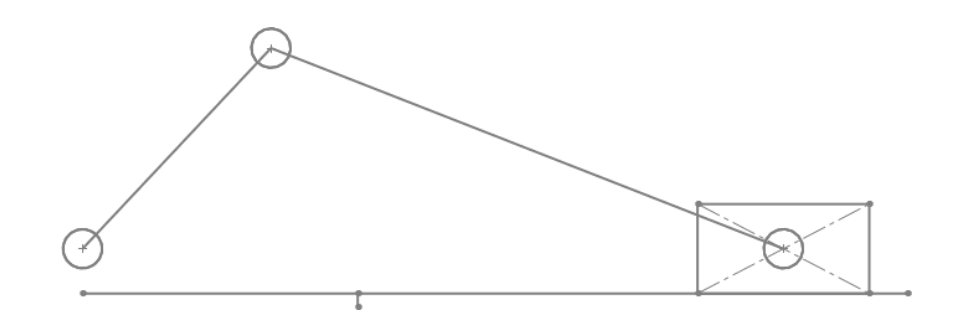

Figura 34: Mecanismo biela manivela.

<span id="page-71-0"></span>En la [Figura 35 s](#page-71-1)e observan las medidas de cada uno de los eslabones para lograr una carrera de 7cm

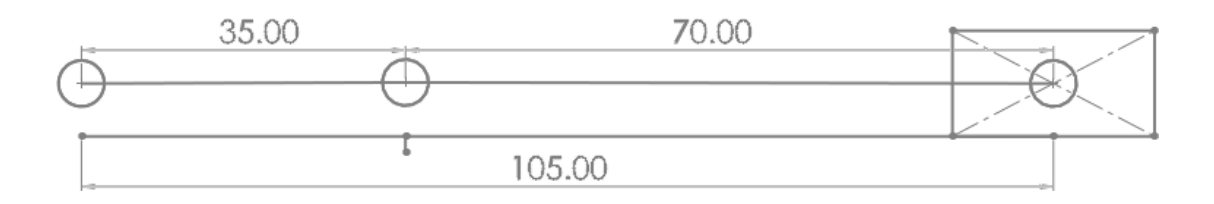

Figura 35: Medidas necesarias de los eslabones para el mecanismo.

<span id="page-71-1"></span>Tomando en cuenta lo anterior se realizó una simulación en un software que permite simulaciones de movimiento. Para poder observar el rango del torque al que trabaja el motor mientras se aplica una fuerza que se opone al movimiento. Dicha fuerza representa la rigidez de la mano oponiéndose al movimiento.

En la [Figura](#page-72-0) 36 se observa la simulación del sistema biela-manivela tomando en cuentael peso de cada bloque y la fuerza que se opone al movimiento. Para calcular el pesode cada bloque se seleccionó una ASTM A36 el cual es usado comúnmente en láminasy placas. Y la fuerza usada en la simulación es la calculada con anterioridad para la selección del servomotor.

En la [Figura 36 s](#page-72-0)e aprecia el resultado obtenido en la simulación. El motor tiene una velocidad constante de  $0.174 \frac{rad}{a}$ , por ende, el torque es variable. La variación se encuentra en un rango de ∓145  $N$  cm. Se usa la convención de que el torque será
positivo si el cuerpo gira en sentido antihorario, mientras que el torque será negativo si el cuerpo gira en sentido horario. Cuando el torque es positivo significa que el motor está proporcionando fuerza para realizar el movimiento, el torque aumenta hasta alcanzar un punto máximo que es el correspondiente al final de carrera del pistón,después el pistón regresa a su posición inicial y en ese periodo el torque es negativo, esto significa que la fuerza que se requiere para mover el pistón no se opone a la fuerza del motor. La velocidad del pistón en cada momento depende del torque, y éste a suvez está relacionado con la posición de la biela y manivela en dicho momento.

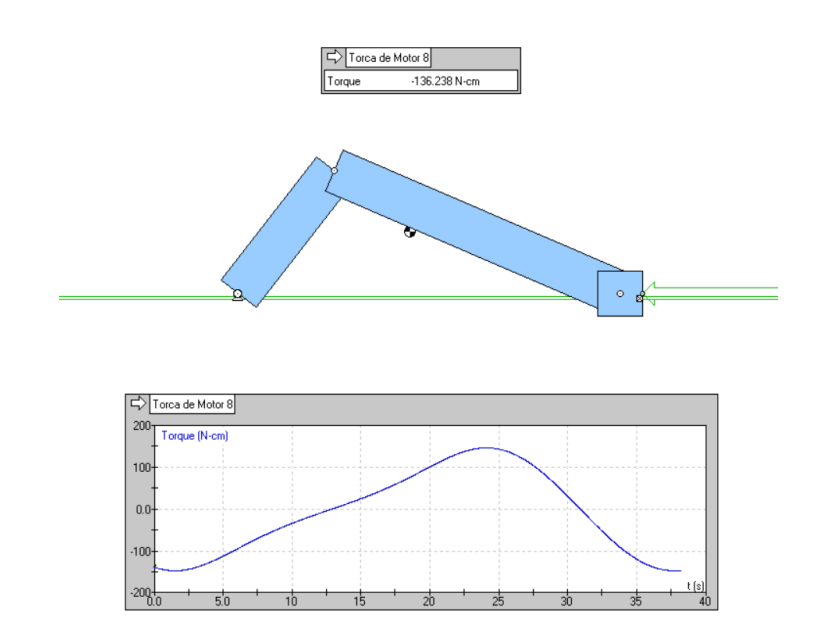

Figura 36: Simulación del mecanismo biela-manivela.

En la [Figura 37 s](#page-72-0)e observa el CAD del mecanismo biela-manivela para la flexo-extensión del dedo pulgar. El cual cuenta con una argolla para sujetar el dedo pulgar de la misma manera que se sujetarán los 4 dedos.

<span id="page-72-0"></span>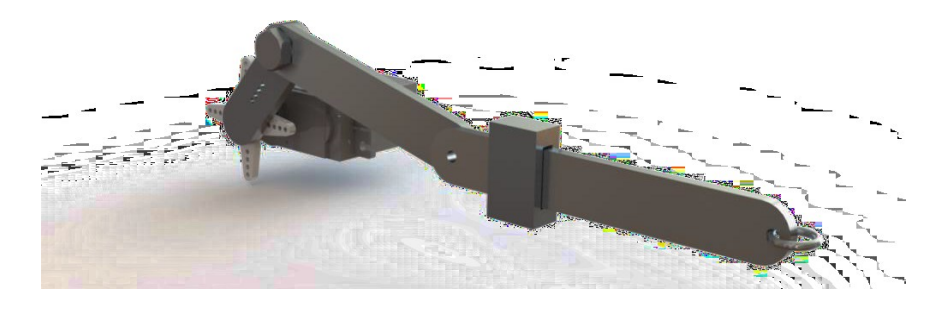

Figura 37: Mecanismo CAD de biela-manivela.

## 3.3 Diseño estructura

Después de haber realizado los diseños de los mecanismos que permitirán realizar el movimiento de flexo-extensión de los dedos. Se continuó con el diseño de la estructura.

En la [Figura](#page-73-0) 38 se muestra el soporte que tendrá el mecanismo para el movimiento de los 4 dedos el cual es completamente modular ya que será necesario ajustar la tensión de la banda o bien tiene la capacidad de ajustarse a diferentes tamaños de mano pero con el mismo índice de rigidez de la misma.

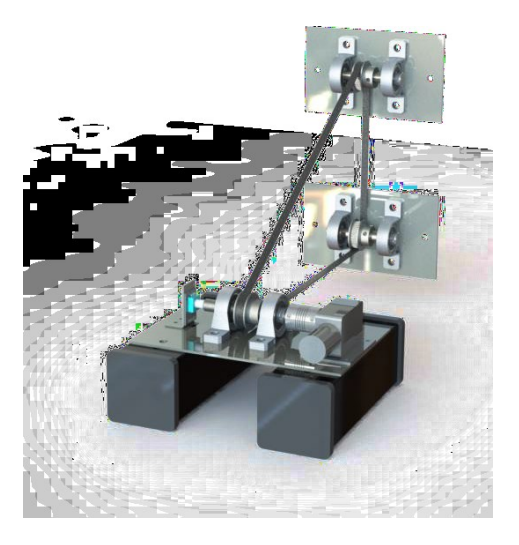

Figura 38: Soporte del mecanismo de poleas

<span id="page-73-0"></span>En la [Figura](#page-73-1) 39 se puede apreciar el soporte del mecanismo de biela-manivela usado para ejercer el movimiento del dedo pulgar. El cual tiene la capacidad de variar la altura, así como el ángulo de rotación.

<span id="page-73-1"></span>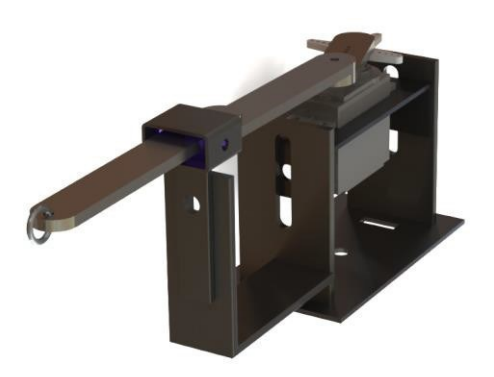

Figura 39: Soporte del mecanismo biela-manivela.

Dado que se desea que la mano se encuentre a una temperatura indicada por un especialista a la cual las articulaciones se vuelen más flexibles y como consecuencia exista la disminución de dolor. Es por ello por lo que se desea conservar dicho calor por ende la mano estará encerrada dentro de una caja.

En la [Figura](#page-74-0) 40 se muestra la estructura completa forrada con lámina. Se tiene una puerta de acceso lateral con la intención de que el especialista o el operario puedaajustar algún mecanismo en caso de que sea necesario. Esa misma puerta de acceso cuenta con una placa de acrílico con la finalidad de tener visibilidad del movimiento quese está llevando a cabo. La armadura cuenta con un espacio exclusivo para la circuitería con el fin de aprovechar mejor el espacio y a su vez para llevar un mejor control.

<span id="page-74-0"></span>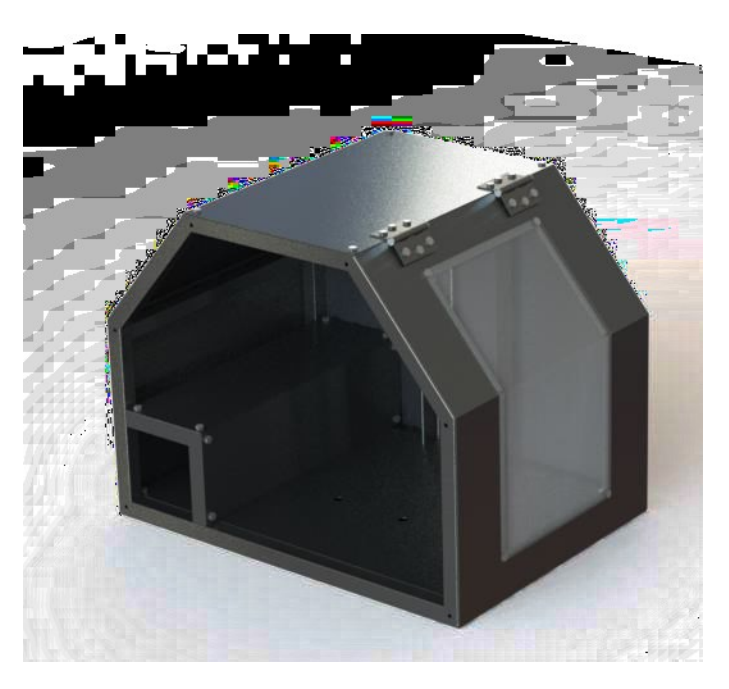

Figura 40: Estructura forrada con lámina.

En la [Figura 41 s](#page-75-0)e aprecia el interior del ensamble completo. Al centro se observa el apoyo de la mano. También se integró una caja de madera la cual tendrá la función de almacenar los guantes desechables, guantes de repuesto y la férula que mantendrá la mano en posición funcional.

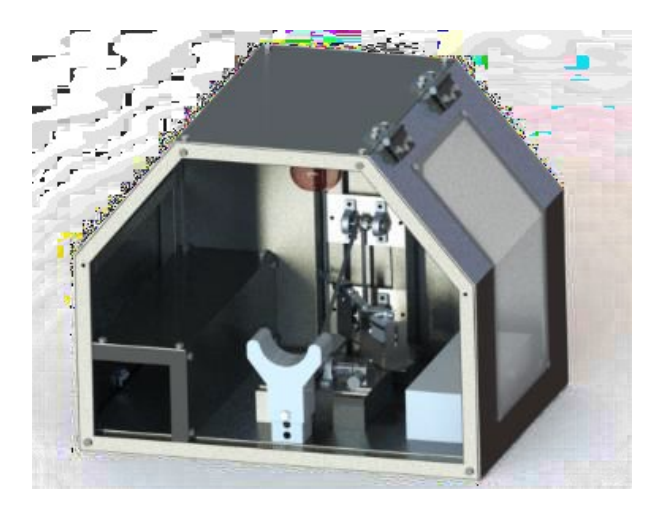

Figura 41: Ensamble funcional completo

<span id="page-75-0"></span>En la [Figura](#page-75-1) 42 se muestra el diseño 3D completo integrando el botón de paro de emergencia y el regulador de temperatura. El frente cuenta con dos puertas de acrílico con la finalidad de que el mismo usuario pueda posicionarse para ejecutar la terapia y para que pueda observar el movimiento que se está llevando a cabo, cuidando que laluz infrarroja no incida directamente a los ojos.

<span id="page-75-1"></span>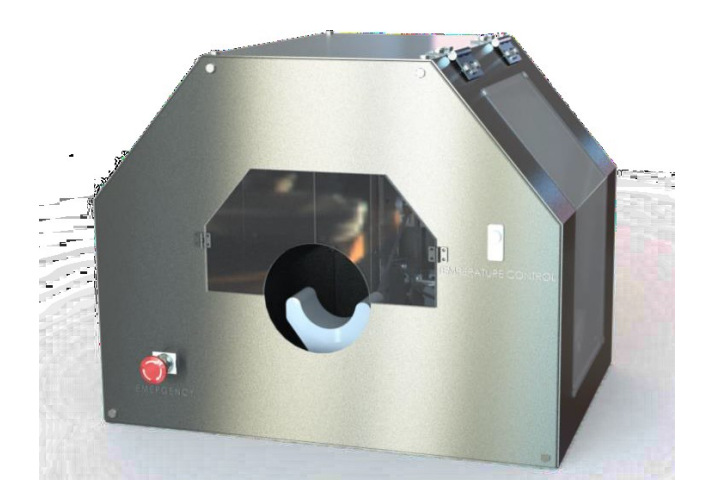

Figura 42: Diseño 3D auxiliar para la rehabilitación de mano rígida.

## 3.4 Diseño del circuito

De todos los componentes electrónicos que integran al sistema, el único que requiere una alimentación diferente a 5 V es el motorreductor, el cual necesita 12 V y 1.3 A para operar a la velocidad requerida (3 rpm), por lo tanto, se hará uso de una fuente de voltaje de CD de 12 V que puede suministrar hasta 2 A, para alimentar a todo el circuito eléctrico.

La fuente de alimentación de voltaje irá conectada directamente a un módulo puente H L298N que se utilizará para controlar el sentido de giro del motorreductor. Dicho módulo incluye un regulador de voltaje con salida de 5 V a partir de la cual se alimentarán el resto de los componentes electrónicos.

Las conexiones por realizar se muestran en la [Figura](#page-76-0) 43 la cual incluye todos los componentes que se emplearán para el desarrollo del sistema.

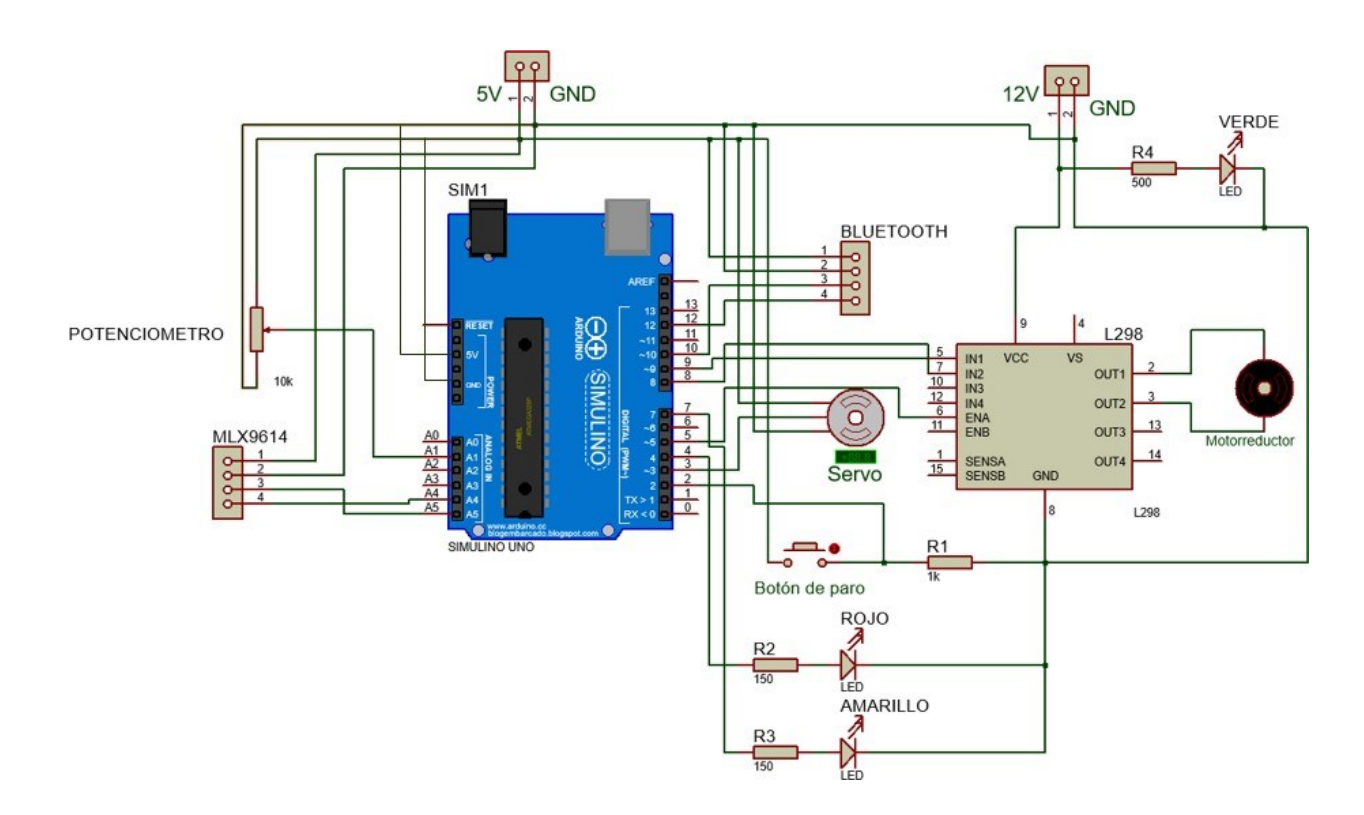

<span id="page-76-0"></span>Figura 43: Esquemático del circuito eléctrico.

Ya que todos los componentes se pueden conectar directamente al Arduino y a la fuente de voltaje de 5 V (con excepción del motorreductor), la única PCB que se requiere es para líneas de voltaje y tierra.

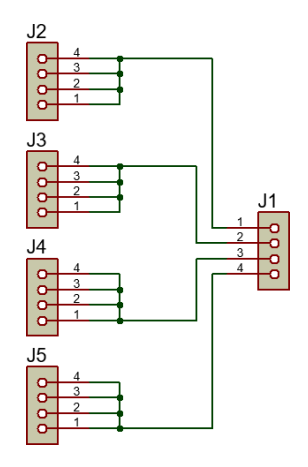

Figura 44: Esquemático de la PCB de línea de voltaje y tierra.

## 3.5 Diseño del sistema de control

Para controlar la posición del motor desde la aplicación se requiere de un sistema de control. Dicho sistema debe encargarse de que los grados del rango de movimiento ingresados por el usuario en la aplicación sean efectivamente los grados que el motor se mueva en el sistema físico.

El diseño del sistema de control implica la obtención del modelo matemático de la planta. En este caso, el motor estará acoplado a un encoder mediante un eje y la posición del motor corresponderá a cierto voltaje medido en el encoder en dicha posición. A través de un experimento en el cual se sitúe al eje del motor en distintas posiciones y se midael voltaje en el encoder en dichas posiciones, es posible obtener varios puntos que al graficarlos conformen la curva del comportamiento del motor.

Para obtener una respuesta del sistema deseado a cualquier posición de entrada, se requiere aplicar un controlador a la planta (que en este caso será la curva del comportamiento del motor obtenida empíricamente).

Se hará uso de un controlador PID ya que estos controladores se aplican en forma casi general a la mayoría de los sistemas de control por su simpleza. Según el modelo matemático de la planta, es posible aplicar diversas técnicas de diseño con el fin de determinar los parámetros del controlador que cumpla las especificaciones de la respuesta transitoria y del estado estacionario del sistema en lazo cerrado.

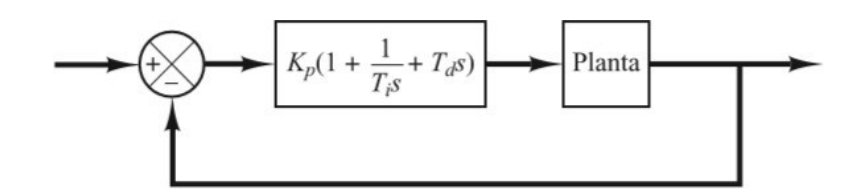

Figura 45: Control PID de una planta [11].

Puesto que la relación entre la posición del motor y el voltaje del encoder es proporcional, el comportamiento del motor se puede aproximar a una línea recta, definida por la ecuación general de la recta:

Donde  $m \, y \, b$  son valores por definir que serán obtenidos a partir del experimento mencionado anteriormente tomando en cuenta que  $m$  es la pendiente y el punto de intercepción en la ordenada es  $b$ .

Para obtener el modelo matemático es necesario realizar una tabla que asocie el ángulo con Vin (voltaje medido en el encoder desde la terminal central a la terminal conectada a tierra). Seguidamente se graficarán los valores obtenidos de la tabla en donde Vin está sobre el eje de las abscisas y el ángulo en eje de las ordenadas. La ecuación obtenida viene a ser el modelo matemático de la planta. El objetivo de implementar un control es obtener una respuesta deseada ante una entrada escalón, con características de la respuesta transitoria adecuadas.

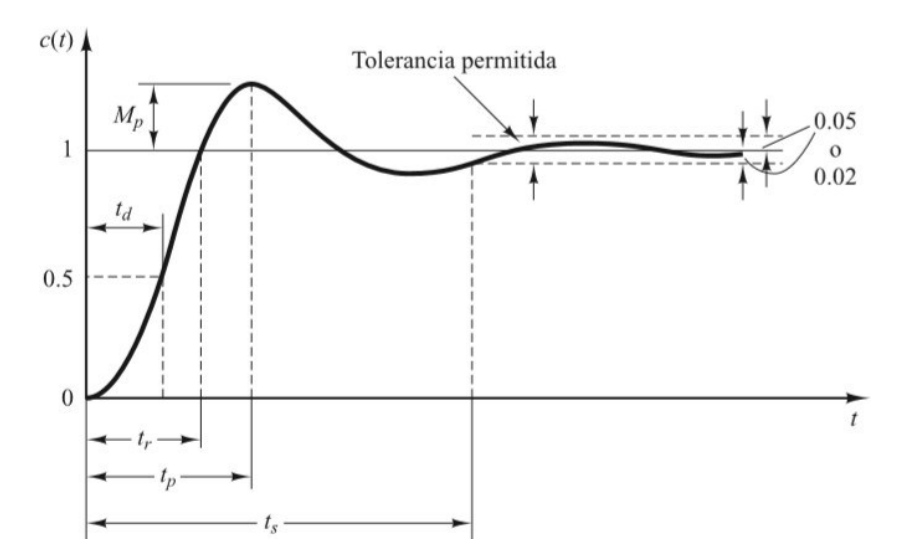

Figura 46: Parámetros de la respuesta transitoria de un sistema [11].

## 3.6 Diseño de la aplicación

Para poder lograr una aplicación funcional es necesario realizar una etapa de análisis y diseño donde se realizan diagramas UML y de flujo que ayudan a conceptualizar las funciones que realizará el sistema, así como el aspecto visual.

El sistema por realizar hará uso de una aplicación para que el usuario pueda personalizar la terapia de acuerdo con sus necesidades, así como visualizar ciertos parámetros importantes mientras ésta se realiza. Se realizó un diagrama UML y un diagrama de flujo para establecer el diseño de la aplicación.

Los requerimientos funcionales y no funcionales se pueden observar detalladamente en las tablas [Tabla 9 y](#page-81-0) [Tabla 10.](#page-82-0) Estos se refieren a las acciones que se van a tener que realizar en el funcionamiento del sistema.

**Nombre Nombre corto Descripción** Selección de modo de terapia RF\_01 Se selecciona el tipo de terapia que un usuario realizará en el tratamiento de su mano (4 dedos o dedo pulgar). Selección de rango RF\_02 El usuario seleccionará el rango de movimiento a partir de la posición funcional de la mano hasta un ángulo deseado, lo cual indicará por medio del botón de paro. Selección de rutina  $RF\_03$  Consta de una cantidad de series con cierto número de repeticiones, definidas por el usuario. Inicio de terapia RF\_04 Una vez configurados los parámetros anteriores, la aplicación dispondrá de un botón de inicio que indicará al microcontrolador cuando iniciar la terapia. Gestión de información de terapia RF 05 Se mostrará en la pantalla del celular, el resumen de la información relacionada al hardware como temperatura de terapia, tiempo restante de terapia y modo de trabajo. Gestión de tiempo de terapia  $RF_06$  Se mostrará en pantalla un cronómetro que vaya marcando la duración de la terapia. Control de seguridad RF\_07 La aplicación podrá recibir un aviso de paro de emergencia por parte del hardware y se mostrará en pantalla al usuario que la terapia se ha interrumpido. En ese momento el usuario podrá decidir terminar la terapia o continuar con la misma.

#### <span id="page-81-0"></span>Tabla 9: Requerimientos funcionales.

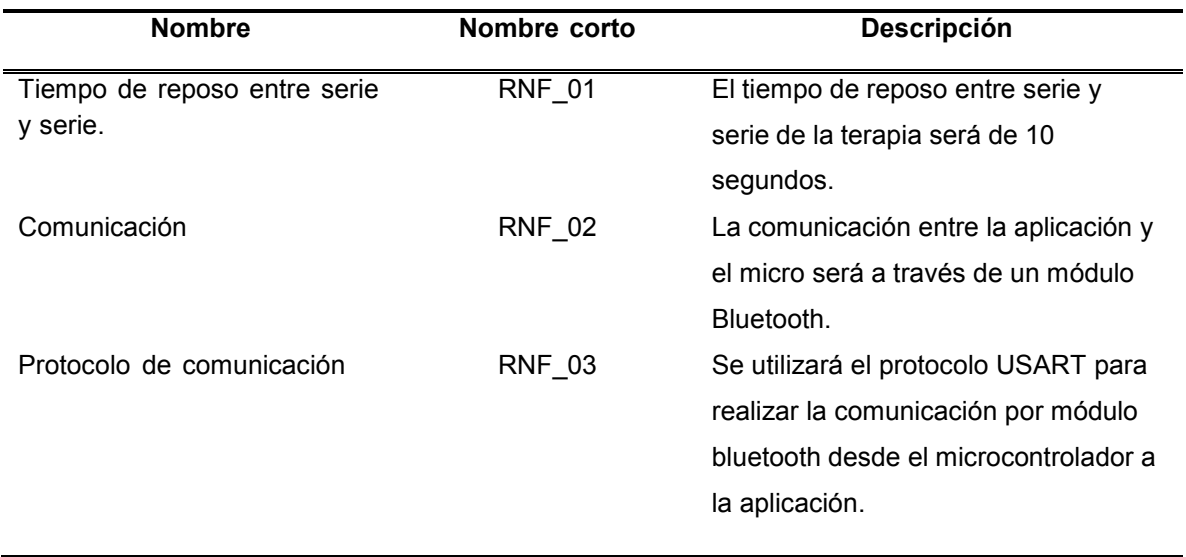

<span id="page-82-0"></span>Tabla 10: Requerimientos no funcionales.

El siguiente diagrama UML Casos de Usos, se elaboró a partir de los requerimientos anteriormente definidos. El diagrama explica que requerimiento realiza cada parte del sistema.

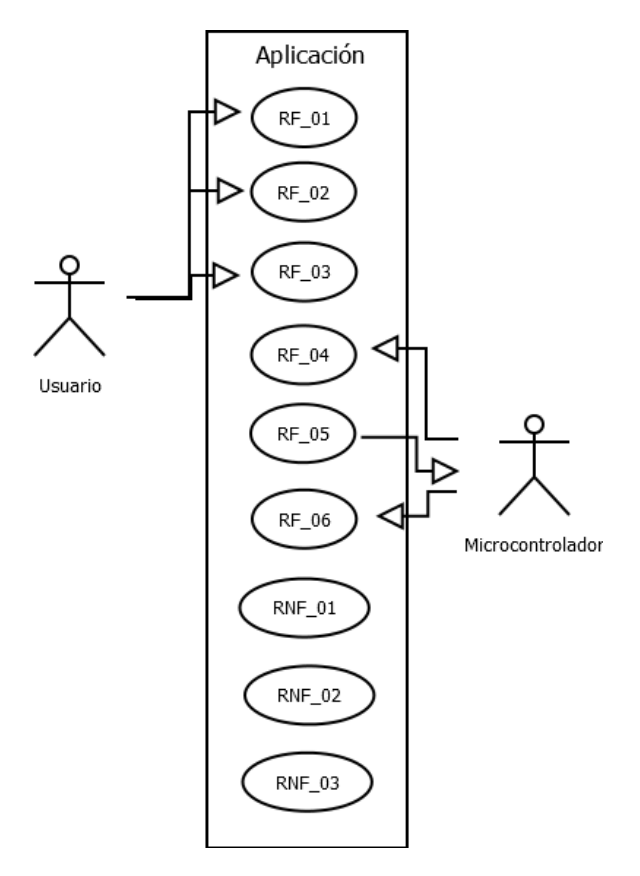

Figura 47: Diagrama UML. Casos de uso.

A continuación, se muestra un diagrama de flujo el cual explica el proceso a seguir en el uso de la aplicación en donde el usuario podrá personalizar la terapia que desea realizar.

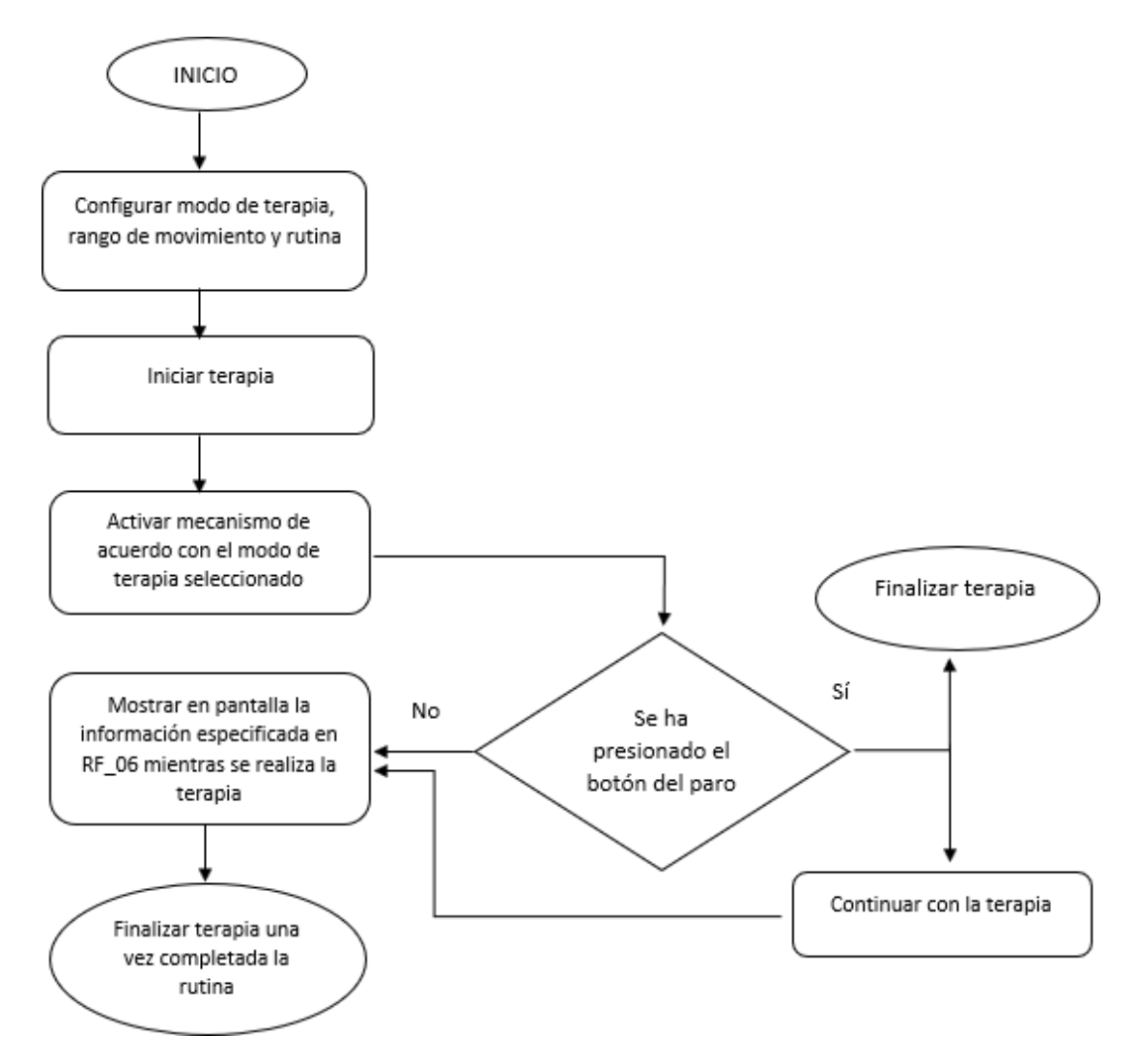

Figura 48: Diagrama de flujo de proceso general de la aplicación.

## **Interfaz no funcional de la aplicación móvil**

La aplicación móvil, posee un diseño amigable e intuitivo. Al abrir la aplicación en el smartphone, el usuario tendrá 3 opciones configurables. En la primera deberá seleccionar el modo de terapia que desea realizar. Solo existen dos opciones disponibles, modo de terapia para los 4 dedos y modo de terapia para el dedo pulgar.

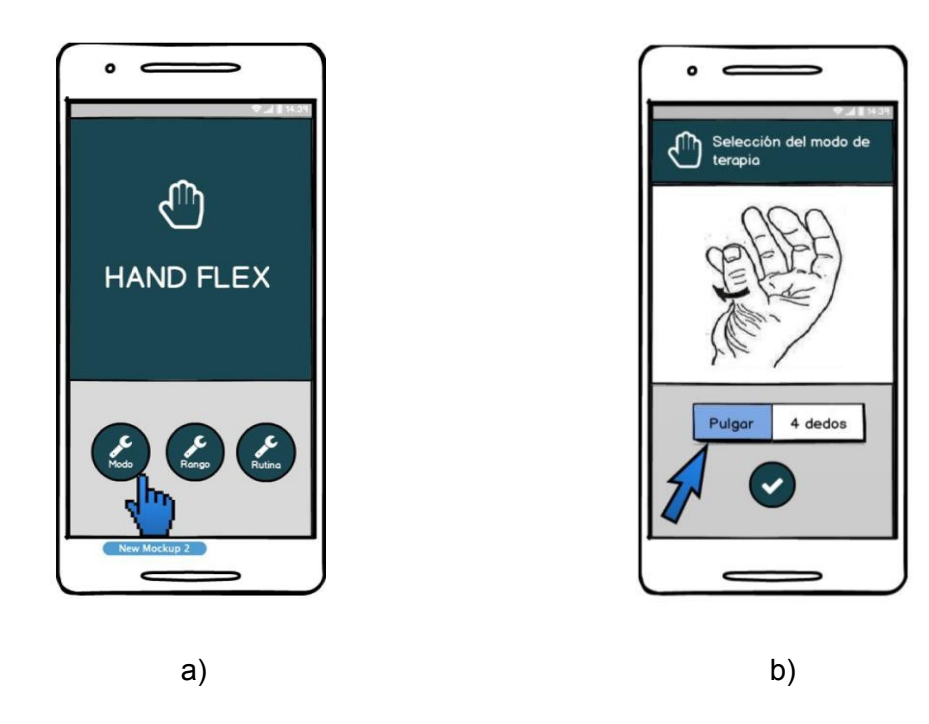

Figura 49: Interfaz no móvil: a) Opciones configurables b) Modos de terapia.

Posteriormente el usuario deberá elegir el rango de movimiento en el que desea realizar la terapia. Éste se elegirá a partir de una calibración del mecanismo. Al presionar en INICIAR el mecanismo (correspondiente al modo de terapia seleccionado) comenzará a moverse de forma gradual hasta que el usuario presione el botón de paro. Este punto se tomará como el segundo límite del rango de movimiento, el primer límite será el correspondiente a la posición funcional.

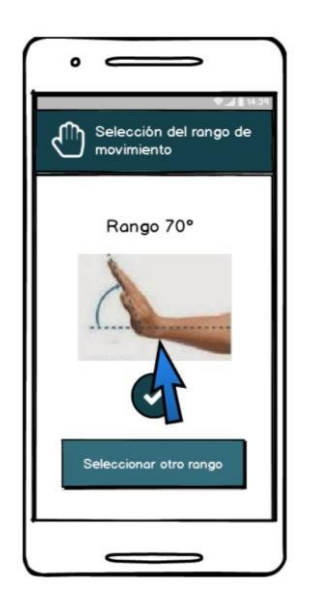

Figura 50: Configuración del rango de movimiento.

Por último, el usuario tendrá que configurar la rutina a realizar. Ésta estará constituida por series de un cierto número de repeticiones, como se muestra en la [Figura](#page-85-0) 51.

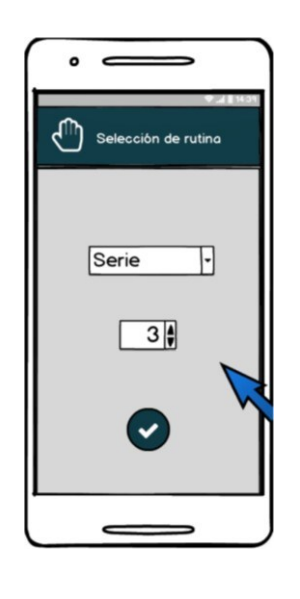

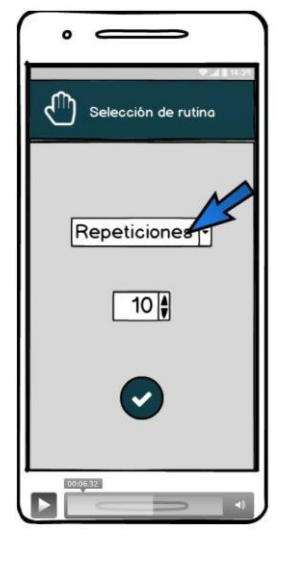

<span id="page-85-0"></span>a) b)

Figura 51: Selección de rutina.

Una vez configuradas las 3 opciones se procederá a iniciar terapia. Al seleccionar dicha opción, el mecanismo comenzará a moverse de acuerdo con las configuraciones realizadas. El usuario podrá ver en la pantalla la temperatura a la que se encuentra realizando la terapia, el modo de terapia, el tiempo que ha transcurrido desde el inicio de la terapia, el número de serie y repetición.

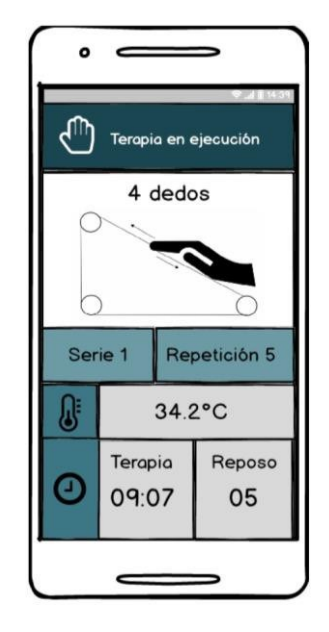

Figura 52: Pantalla final.

## 3.7 Selección de componentes.

## **Selección del motorreductor**

Se realizaron ciertas pruebas con el apoyo de un guante y unos listones para ver la fuerza necesaria que se necesita para poder vencer la rigidez de la mano. Para saber la fuerza requerida se colocó una masa de 2.4  $Kg$  sujeta a los listones. Dicha masa fue suficiente para que los dedos se flexionaran.

En la [Figura](#page-87-0) 53 se muestran 3 posiciones distintas en las cuales se realizó la prueba. En el inciso (a) la mano está en posición funcional y es la posición a la cual la carga comienza a flexionar los dedos. En el inciso b la mano está a tres dedos palma y la carga flexiona los dedos sin ningún problema. En el inciso c la carga a vencido la rigidez de los dedos y ahora la mano se encuentra completamente cerrada.

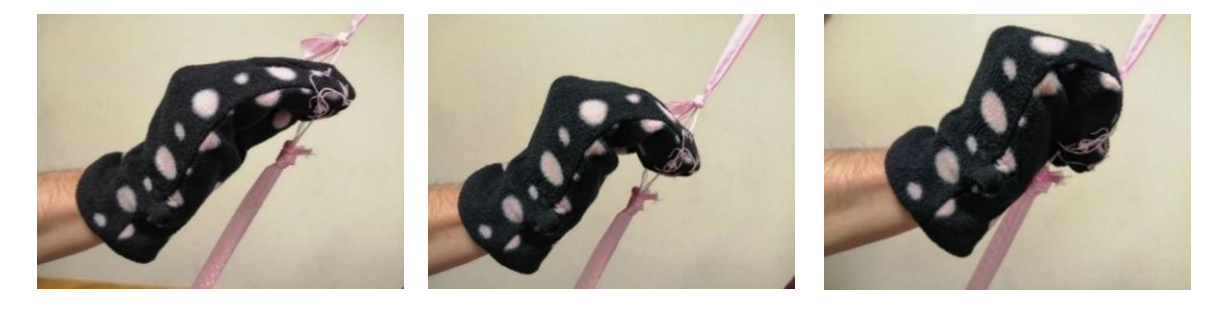

a) b) c)

Figura 53: Posición modo funcional.

<span id="page-87-0"></span>Para obtener el peso en N y de esta forma facilitar la búsqueda del motorreductor.

$$
W = mg \tag{13}
$$

Donde:

- m: es la masa.
- g: es la aceleración.
- $W$ : es el peso.

Sustituyendo

$$
W = (2.4kg)\left(\frac{9.81m}{s^2}\right) = 23.54 N
$$

Para evitar que el motorreductor quede justo se aplica un factor de seguridad tomando 60  $N$  como  $W$  último.

$$
F_s = \frac{W \text{ último}}{W_{administrable}}
$$
 [13]

Sustituyendo

$$
F_s = \frac{60N}{23.55N} = 2.54
$$

A partir de los datos anteriores se calcula el torque necesario para ejecutar la terapia.

$$
T = Fr
$$
 [13]

Donde.

- $\bullet$  T: es el torque del motor.
- $F: es la fuerza en (N).$
- $\bullet$  r: es el radio de la polea.

Sustituyendo

$$
T = (60N)(1.5cm) = 90 Ncm
$$

$$
T=9.17\ kgf*cm
$$

A partir de los datos obtenidos anteriormente se seleccionó el motor tomando en cuenta que su par tiene que estar por encima de los  $9.17$   $kgf$  cm. En la [Figura 54 s](#page-88-0)e muestra el motorreductor elegido el cuál cumple con las especificaciones necesarias.

<span id="page-88-0"></span>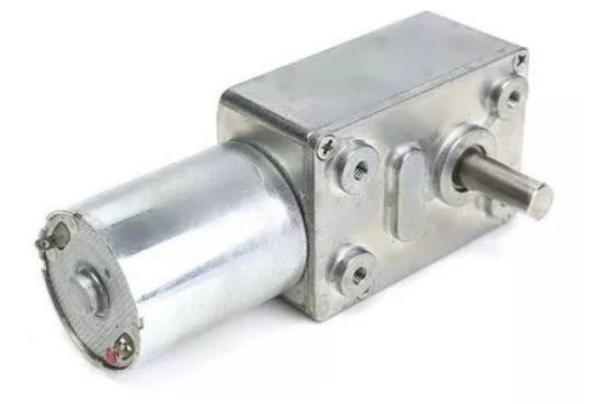

Figura 54: Motorreductor 12V gusano 14kg cm alto torque.

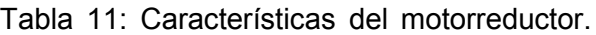

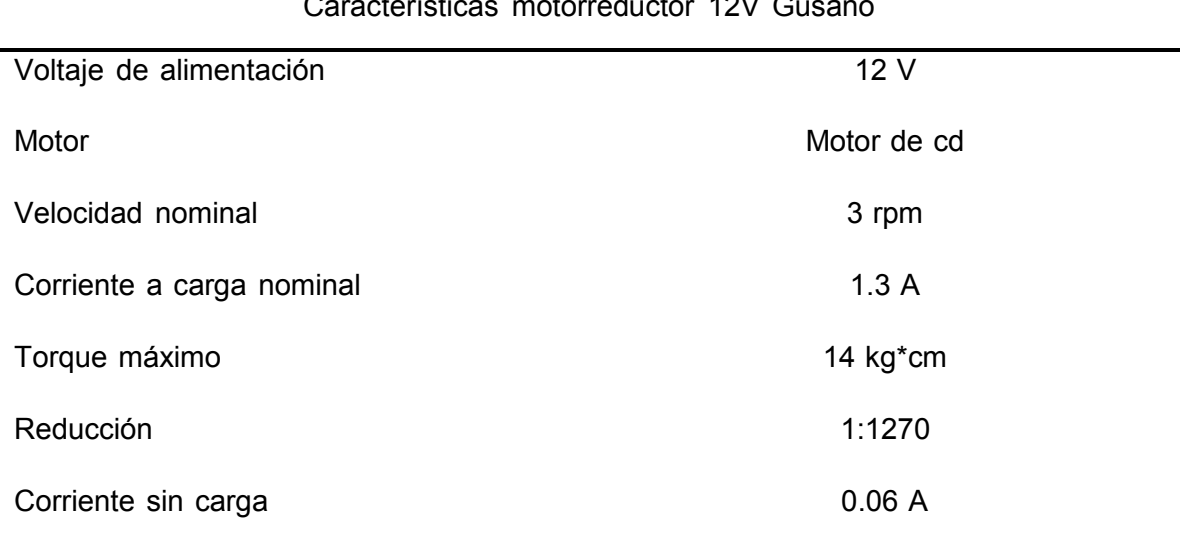

Características motorreductor 12V Gusano

## **Selección de sensor de posición**

Debido a que el motorreductor no cuenta con un sensor de posición se seleccionó un potenciómetro que permita controlar el rango de movimiento de los dedos.

Por su tamaño compacto y precio es ideal en el proyecto.

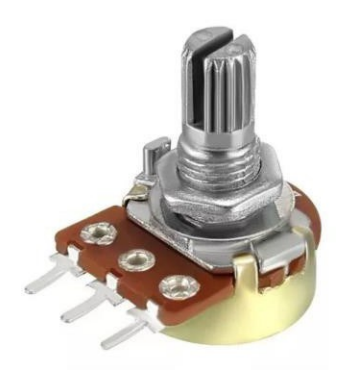

Figura 55: Potenciómetro.

### **Selección de poleas y de la banda dentada**

Para la selección de las poleas se analiza la función que tendrá cada una de ellas. Dado que la velocidad será constante en todo el trayecto es factible implementar el mismo tamaño de polea. Tomando en cuenta la siguiente relación:

Cuando las poleas tienen igual diámetro, las velocidades de los ejes serán también iguales.

$$
D1 = D2
$$
 [27]  

$$
N1 = N2
$$

Puesto que el sistema está compuesto por poleas simples la fuerza será constante en toda la trayectoria. En la [Figura 56 s](#page-90-0)e muestra la fuerza de los dedos equivalente en ambos sentidos.

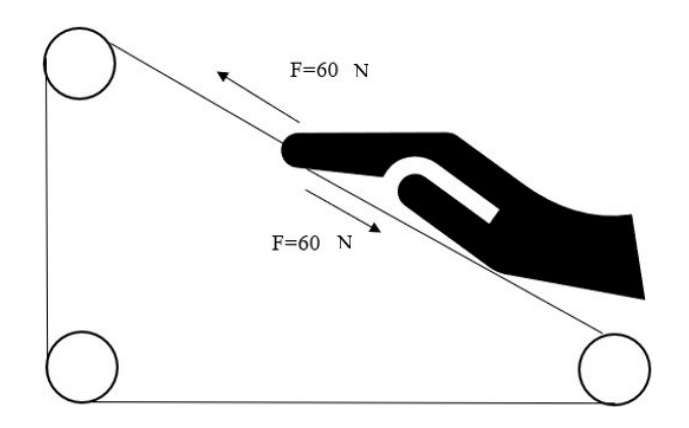

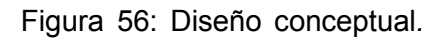

<span id="page-90-0"></span>La velocidad angular del motor requerida para ejecutar la terapia es muy baja ya que se necesita que se recorran 10° por segundo.

$$
\omega = -\frac{\theta}{t} \tag{13}
$$

Donde:

- $\bullet$   $\omega$ : es la velocidad angular.
- $\bullet$  t: es el iempo en seg.
- $\theta$ : es el ángulo.

Sustituyendo

$$
10^{\circ} = \frac{1}{8} \pi \, rad
$$

$$
\omega = \frac{0.174 \text{ rad}}{1s} = 0.174 \frac{rad}{s} = 3.74 \text{ rpm}
$$

Tomando en cuenta los valores obtenidos se seleccionó la polea más adecuada de acuerdo con las siguientes especificaciones:

- Tamaño pequeño.
- Número de dientes 20-60.
- Comercial
- Económico.

Considerando los aspectos anteriores se seleccionó una polea dentada 2gt con 40 dientes para banda de 10mm. En la [Figura](#page-91-0) 57 se muestra la polea dentada GT2 elegida.

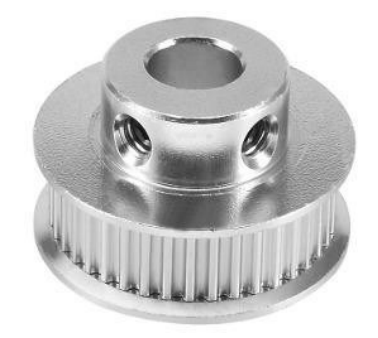

Figura 57: Polea dentada 2gt de 40 dientes.

<span id="page-91-0"></span>Para la selección de la banda dentada se tomó en cuenta la polea seleccionada y a partir de esa información se buscó una banda que cumpliera esas especificaciones. La banda dentada GT2 por su forma redondeada de su diente evita que haya deslizamiento. El movimiento es suave y preciso, lo que permite obtener una mejor calidad de desplazamiento. Es particularmente adecuada para bajas revoluciones y alto par.

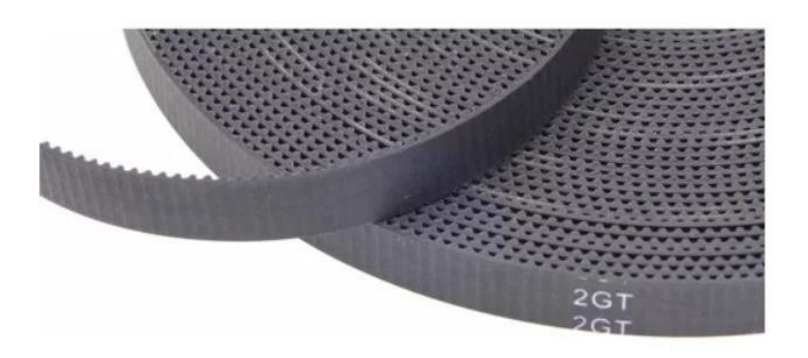

Figura 58: Banda dentada gt2 de espesor de 10mm.

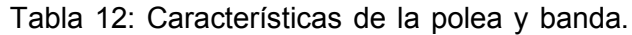

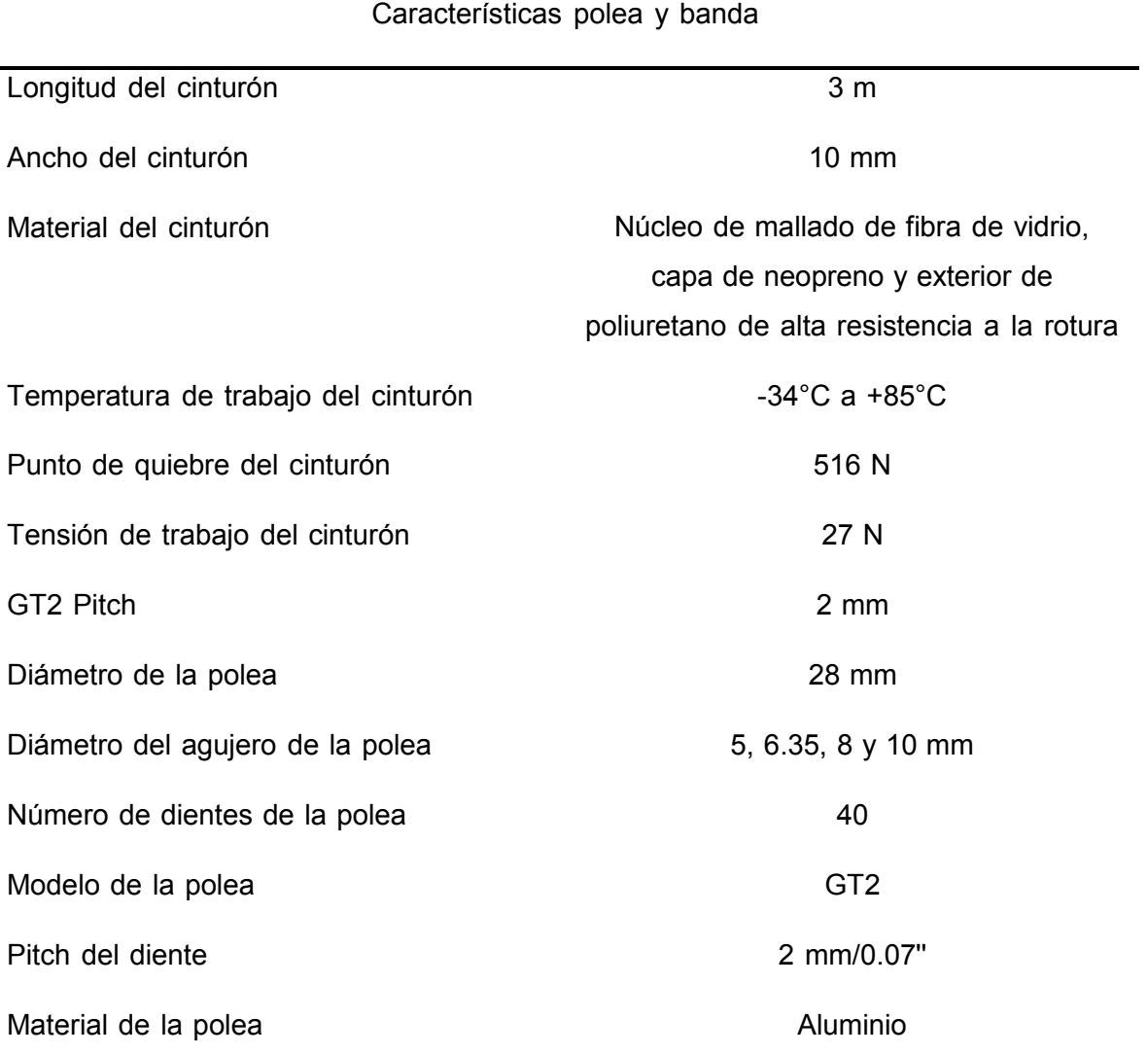

## **Selección del foco infrarrojo**

Se eligió la luz infrarroja ya que proporciona el calor necesario para aumentar la flexibilidad en las articulaciones, así como disminuir el dolor mientras se realiza la terapia. Se escogió debido a su fácil uso, rápido acceso, coste y sus múltiples beneficios para la salud.

El calor en seco se centra en el foco del dolor a nivel reumático, muscular y dolencias crónicas.

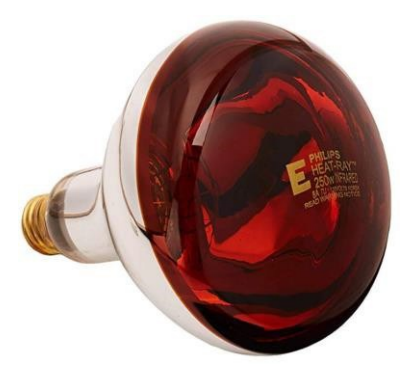

Figura 59: Foco infrarrojo.

Tabla 13: Características del foco infrarrojo.

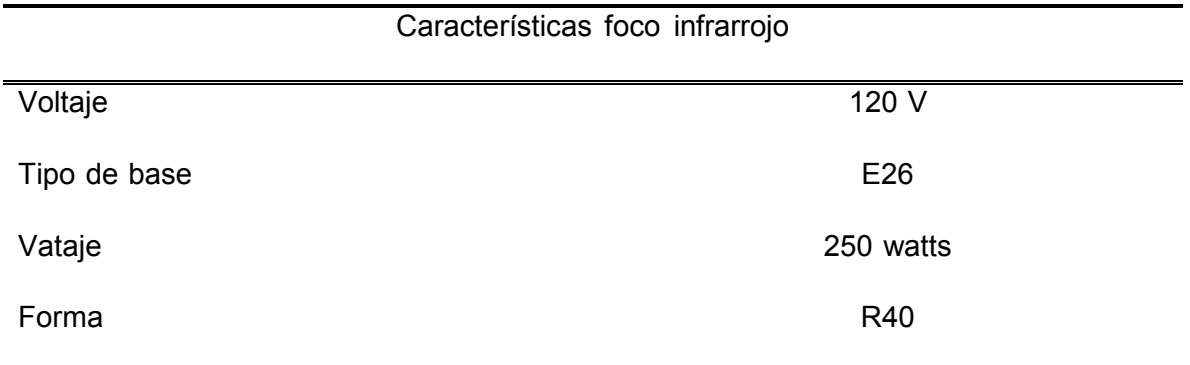

La intensidad del foco será controlada manualmente debido a que esto depende mucho de la sensibilidad que tenga el usuario y a la temperatura que indique el doctor. Se seleccionó un atenuador de luz deslizante Volteck el cual permite controlar la intensidad de luz a través de una perilla deslizante.

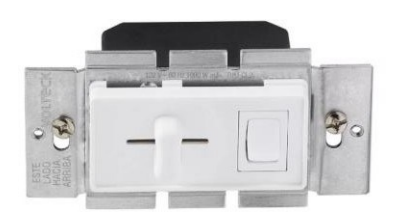

Figura 60: Atenuador de luz deslizante.

## **Selección de rodamiento**

Dado que se requiere que las poleas tengan un buen soporte y que a su vez sean fáciles de montar se optó por el uso de rodamientos que vayan acoplados a los ejes de cada polea (uno a cada extremo). Ya que el diámetro del eje es de 10  $mm$  se buscó un rodamiento que cumpliera dicha característica y que aparte soporte cargas superiores a  $2.4$   $Kg$ .

El rodamiento seleccionado es el Kp000 puesto que soporta la carga aplicada, es económico y cumple con el diámetro interior de  $10$   $mm$ .

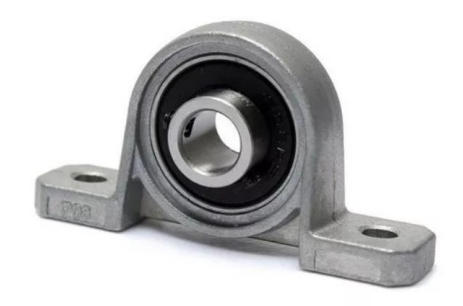

Figura 61: Rodamiento Kp000.

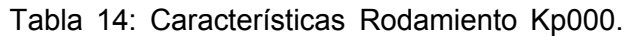

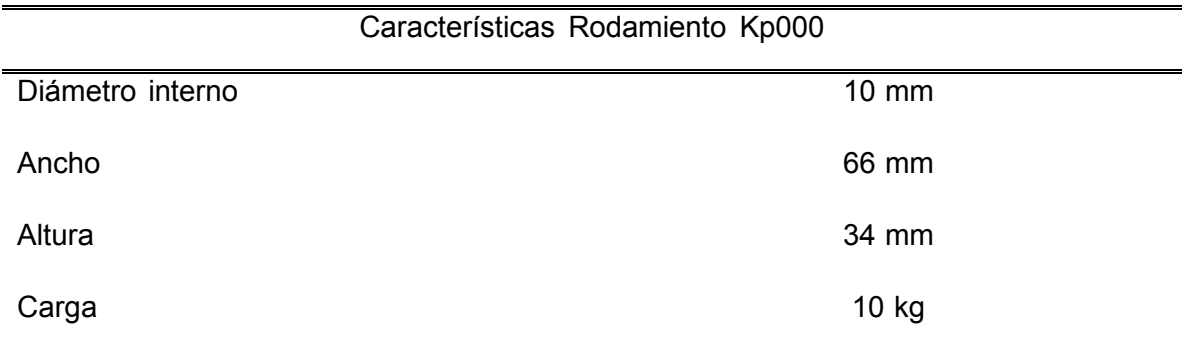

## **Selección del guante**

Se busca que el guante sea de una tela maleable de manera que no oponga resistencia al movimiento de los dedos, y al mismo tiempo que sea de una tela lo suficientemente resistente para soportar las tensiones en los dedos que se generarán al momento de realizarse la terapia. Los guantes utilizados en las pruebas para el cálculo de fuerzas cumplen con las características necesarias para realizar la terapia y se pueden encontrar a un precio accesible, es por ello, que los guantes seleccionados serán similares a los antes mencionados.

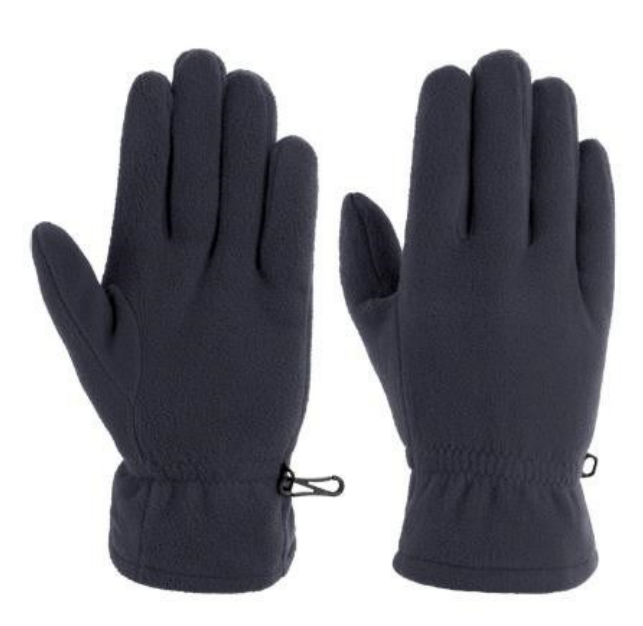

Figura 62: Guantes de tela.

Tabla 15: Características del guante.

Características Guante

Material 100% poliéster

Talla Mediana

### **Selección del cople**

El eje del motorreductor que impulsará al mecanismo de movimiento para los 4 dedos deberá estar acoplado al eje de una de las poleas. Debido a que el tamaño de los ejes son distintos se hará uso de un cople flexible para acoplar ambos ejes. Se eligió un cople flexible de 5  $mm$  a 10  $mm$  ya que estas medidas fueron las más cercanas a las medidas requeridas, siendo la medida del eje del motorreductor de  $6 \, mm$  de diámetro yla del eje de la polea de  $10$   $mm$ .

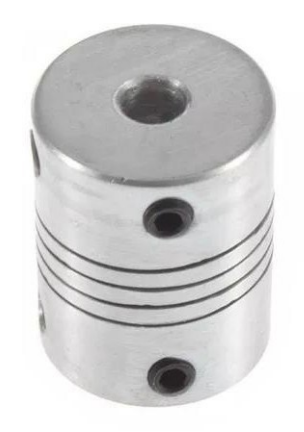

Figura 63: Cople 5 mm a 10 mm.

#### Tabla 16: Características del cople.

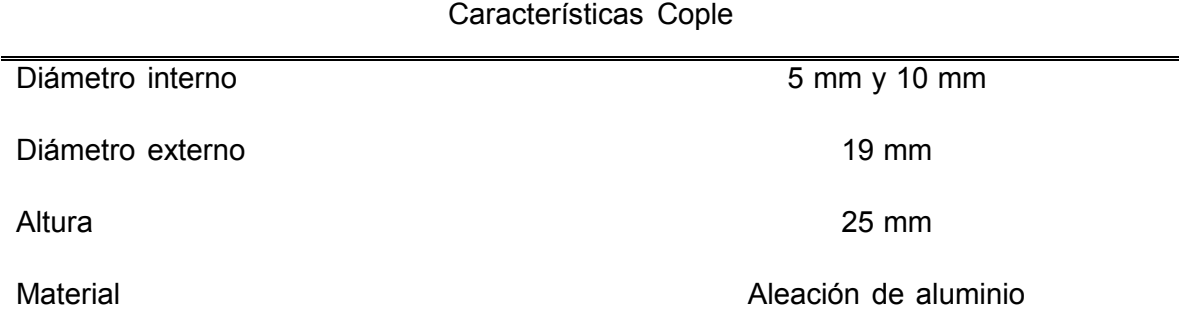

#### **Selección del servomotor**

Se realizó una prueba con el apoyo de un guante y un listón para conocer la fuerza necesaria que puede vencer la rigidez del dedo pulgar. Para saber la fuerza requerida se colocó una masa de 1.5  $Kg$  sujeta al listón. Dicha masa fue suficiente para que el dedo se flexionara.

Para obtener el peso en N y de esta forma facilitar la búsqueda del servomotor.

$$
W = mg \tag{13}
$$

Donde:

- $\bullet$   $m: es$  la masa.
- g: es la aceleración.
- $\bullet$  W: es el peso.

Sustituyendo

$$
W = (1.5kg)\left(\frac{9.81m}{s^2}\right) = 14.71\ N
$$

Para evitar que el servomotor quede justo se aplica un factor de seguridad tomando 37 N como  $W$ último.

$$
F_s = \frac{W \text{ último}}{W_{administrable}}
$$
 [13]

Sustituyendo

$$
F_s = \frac{37N}{14.71N} = 2.54
$$

A partir de los datos anteriores se calcula el torque necesario para ejecutar la terapia.

$$
T = Fr
$$
 [13]

Donde:

- $\bullet$  T: es el torque del motor.
- $\bullet$  F: es la fuerza en  $(N)$ .
- $\bullet$   $\tau$ : es el radio de la polea.

Sustituyendo

$$
T = (37N)(0.75) = 27.75 Ncm
$$

$$
T = 2.89 kgf cm
$$

A partir de los datos obtenidos anteriormente se seleccionó el motor tomando en cuenta que su par tiene que estar por encima de los  $2.89$   $kgf$   $cm$ . El servomotor elegido se muestra en la [Figura 64 e](#page-98-0)s un Mg995 de 15  $kgf$  cm. Se seleccionó debido a su alto torque y a su bajo precio.

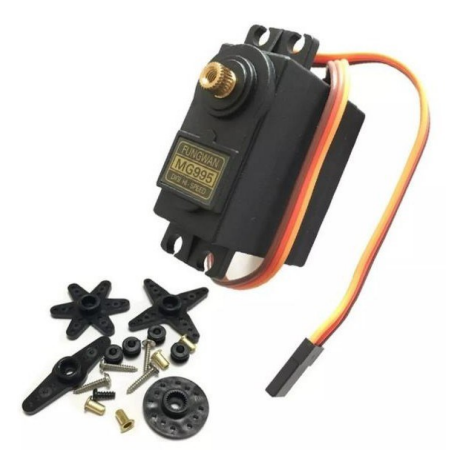

Figura 64: Mg995 servomotor.

Tabla 17: Características servomotor.

<span id="page-98-0"></span>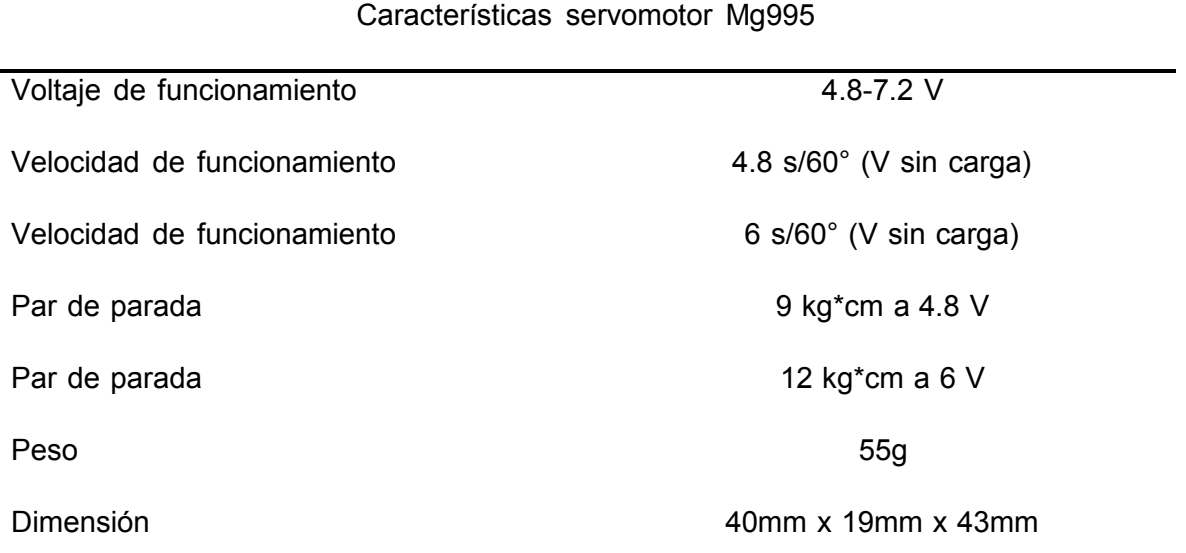

### **Selección del microcontrolador**

Debido a que una buena parte de la gestión de información será hecha por la aplicación móvil, no es necesario hacer uso de un microcontrolador de gran capacidad para la realización de las tareas que se han especificado anteriormente. Es por lo que un microcontrolador como el ATmega328P es suficiente para cumplir con los requerimientos del sistema. Tomando esto en cuenta se elige la placa Arduino Uno.

El Arduino Uno es una placa de microcontrolador de código abierto basado en el microchip ATmega328P y desarrollado por Arduino.cc. La placa está equipada con conjuntos de pines de E/S digitales y analógicas que pueden conectarse a varias placas de expansión y otros circuitos. La placa tiene 14 pines digitales, 6 pines analógicos y programables con el Arduino IDE (Entorno de desarrollo integrado) a través de un cable USB. Puede ser alimentado por el cable USB o por una batería externa de 9 voltios, aunque acepta voltajes entre 7 y 20 voltios.

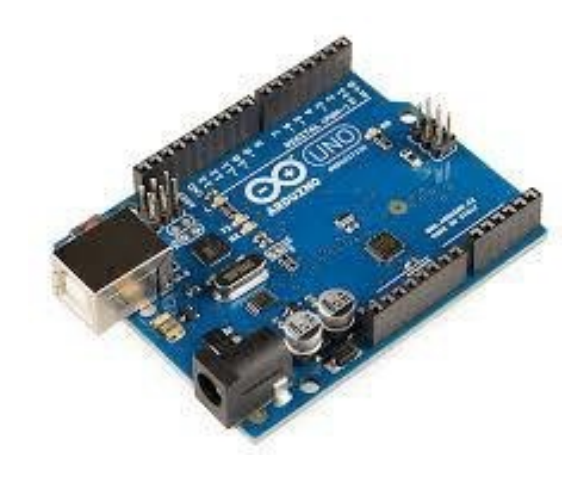

Figura 65: Arduino uno.

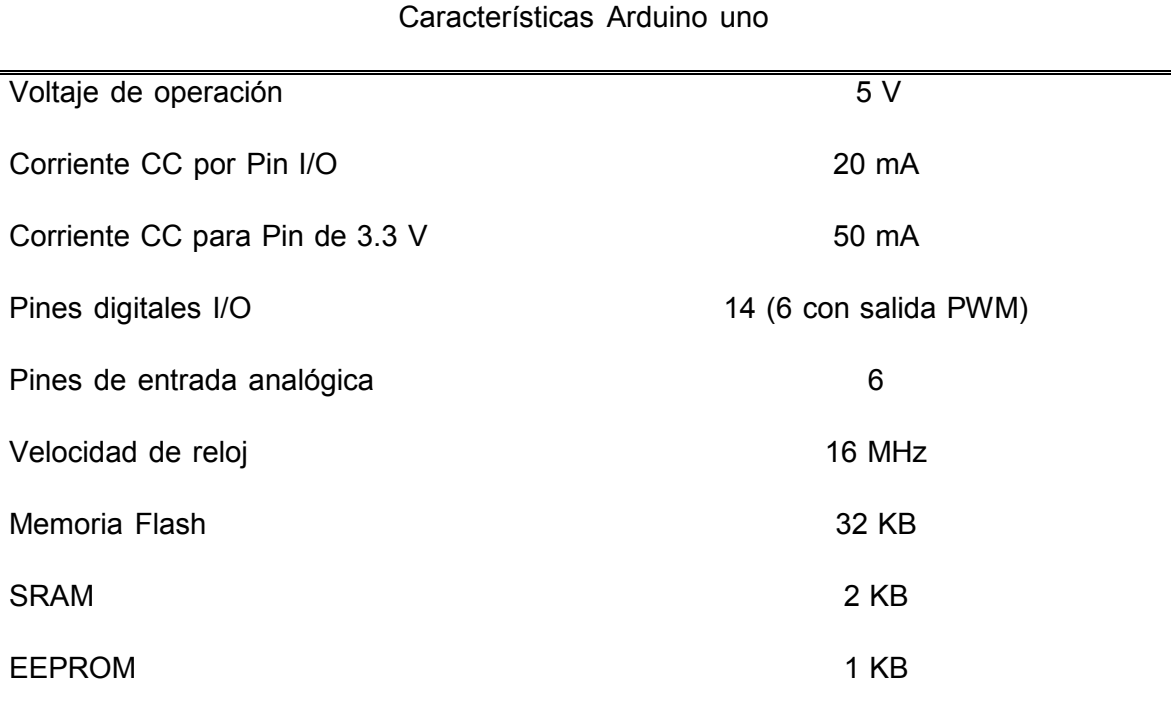

### Tabla 18: Características Arduino Uno.

#### **Selección del botón de paro de emergencia**

Se hará uso de un botón de paro de emergencia dado que con este se limitará el rango al cual se estará haciendo la terapia dependiendo de cada usuario. También tendrá la función de parar el movimiento en seco en caso de que el usuario sienta mucho dolor.

El botón seleccionado es un micro interruptor con botón. Se ha seleccionado debido a que tiene un bajo costo y a pesar de su tamaño, resulta útil para la aplicación.

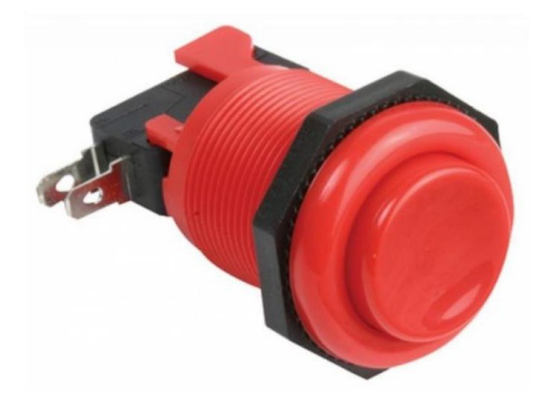

Figura 66: Botón paro de emergencia.

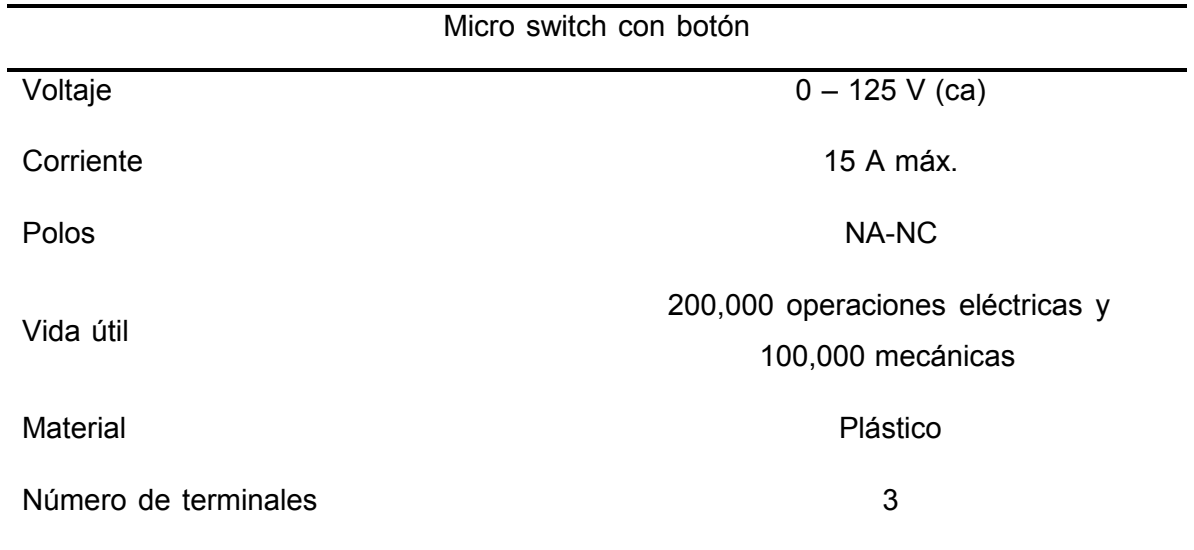

Tabla 19: Características botón de paro de emergencia.

### **Selección del sensor de temperatura**

Se implementará un sensor de temperatura MLX90614, el cual es un sensor infrarrojo, capaz de realizar mediciones en un amplio rango de temperatura. Una de las principales ventajas que posee este sensor con respecto al LM35 es que no es necesaria una etapa de amplificación para obtener mediciones acertadas.

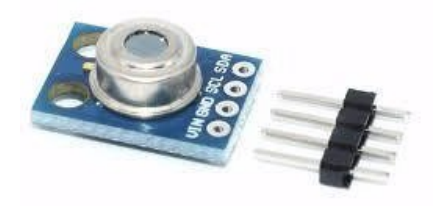

Figura 67: Sensor MLX90614.

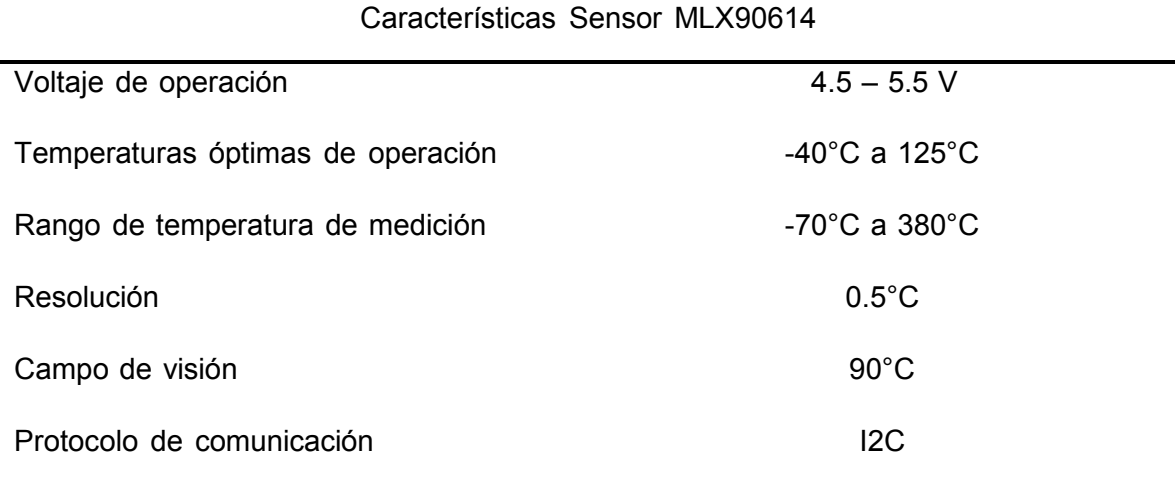

## **Tabla 20: Características Sensor MLX90614.**

## **Selección módulo bluetooth**

Se hará uso de un módulo bluetooth ya que este componente permitirá la comunicación entre la aplicación y el microcontrolador.

El módulo Bluetooth HC-06 utiliza el protocolo UART RS 232 serial. Es ideal para el proyecto debido a que permite aplicaciones inalámbricas, fácil de implementar con PC, microcontrolador o módulos de Arduino y es de bajo costo.

La tarjeta incluye un adaptador con 4 pines de fácil acceso.

Los pines del módulo son:

- VCC.
- GND.
- TX.
- RX.

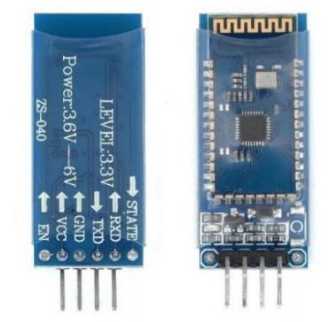

Figura 68: Módulo Bluetooth.

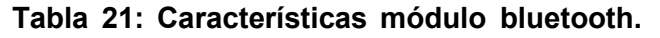

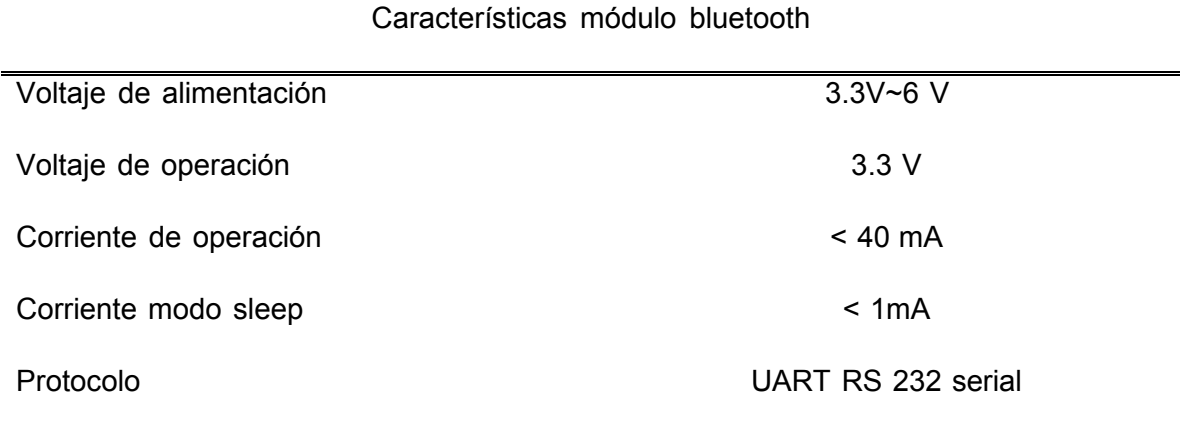

#### **Selección fuente de alimentación**

Se requiere una fuente la cual tenga la capacidad de alimentar los motores y al microcontrolador. Dado que el motorreductor requiere de un voltaje de 12 V y unacorriente de 1.3 A la fuente tiene que entregar una corriente superior. Es por ello por lo que se seleccionó una fuente que entregue a la salida 12 V y 2 A.

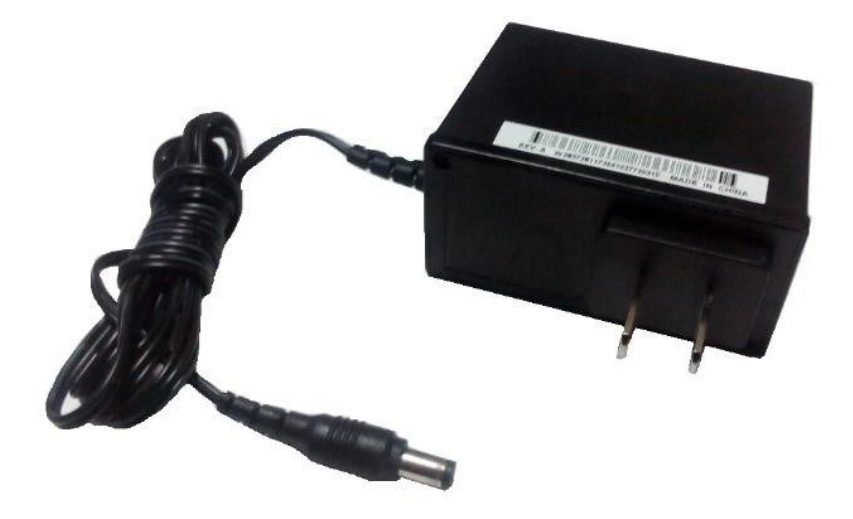

Figura 69: Fuente de alimentación.

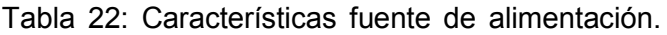

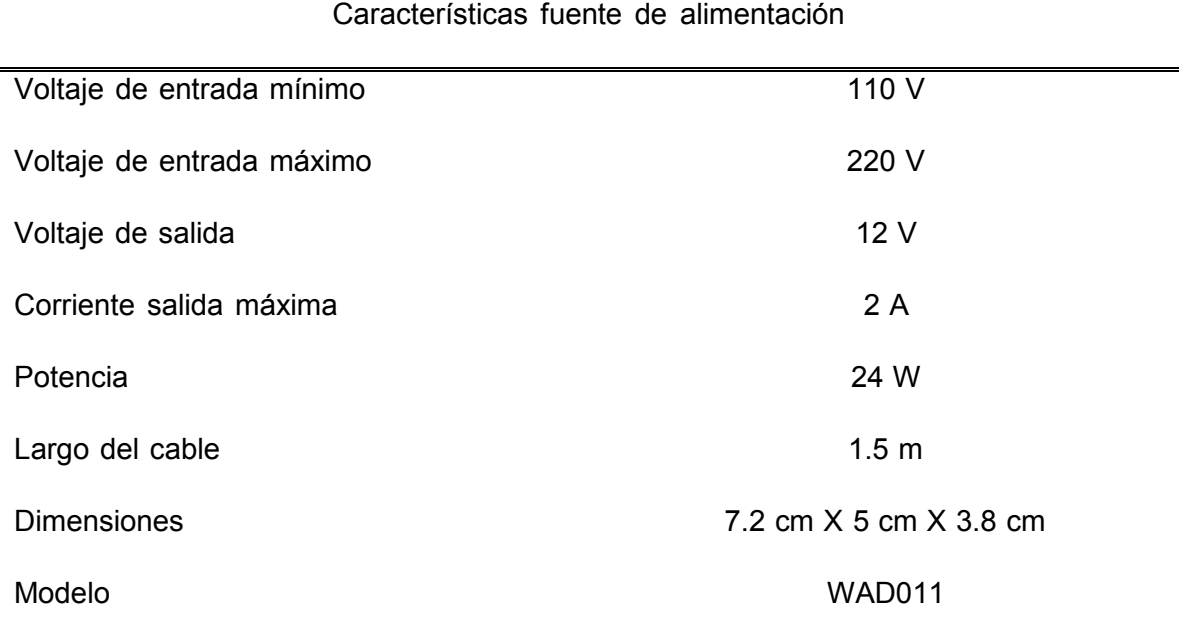

#### **Selección del puente H**

Debido a que el motorreductor trabajará en ambos sentidos, se requiere controlar su sentido de giro. Lo más sencillo es utilizar un puente H. El módulo puente H L298 es una buena opción para ser implementado en este sistema, ya que además de tener las características necesarias para cumplir con los requerimientos del motorreductor en cuando a voltaje y corriente, incluye un regulador con salida de 5 V que puede ser utilizada para alimentar a los demás componentes eléctricos del sistema que requieren 5 V de alimentación. Además, al hacer uso de este módulo puente H no es necesario añadir un circuito externo para la etapa de potencia del motorreductor.

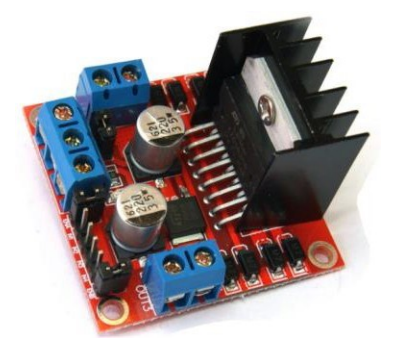

Figura 70: Módulo puente H.

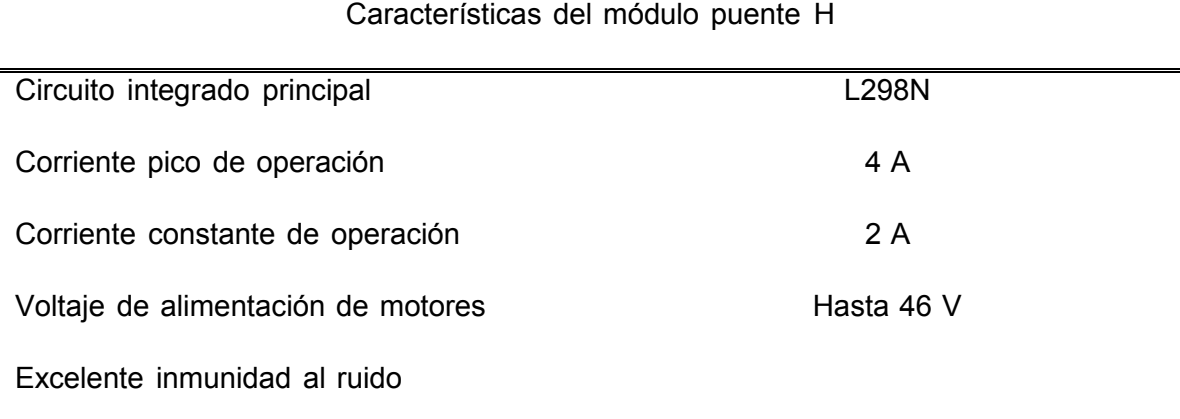

## **Tabla 23: Características del módulo puente H.**

## 3.8 Tabla de componentes y costos

De acuerdo con el diseño mecánico, electrónico y eléctrico se seleccionaron los componentes que satisfacen las necesidades del sistema, posteriormente fueron agrupados en secciones; su costo se muestra en la [Tabla](#page-106-0) 24.

<span id="page-106-0"></span>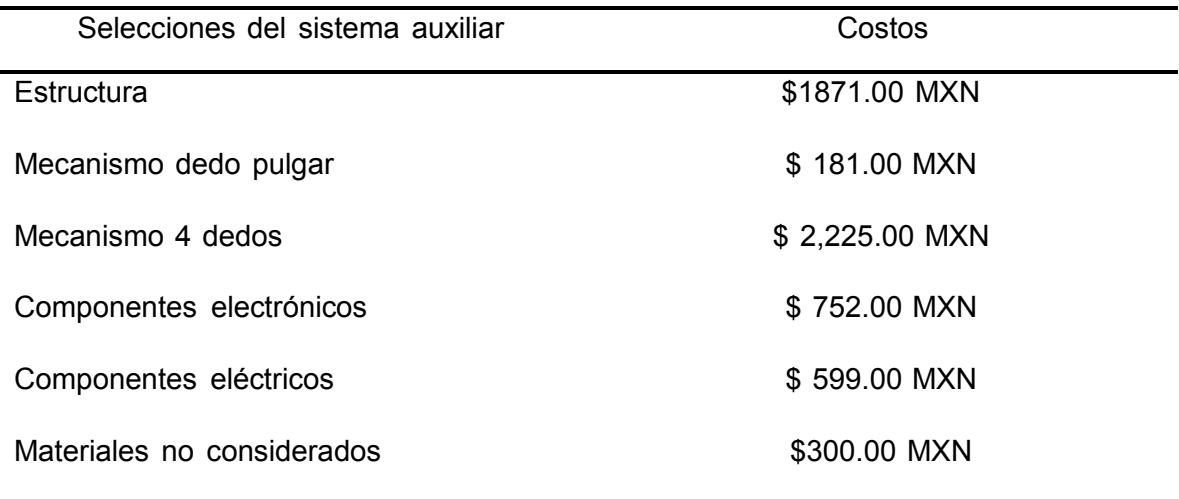

Tabla 24: Secciones del sistema y costos.

La suma total es \$ 59828 MXN. En el Apéndice D. [Componentes](#page-135-0) y costos. se encuentran las tablas de componentes y costos detalladas.

# 3.9 Plan de manufactura y ensamble.

Adelantando la adquisición de los materiales se presenta el siguiente plan de manufactura y ensamble, de algunas piezas.

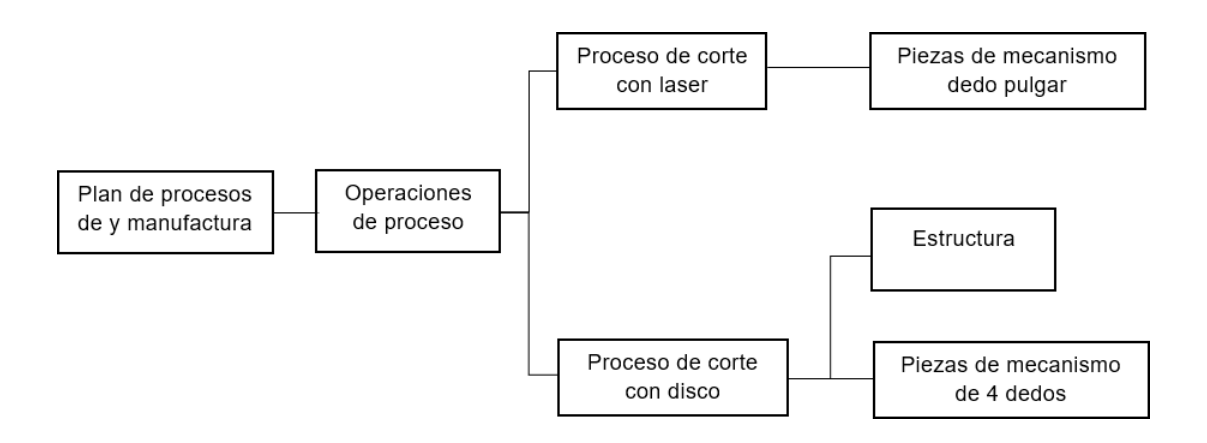

Figura 71: Plan de manufactura y ensamble.

Un plan de manufactura y ensamble más detallado para cada pieza se encuentra anexo en el Apéndice C. Planes de [manufactura](#page-133-0) y ensamble.
# 3.10 Construcción del prototipo.

En esta sección se detallan los procesos empleados para la construcción de cada uno de los elementos que conforman el prototipo.

# **Construcción mecánica.**

Se comenzó con la construcción de la estructura metálica que encierra al sistema, la cual se realiza de acuerdo con los planos de manufactura y ensamble, los segmentos de la estructura son cortados y unidos por el método de soldadura con micro alambre. La estructura es pintada con un compresor.

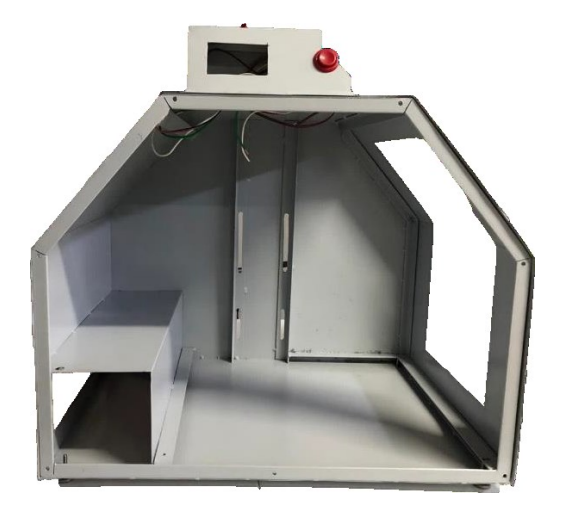

Figura 72: Estructura frontal del sistema.

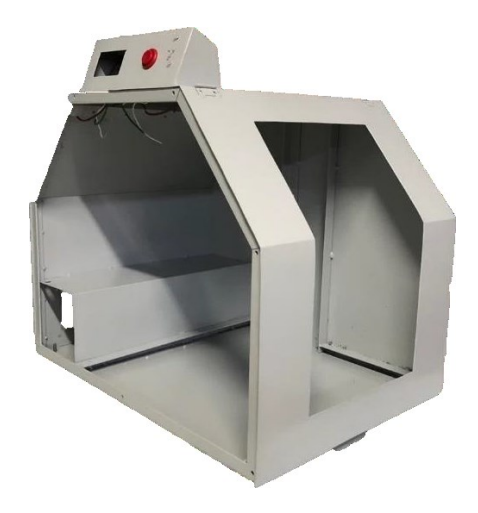

Figura 73: Estructura lateral del sistema.

Para las secciones que conforman los mecanismos se hizo uso del corte láser el cual proporcionó mayor exactitud en las piezas. Empleando distintos calibres (14 y 18) de lámina de acero negro con el fin de que los mecanismos tuvieran una mayor resistencia.

Después de tener todas las piezas y componentes que conforman los mecanismos se prosiguió armar cada uno de ellos.

#### **Subensamble motorreductor**

Después de haber cortado la platina con láser y tener la tornillería necesaria se prosiguió a armar. Dicho eje sostiene a una de las poleas dentadas y a su vez acopla al eje del motorreductor con el potenciómetro. El eje del potenciómetro se colocó sobre un pequeño soporte que también se encuentra atornillado a la base.

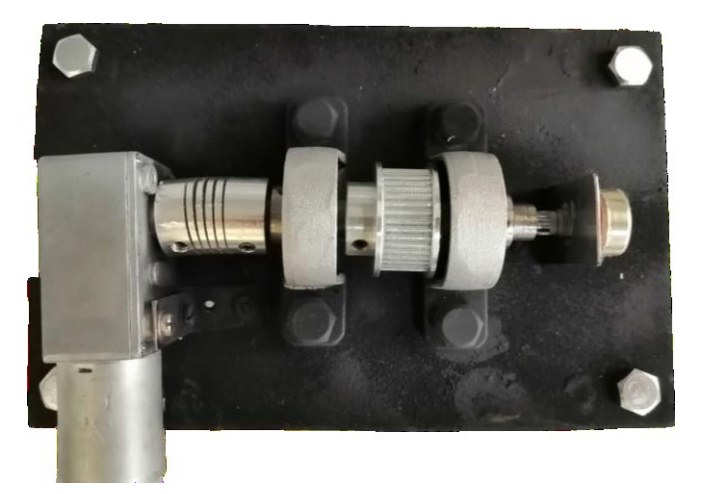

Figura 74: Subensamble del mecanismo de 4 dedos.

## **Montaje en la estructura del mecanismo de los 4 dedos.**

El mecanismo completo de los 4 dedos es completamente modular debido que se puede ajustar al tamaño de la mano del usuario. La cara trasera de la estructura cuenta con un riel que permite colocar las bases de las poleas a una distancia adecuada entre ellas de manera que la banda quede lo suficientemente tensa.

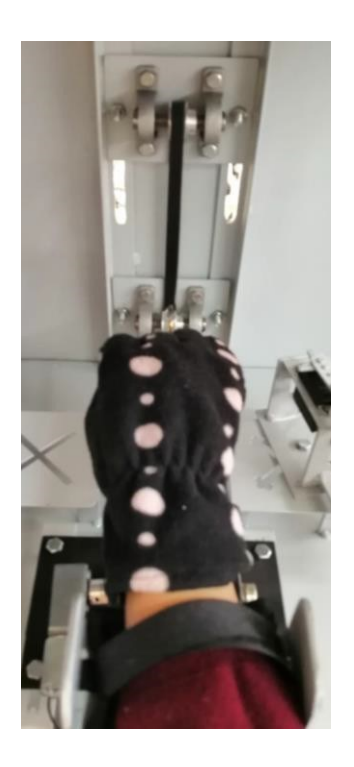

Figura 75: Ensamble final 4 dedos.

# **Ensamble del mecanismo del dedo pulgar**

Esta estructura se monta sobre otra que posee un soporte en L y una guía que tiene un riel que sirven como guía al mecanismo de biela-manivela.

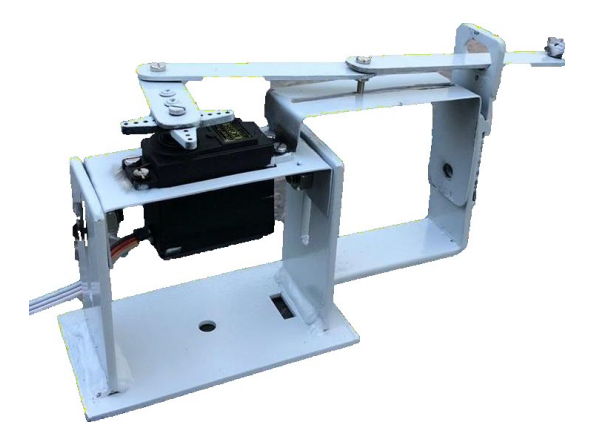

Figura 76: Ensamble del mecanismo del dedo pulgar

## **Montaje en la estructura del mecanismo de los 4 dedos.**

La base superior de la estructura cuenta con dos láminas de acero negro las cuales permiten que el ensamble pueda deslizarse y rotar teniendo una mayor flexibilidad en la terapia.

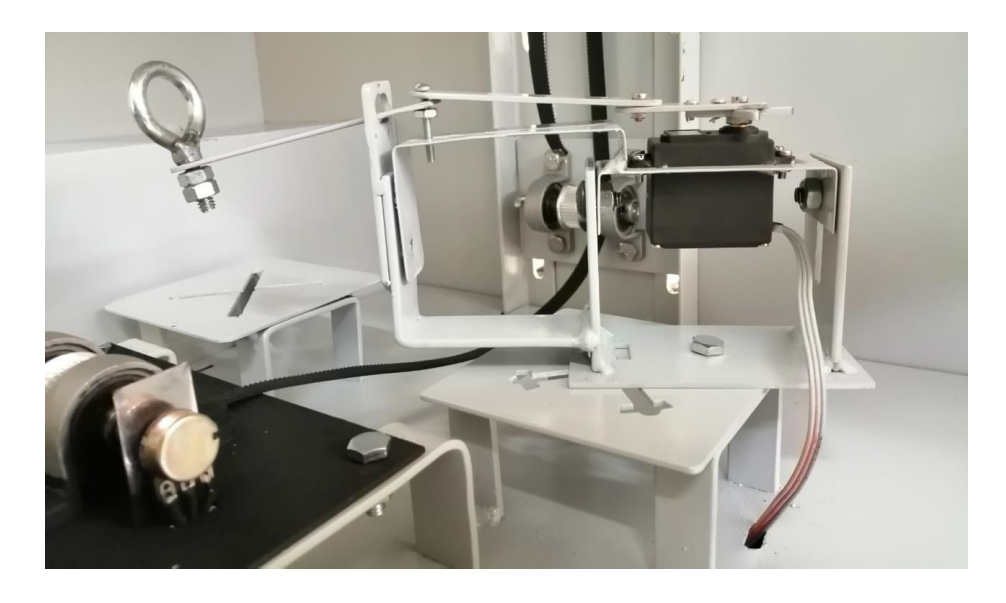

Figura 77: Montaje del mecanismo del dedo pulgar en la estructura.

También se realizaron los orificios correspondientes sobre la base de lámina superior para pasar por debajo de ésta tanto los cables que van soldados al potenciómetro como los cables que van soldados al motorreductor y los del servomotor. De igual forma se soldaron sus bases correspondientes.

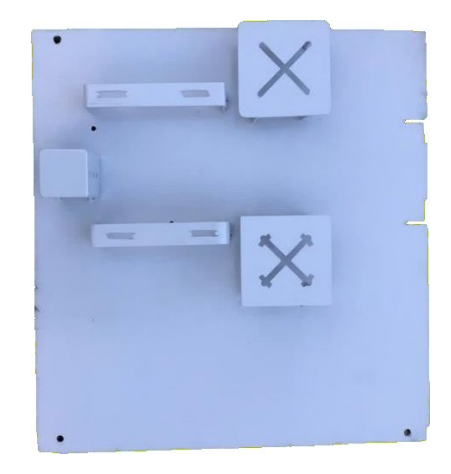

Figura 78: Base superior de la estructura.

# **Programación microcontrolador.**

El microcontrolador se encarga de gestionar todos los procesos que ocurren en el sistema desde el inicio hasta el final de la terapia. Para comunicarse con el usuario, trabaja en conjunto con una aplicación móvil intercambiando de datos. Con fines didácticos se dividirá el código en varias partes para explicar de manera detallada cada una de ellas.

#### **Librerías**

La primera parte del código incluye las librerías que se utilizaron con el fin de optimizar código y facilitar la programación de éste. La funcionalidad de cada librería se explicará en las partes del código donde se haga uso de éstas.

#### **Defines y variables**

Esta parte del código se encuentra antes del método setup() y en ella se declaran la mayoría de las variables a utilizar en el código. Se declararon como globales las variables que se utilizan a lo largo de todo el código. Las constantes se declararon con #defines.

## **Setup()**

En el setup() se realizan las inicializaciones de las librerías y periféricos que se utilizan.

## **Funciones o Métodos**

Con el propósito de tener el código lo más ordenado posible, se crearon varios métodos que contienen la lógica para realizar acciones específicas.

- **· initBluetooth().** Inicializa el puerto serial que se ocupa para realizar la comunicación bluetooth a una velocidad de 9600 baudios.
- **· initPID().** Inicializa los parámetros esenciales para el uso de la librería PID (PID\_v1.h) y define como salidas los pines a los cuales se conecta el puente h.
- x **shaftrev(int in1, int in2, int PWM, int sentido,int Wpulse).** Define el sentido de giro del motorreductor.
- x **RunMotor(double Usignal).** Recibe como parámetro la señal de salida del control PID para hacer girar al motor de acuerdo con la posición deseada.
- flash(). Calcula la señal de control haciendo uso de la librería PID y la aplica al motorreductor.
- **motorExe(int angulo).** Recibe como parámetro una posición deseada dentro de un rango de 30° a 300° y utiliza las tres funciones anteriores para llevar al motorreductor a dicha posición. Cabe mencionar que el rango se definió a partir de la ecuación de comportamiento del motorreductor obtenida experimentalmente.
- servoExe(int angulo). Recibe como parámetro una posición deseada dentro de un rango de 0° a 150° y utiliza la librería Servo.h para llevar al servo a dicha posición. El rango fue definido a partir de las limitaciones físicas de movimiento que impone el mecanismo para el dedo pulgar.
- x **stopMotor().** Esta función se llama cada vez que se ejecuta una interrupción, es decir, cada vez que el botón de paro es presionado. En esta función simplemente se apaga una bandera y se manda un dato a la aplicación móvil para indicarle que el botón de paro ha sido presionado.
- **rutinaMotorreductor().** En este método se encuentra la lógica para realizar una rutina completa para los 4 dedos tomando en cuenta el rango de movimiento y el número de series y repeticiones seleccionados por el usuario, así como un tiempo de reposo entre serie y serie de aproximadamente 10 segundos.
- **rutinaServo().** En este método se encuentra la lógica para realizar una rutina completa para el dedo pulgar tomando en cuenta el rango de movimiento y el número de series y repeticiones seleccionados por el usuario, así como un tiempo de reposo entre serie y serie de aproximadamente 10 segundos.
- readMLX(). Envía el valor de la temperatura a la aplicación móvil.

#### **Loop()**

Debido a que el microcontrolador siempre está en constante comunicación con la aplicación, la parte principal del código consiste en realizar la comunicación con la aplicación mediante bluetooth. El microcontrolador debe recibir datos desde la aplicación que le indiquen las opciones que el usuario ha elegido. Los datos se deben recibir uno por uno, para ello se hizo uso de un arreglo y una variable de tipo entero llamada contador, la cual sirve para recorrer los elementos del arreglo. El contador se incrementa cada vez que el usuario presiona un botón para hacer una selección y se decrementa cada vez que el usuario regresa en alguna de las ventanas de la aplicación.

El arreglo es de tipo char y consta de 7 elementos. Cada elemento del arreglo corresponde a una selección en la configuración de los parámetros de la terapia que el usuario debe configurar en la aplicación antes de comenzar la terapia.

A continuación, se presenta una breve descripción de las acciones que ejecuta el microcontrolador en cada posición del arreglo, de acuerdo con los nombres de las posiciones establecidos como defines en el código.

- **CALENTAMIENTO**. El microcontrolador envía el valor de la temperatura una vez que el usuario inicia el tiempo de calentamiento pre-terapia.
- **POSICIÓN.** La primera selección que el usuario debe hacer es elegir el modo de terapia, que puede ser Terapia para los 4 dedos o Terapia para el dedo pulgar. Dependiendo de la selección del usuario, el microcontrolador llevará al motor correspondiente a una posición inicial.
- x **RANGO.** El microcontrolador activa el motor correspondiente a la selección del usuario para hacerlo operar en un rango que va desde la posición inicial hasta el límite máximo al que el motor puede llegar, mientras espera que el usuario presione el botón de paro para establecer el rango de movimiento de la terapia. Una vez establecido el rango, el microcontrolador envía el valor del rango a la aplicación móvil.
- x **SERIE.** El microcontrolador guarda el valor del número de series elegido por el usuario.
- x **REPETICION.** El microcontrolador guarda el valor del número de repeticiones elegido por el usuario.
- **TERAPIA**. Dependiendo de la selección del usuario, el microcontrolador ejecutala función rutinaMotorreductor() o rutinaServo(). En caso de que el usuario presione el botón de paro antes de terminar la rutina, el microcontrolador detieneel motor que se encuentra operando en ese momento y manda un dato a la aplicación para indicarle que el usuario ha presionado el botón.
- **INTTERAPIA**. En este último elemento del arreglo se gestiona la selección que el usuario realice si ha presionado el botón de paro antes de concluir la terapia o si la terapia ha finalizado. Si el usuario ha presionado el botón de paro, la aplicación le mandará un mensaje preguntándole si desea continuar o finalizarcon la terapia. En caso de que el usuario decida continuar con la terapia el microcontrolador regresará a la posición TERAPIA para concluirla. En caso

contrario, el microcontrolador regresará hasta la posición (posición 0 del arreglo)y se encontrará listo para configurar nuevamente los parámetros para una nueva terapia. Ocurrirá lo mismo si la terapia finaliza sin ser interrumpida.

### **Funcionamiento aplicación.**

La aplicación esta encargada de definir los parámetros de la terapia de acuerdo con las necesidades del usuario, es decir, realiza la comunicación entre humano-máquina. Enviando esta información al microcontrolador a través del bluetooth.

La aplicación consta de siete actividades principales. Las cuales se describirán a continuación. En la primera actividad aparecen los módulos bluetooth enlazados al teléfono de esta manera el usuario puede seleccionar el indicado.

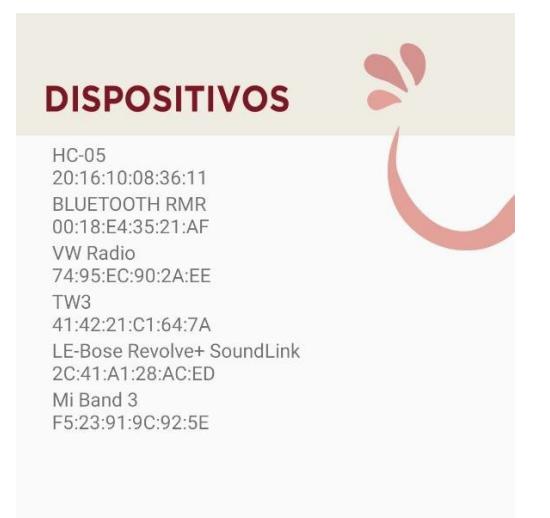

Figura 79: Primera actividad selección de bluetooth.

La siguiente actividad comprueba la conexión con el bluetooth y se le da acceso al usuario para que comience la programación de la rutina a través de un botón.

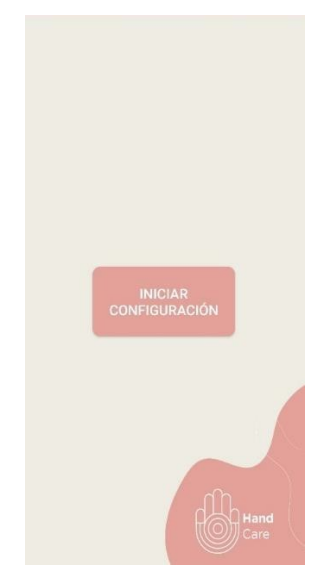

Figura 80: Segunda actividad que da acceso a configurar.

En la actividad posterior el usuario tendrá que esperar a que el temporizador llegue a ceros para que su mano sea calentada y de esta manera no exista tanto dolor. También mostrará la temperatura a la que se encuentra la mano tomando en cuenta que la temperatura ideal es entre un rango de 36°C a 38°C. Para ello será necesario abrir una conexión con el bluetooth y cerrarla en el momento en que se cambie de actividad. Después que el tiempo de espera haya trascurrido el usuario podrá seleccionar el botón de entrar.

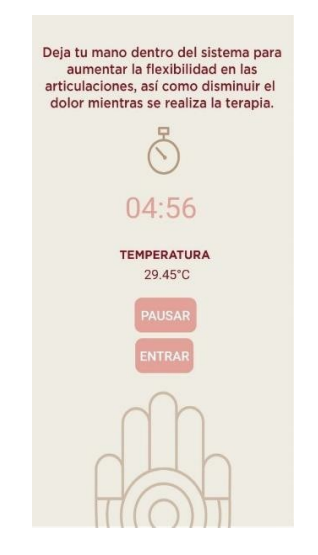

Figura 81: Tercera actividad tiempo de calentamiento del miembro.

En el momento que se abra la siguiente actividad se hará la conexión con el bluetooth de esta manera será posible llenar el primer carácter del arreglo. En caso de que se seleccione el dedo pulgar se enviará una B en caso contrario se enviará una A. En el momento en que valla a la siguiente actividad se cerrará la comunicación del bluetooth.

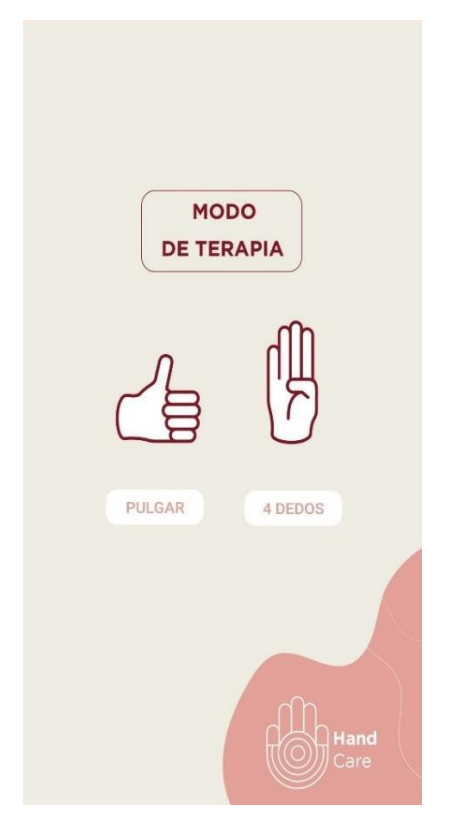

Figura 82: Cuarta actividad selección de modo de terapia.

De la misma forma que en la actividad anterior se abrirá la comunicación con el bluetooth esto permitirá que se pueda hacer un intercambio de información. En el momento en que el usuario presione el botón iniciar se llenará el siguiente caracter del arreglo el cual dependerá de la actividad anterior (A o B). De esta manera se comenzará a mover un motor cuando la persona presione el botón de paro delimitará su rango de movimientoy enviará el valor del rango a la aplicación. En caso de que la persona no esté conforme con el rango podrá volver a realizar este proceso. Cuando esté listo para continuar presionará el botón de aceptar y en ese momento se finalizará la comunicación con el bluetooth.

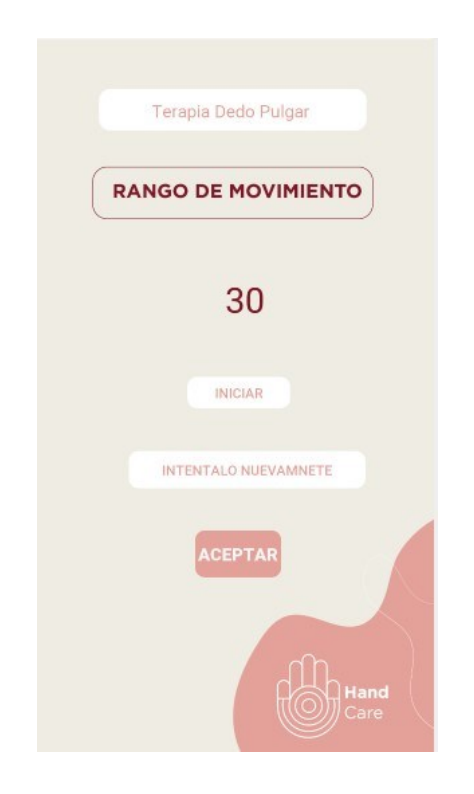

Figura 83: Quinta actividad calibración de rango.

En la actividad posterior se realizó la comunicación con el bluetooth para que se pudiera enviar la información selecciona por el usuario (número de series y repeticiones). Donde cada número representa un caracter el cual llenará los dos siguientes lugares del arreglo. En el momento en que el usuario valla a la siguiente actividad se cerrará la comunicación.

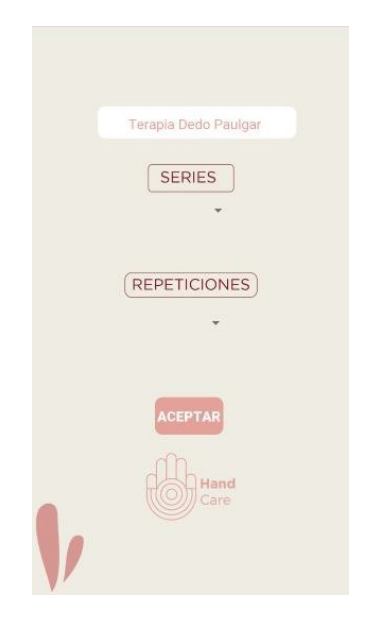

Figura 84: Sexta actividad selección de número de series y repeticiones.

Finalmente, en la última actividad el usuario tiene la capacidad de observar el número de series y repeticiones, el rango al que está trabajando el cual es enviado desde el microcontrolador, la temperatura y el modo en el que está trabajando. Cuando el usuario presione el botón de inicio se habrá completado el arreglo llenando el último espacio ya sea (A o B) y se iniciará la terapia. En caso de que el usuario haya interrumpido la terapia aparecerá un mensaje emergente el cual va a preguntar si desea retomar la terapia o abandonarla.

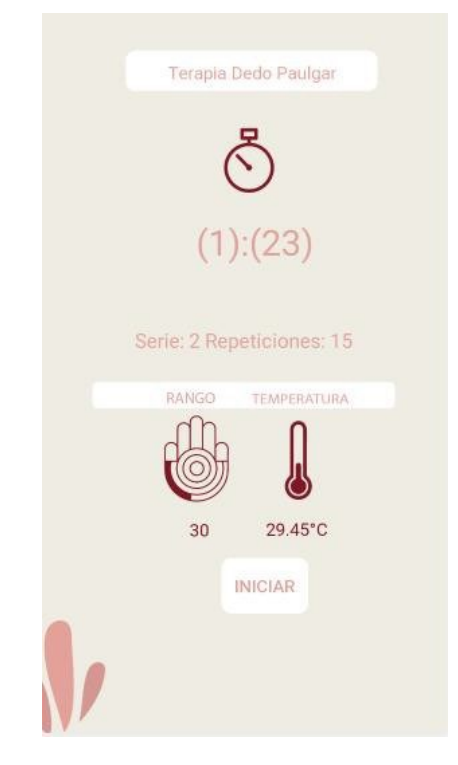

Figura 85: Séptima actividad inicio de terapia.

# **Ensamble final.**

En esta sección se muestra la integración de todos los elementos diseñados y construidos que se hallan detallados en capítulos anteriores. Debido que se encontró la necesidad de agregarle ciertos accesorios el diseño final quedo de la siguiente manera.

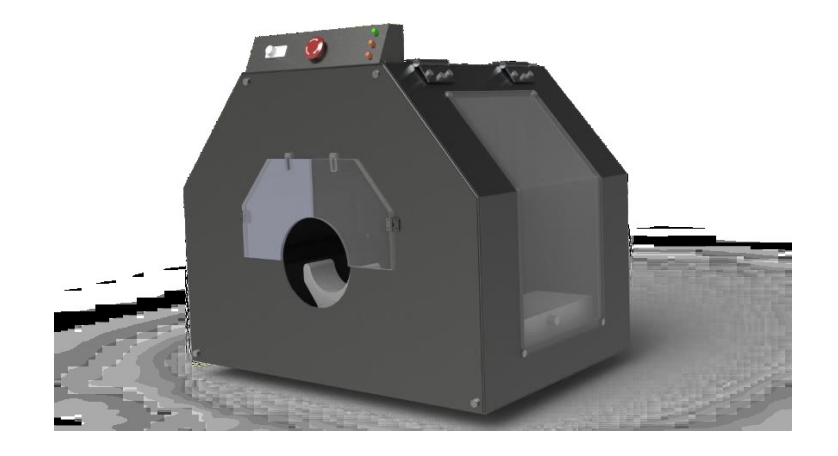

Figura 86: Diseño modificado final del ensamble.

<span id="page-120-0"></span>En la [Figura](#page-120-0) *87* se muestra la integración de los componentes que conforman el sistema para la rehabilitación de la mano rígida.

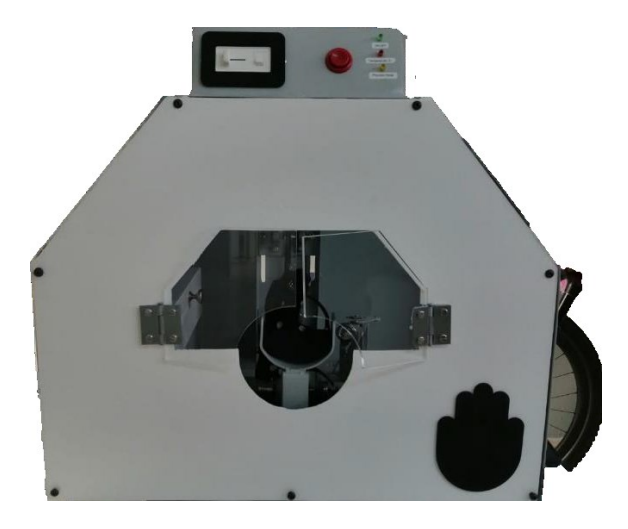

Figura 87: Ensamble final montaje.

# Capítulo 4. Resultados.

En esta sección se exponen los resultados obtenidos de las pruebas realizadas al prototipo.

### **Prueba de terapia 4 dedos.**

Para comenzar con la terapia de los 4 dedos, el usuario engancha el guante al mecanismo de 4 dedos y se lo coloca, quedando de esta manera en posición funcional. Habiendo hecho la configuración necesaria mediante la aplicación el usuario es capazde realizar la terapia.

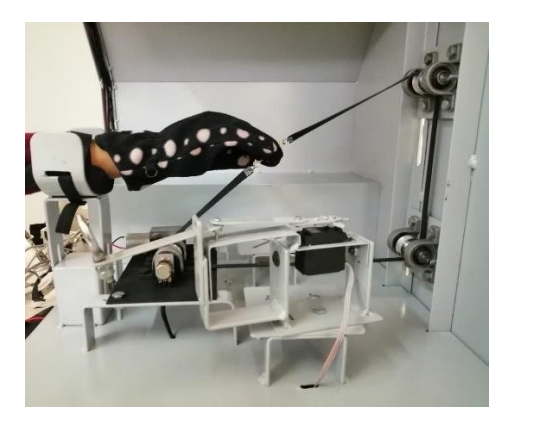

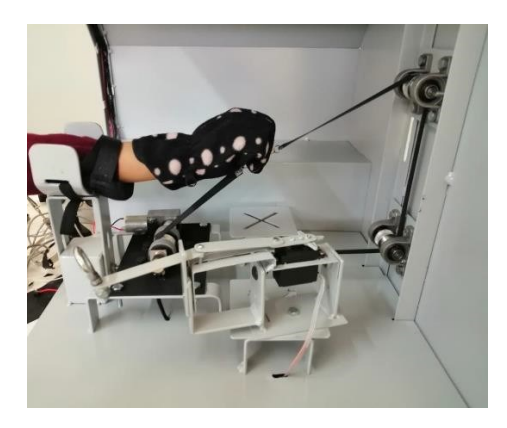

Figura 88: Realización de la terapia para 4 dedos.

## **Prueba de terapia dedo pulgar.**

Para comenzar con la terapia del dedo pulgar, el usuario se coloca el guante e introduce su dedo pulgar en la argolla del mecanismo del dedo pulgar, habiendo hecho la configuración necesaria mediante la aplicación, previamente. En las siguientes figuras, se muestra cómo se realiza el movimiento de flexo-extensión.

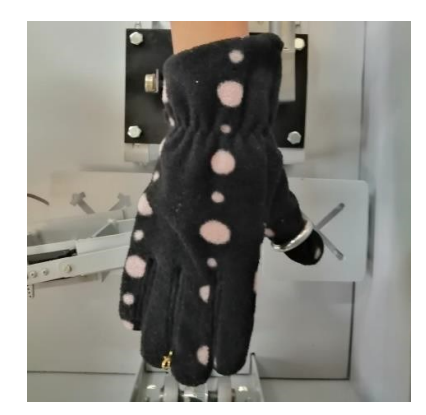

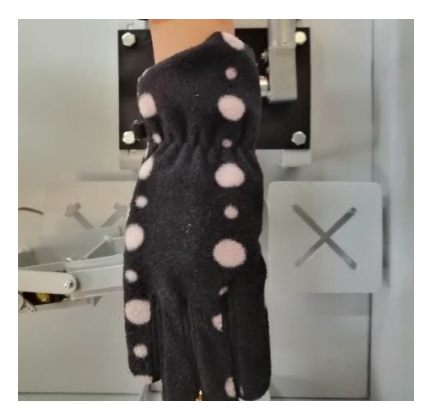

Figura 89: Realización de la terapia del dedo pulgar.

# Capítulo 5. Conclusiones.

Se logró particularizar el sistema tomando en cuenta las necesidades a cubrir.

- Se construyeron los mecanismos que permitieran realizar el movimiento de flexoextensión de los dedos de la mano.
- Se colocó un foco infrarrojo en un lugar adecuado del sistema con el propósito de permitir al usuario realizar un calentamiento de 5 minutos altamente recomendado.
- Se realizó una aplicación móvil mediante la cual el usuario es capaz de controlar algunos parámetros de la terapia, tales como: el modo de terapia, el número de series y repeticiones que conforman una rutina y el rango de movimiento en el que se lleva a cabo la terapia. Asimismo, una vez iniciada la terapia, la aplicación muestra al usuario los datos seleccionados anteriormente, así como la temperatura a cuál se está ejecutando la terapia.
- Se colocó un botón de paro de emergencia accesible al usuario para ser usado en caso de que se requiera detener la terapia antes de haberla finalizado. Dicho botón también es utilizado al momento de establecer el rango de movimiento.
- Debido a las necesidades detectadas y a la flexibilidad de los mecanismos se logró implementar también rehabilitación para la mano izquierda tanto de mujeres como de hombres adultos.

# 5.1 Trabajo a futuro.

- Reducir y aligerar el tamaño de la estructura para su fácil y rápida transportación.
- x Controlar la temperatura automáticamente a través de la aplicación de esta manera reducir cualquier tipo de riesgo.
- Poner una membrana para eliminar los leds y el botón de paro, de esta manera se reducirá el desgaste mecánico del botón.
- Emplear otro tipo de material para los mecanismos para reducir el peso.
- x Agregar un botón en la aplicación de HOME en cada actividad.

# Fuentes de consulta.

- [1] L. López., «Biomecánica y patrones funcionales de la mano,» *Unal Edu,* 2018.
- [2] «Wikipedia,» 2018. [En línea]. Disponible: https://es.wikipedia.org/wiki/Mano. [Último acceso: 04 octubre 2018].
- [3] J. Pascual, Rehabilitación de la mano, 2018.
- [4] P. A. y. V. Pérez, «Microcontroladores,» Alfaomega, 2013. [En línea]. [Último acceso: octubre 2018].
- [5] «Energía controlada de México S.A. de S.V.,» [En línea]. Disponible: https:/[/www.energiacontrolada.com/faq/Que-es-un-motorreductor.](http://www.energiacontrolada.com/faq/Que-es-un-motorreductor) [Último acceso: 07 septiembre 2019].
- [6] L. G. C. Ramírez, Sensores y actuadores aplicaciones con arduino, Zacatecas.
- [7] «Wikipedia,» 17 Julio 2019. [En línea]. Disponible: https://es.wikipedia.org/wiki/Modulaci%C3%B3n\_por\_ancho\_de\_pulsos. [Último acceso: 04 septiembre 2019].
- [8] S. R. f. R. G. a. J. R. Noguera, Guía práctica de sensores, Madrid: Copyright, 2010.
- [9] M. Pascual, «Bluetooth: criterios de selección y comparativa con otras tecnologías inalámbricas,» *Técnica Industrial,* 2012.
- [10] J. A. M. Mancilla, «Control de una Silla de Ruedas por Medio de un Dispositivo Móvil con Sistema Operativo Android,» 2012.
- [11] K. Ogata, Ingeniería de control moderna, Madrid: Pearson Educación, S.A.,, 2010.
- [12] J. D. Equiza, «Seleccón de correas dentadas clásicas de paso en pulgadas,» *Artista digital,* nº 2172-4202.
- [13] R. G. Budynas, J. E. Murrieta Murrieta y J. K. Nisbett, Diseño en ingeniería mecánica de Shigley, novena edición, México D.F: McGraw-Hill Interamericana, 2012.
- [14] R. L. Norton, Diseño de maquinaria, Mexico.
- [15] O. M. López., Robot subacuático para la rehabilitación de tobillo., Zacatecas, 2019.
- [16] E. T. y. J. R. Victor Olivera, Diseño yc construcción de un exoesqueleto para rehabilitación motora de codo y muñeca., Zacatecas, 2019.
- [17] L. J. W. S. Wang J., Design of an exoskeleton for index finger rehabilitation, Minneapolis, 2009.
- [18] K. K. H. G. Wege A, Mechanical design and motion control of a hand exoskeleton for rehabilitation., Ontario, 2005.
- [19] M. J. A. P. W. S. A. M. Shields B. L., An anthropomorphic hand exoskeleton to prevent astronaut hand fatigue durinf extravehicular activities., 1997.
- [20] Y. I. T. K. M. T. Koyama T., Multi-fingered exoskeleton haptic device using passive force feedback for dexterous teleoperation., 2002.
- [21] F. P. L. C. Stergiopoulos P., Design of a 2 finger hand exoskeleton for VR grasping simulation., Dublin, 2003.
- [22] B. G. P. G. B. R. Bouzit M., The rutgers master II-new design force-feedback, 2002.
- [23] C. H. Choi B.H., A semi-direct hand exoskeleton using ultrasonic motor., Pisa, 1999.
- [24] F. M. C. A. Amat L., Experimental Robotics VII., 2003.
- [25] Editores, Cátalogo General SKF, Suecia, 2006.

Apéndices.

Apéndice A. Planos de piezas y ensambles del diseño mecánico.

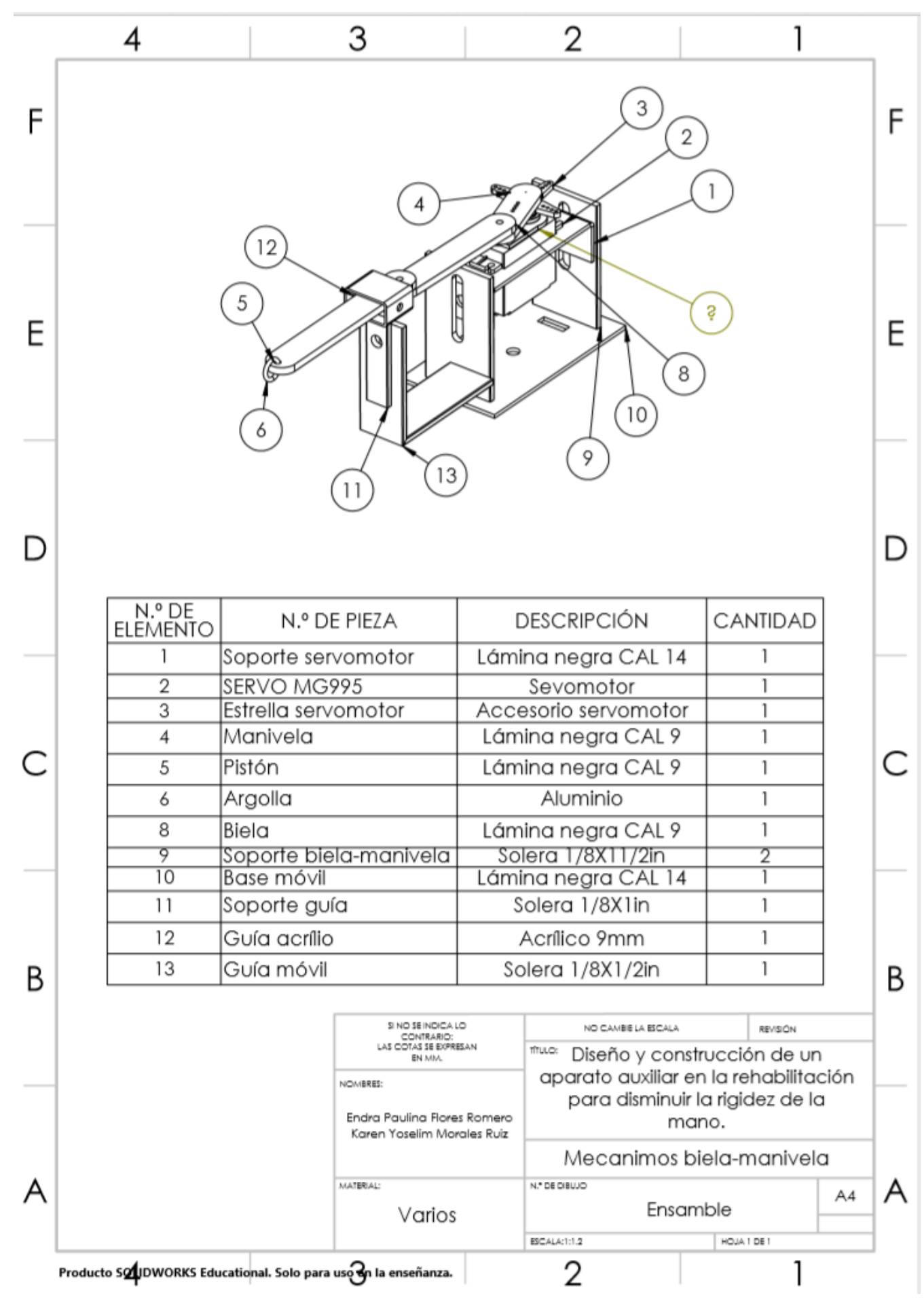

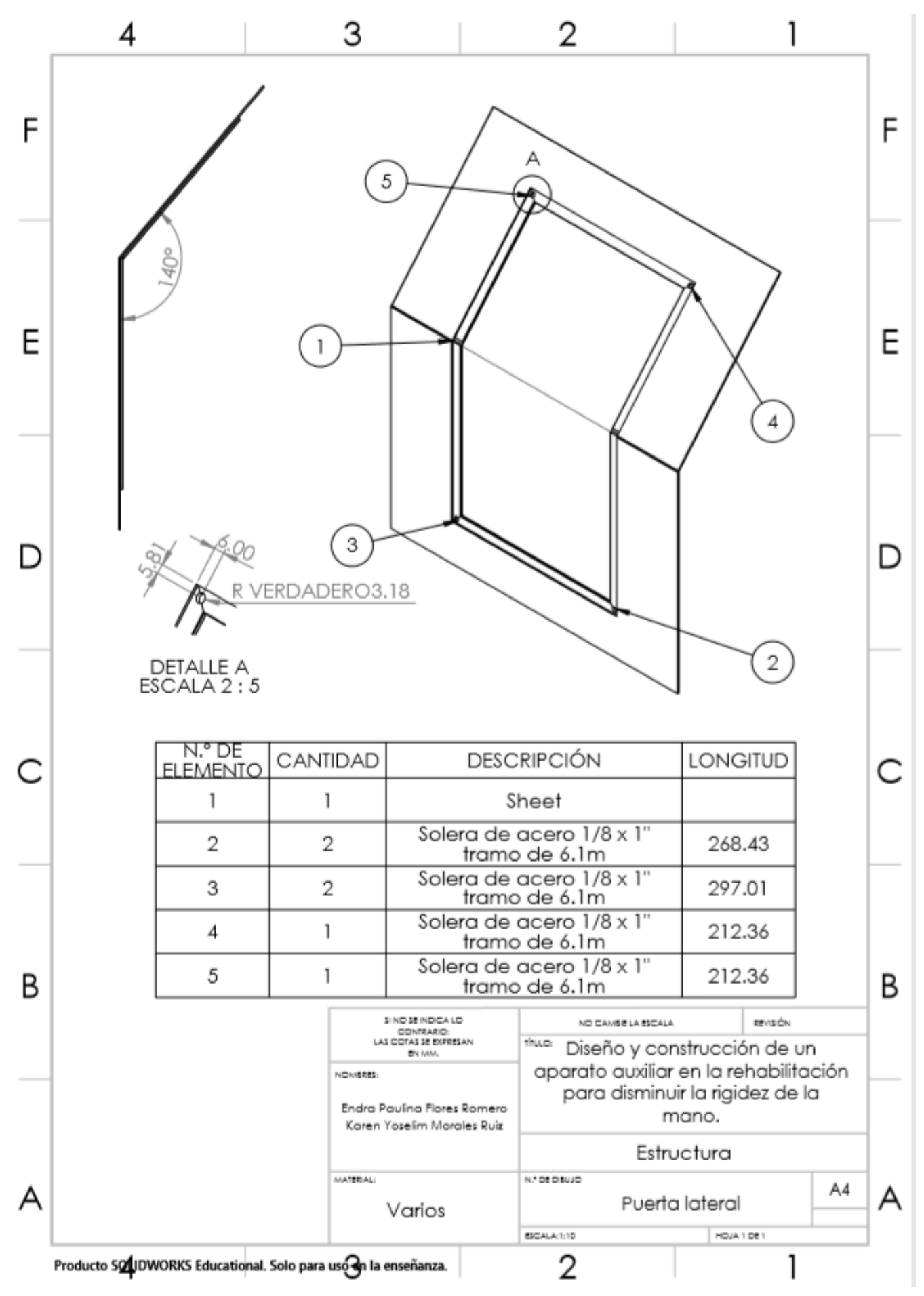

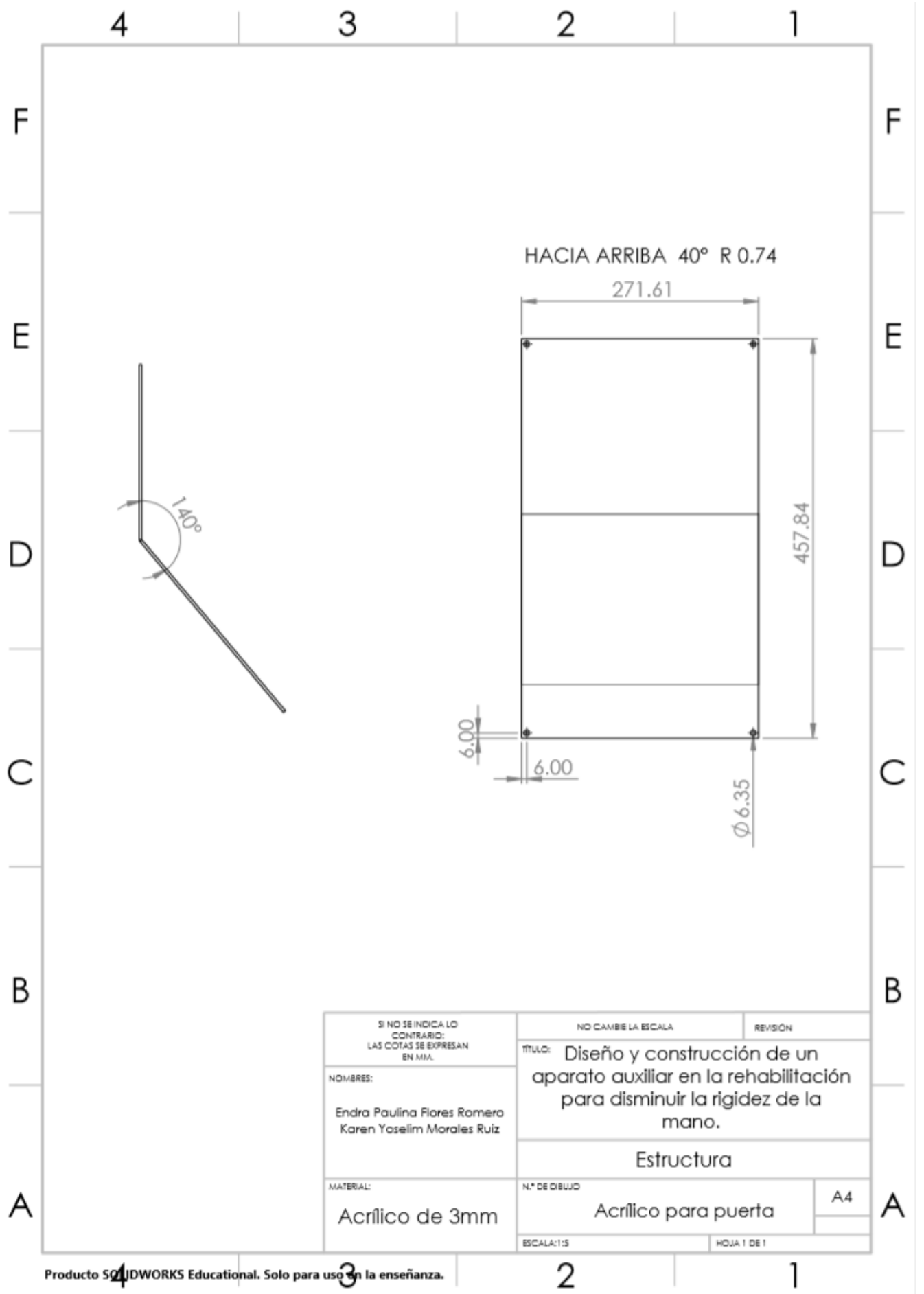

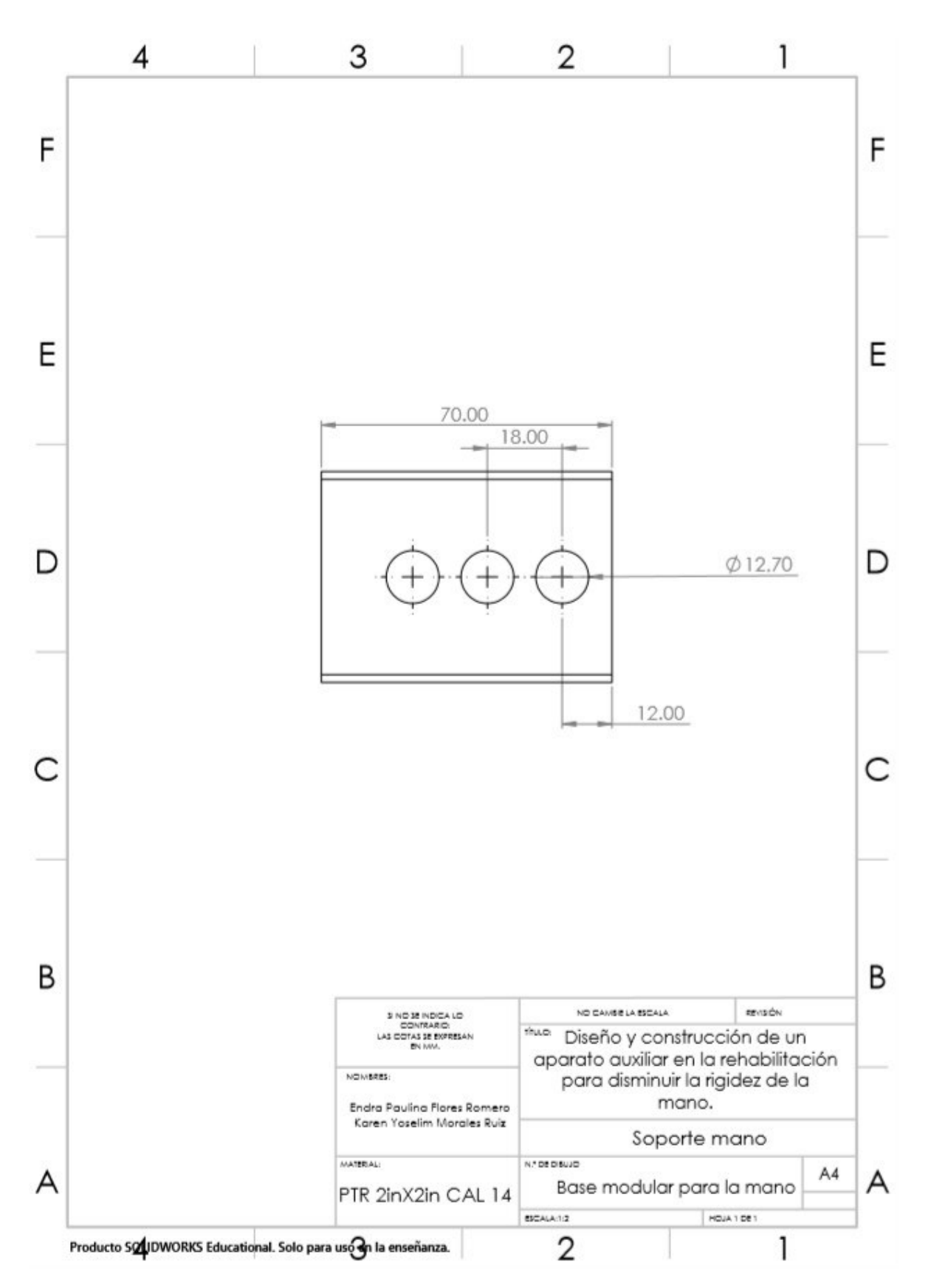

Nota: Las medidas están en mm.

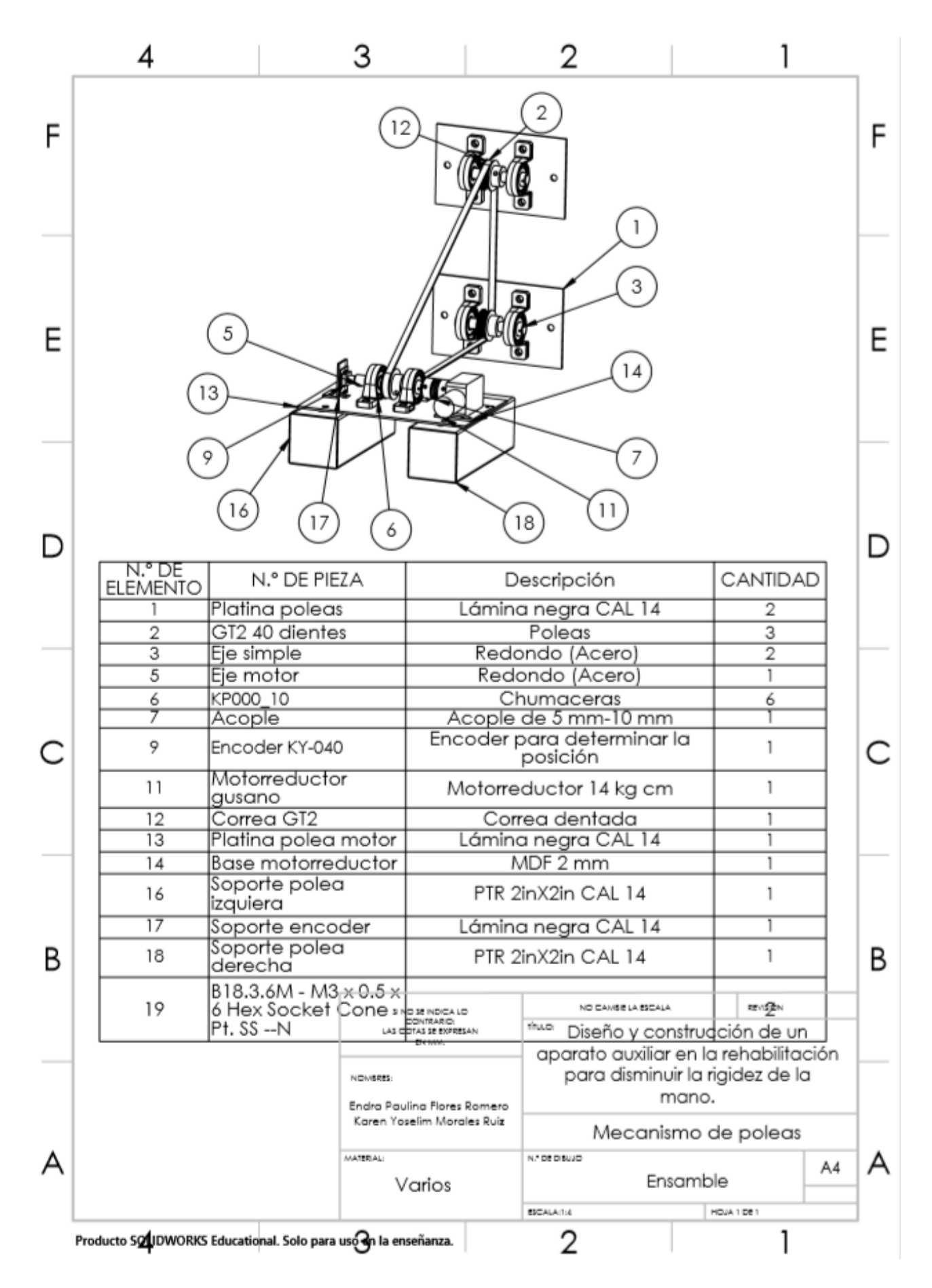

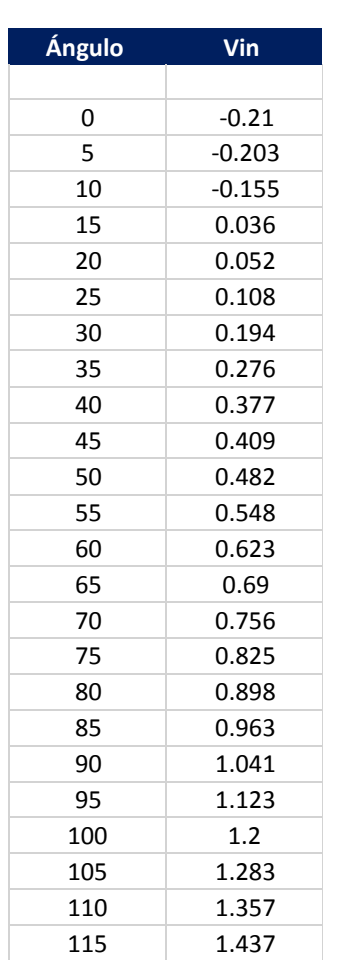

Apéndice B: Obtención de la ecuación característica del motorreductor.

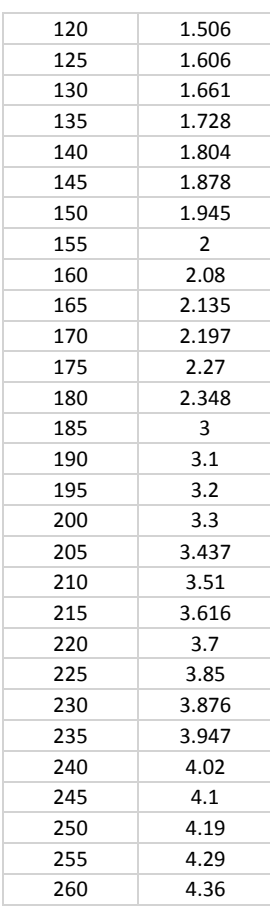

Figura 90: Caracterización motorreductor.

#### **Curva característica del motor**

 $y = 0.0181x - 0.4898$ 

Figura 91: Curva característica del motor.

# Apéndice C. Planes de manufactura y ensamble.

 $\mathbf{r}$ 

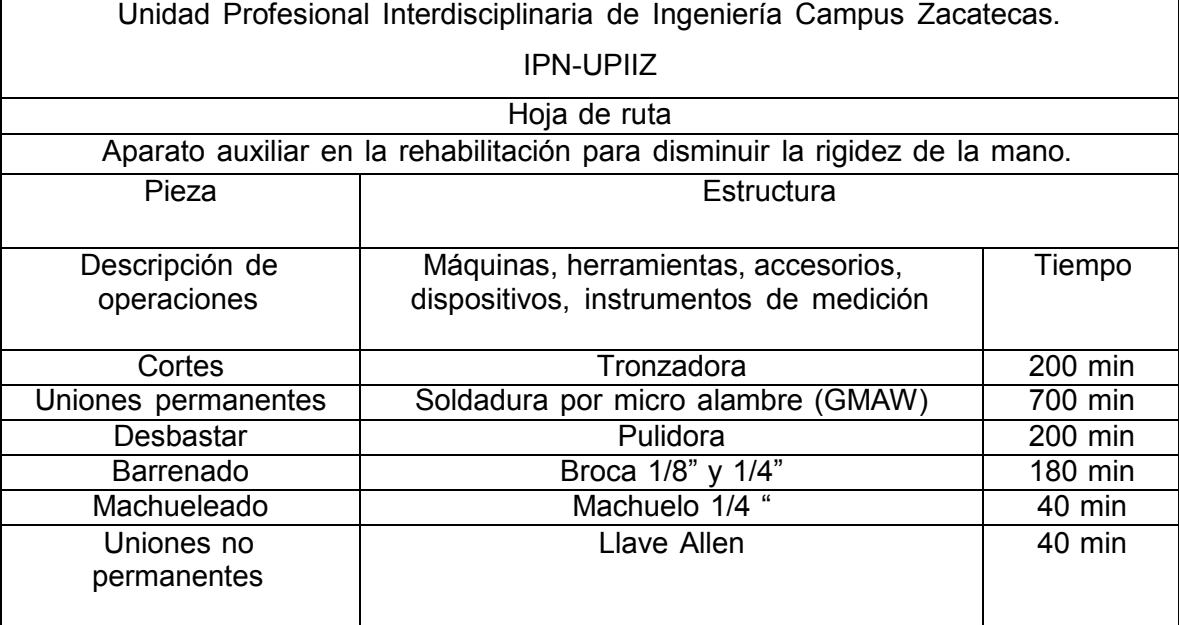

Tabla 25: Plan de manufactura de la estructura.

Tabla 26: Plan de manufactura del mecanismo 4 dedos.

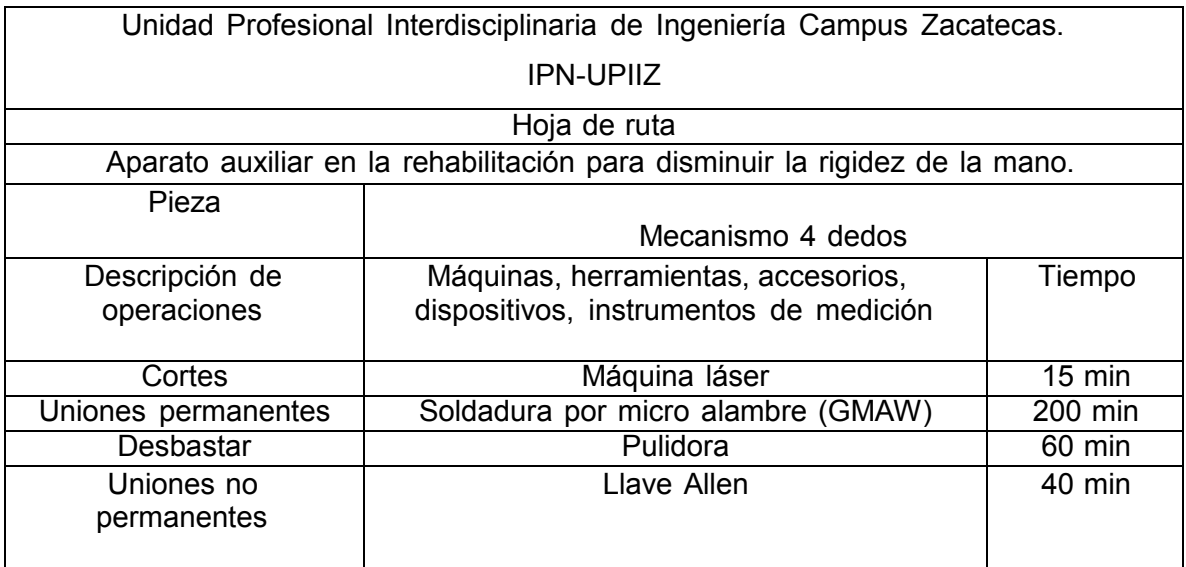

# Tabla 27: Plan de manufactura del mecanismo dedo pulgar.

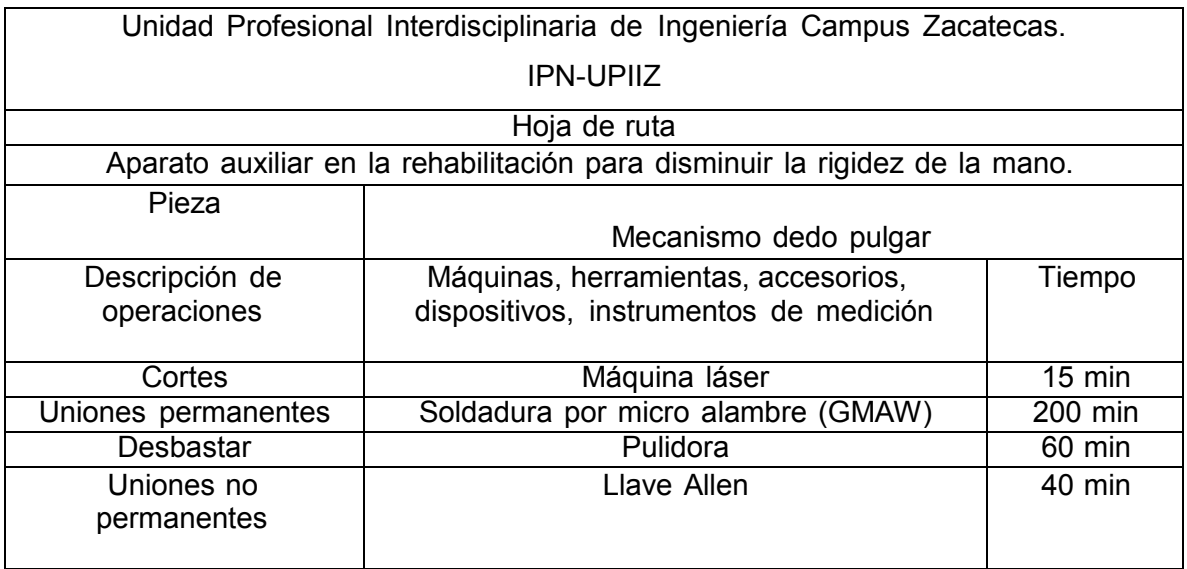

Tabla 28: Plan de manufactura del ensamble final.

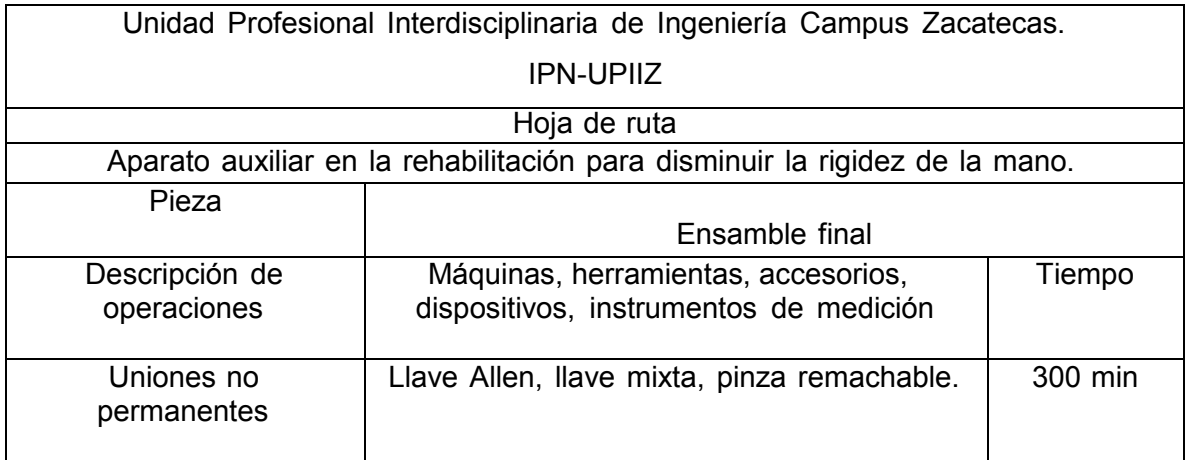

# Apéndice D. Componentes y costos.

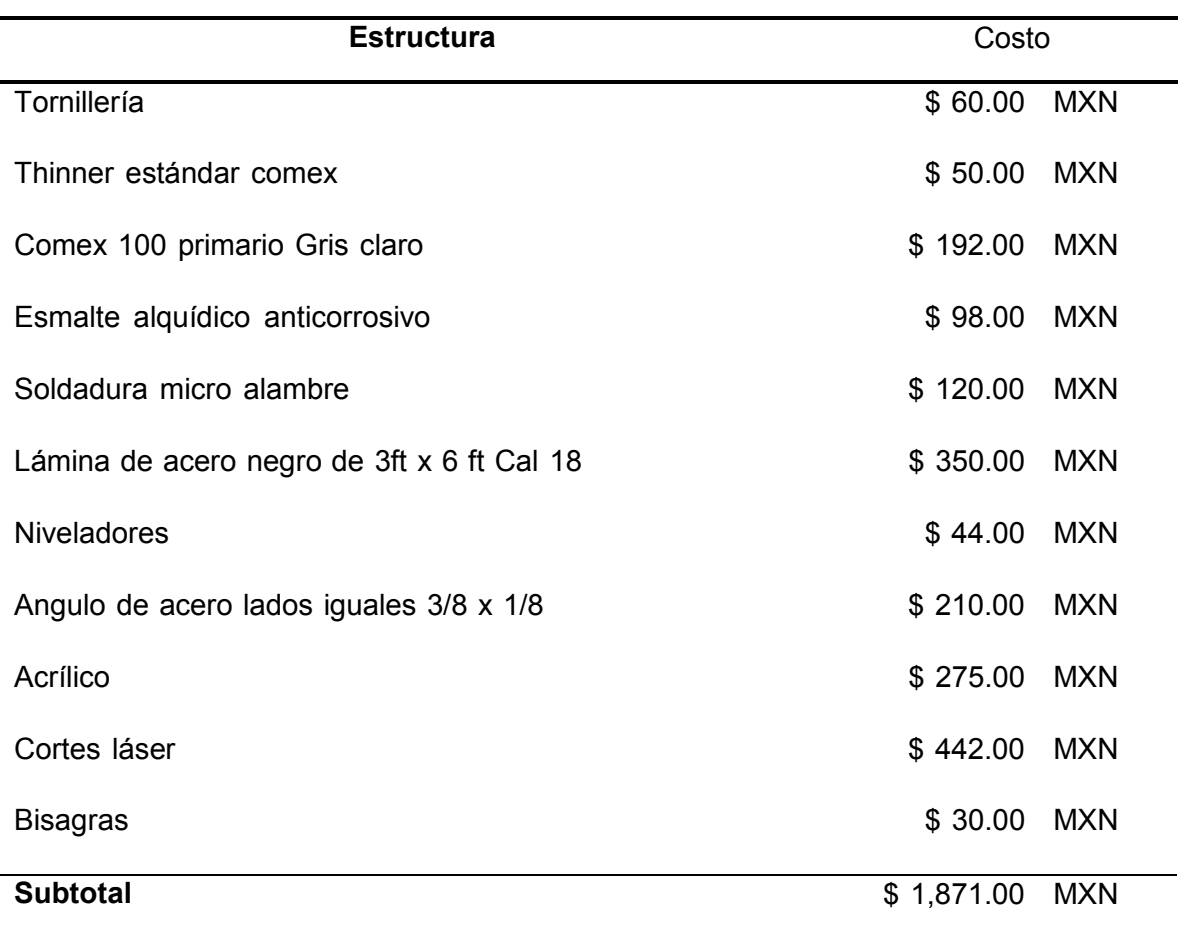

Tabla 29: Componentes de la estructura y costos.

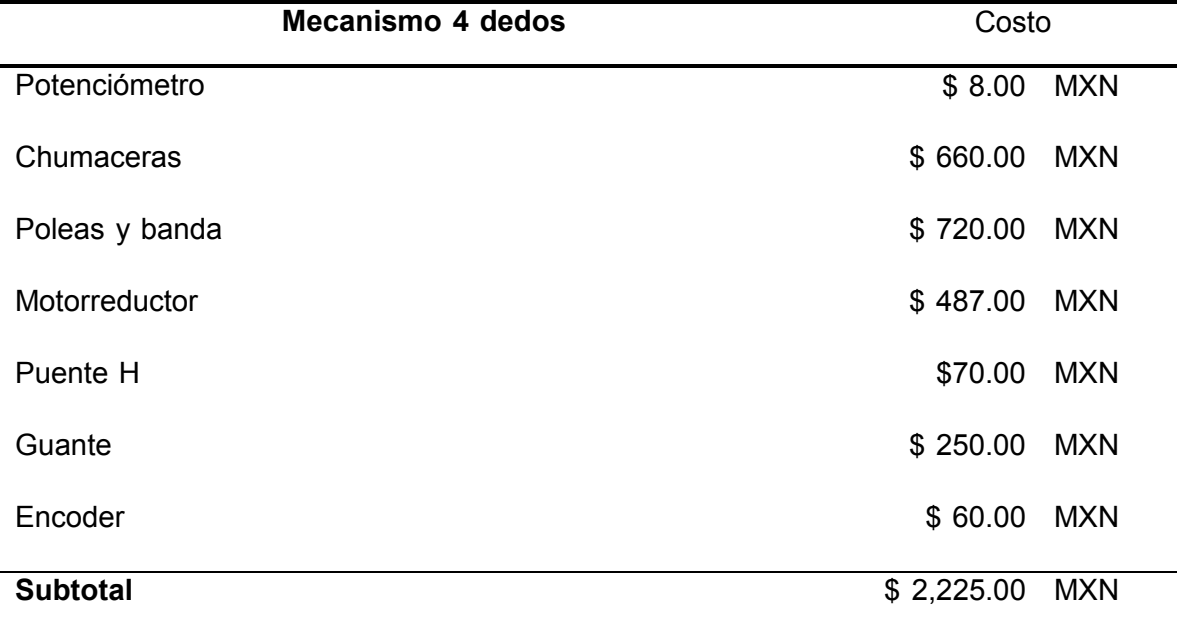

Tabla 30: Componentes del mecanismo de 4 dedos y costos.

Tabla 31: Componentes del mecanismo dedo pulgar y costos.

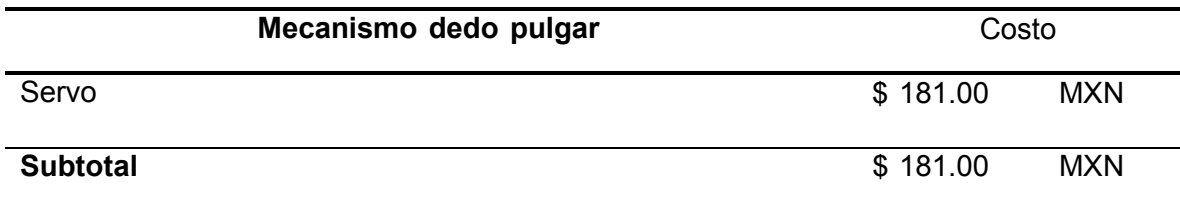

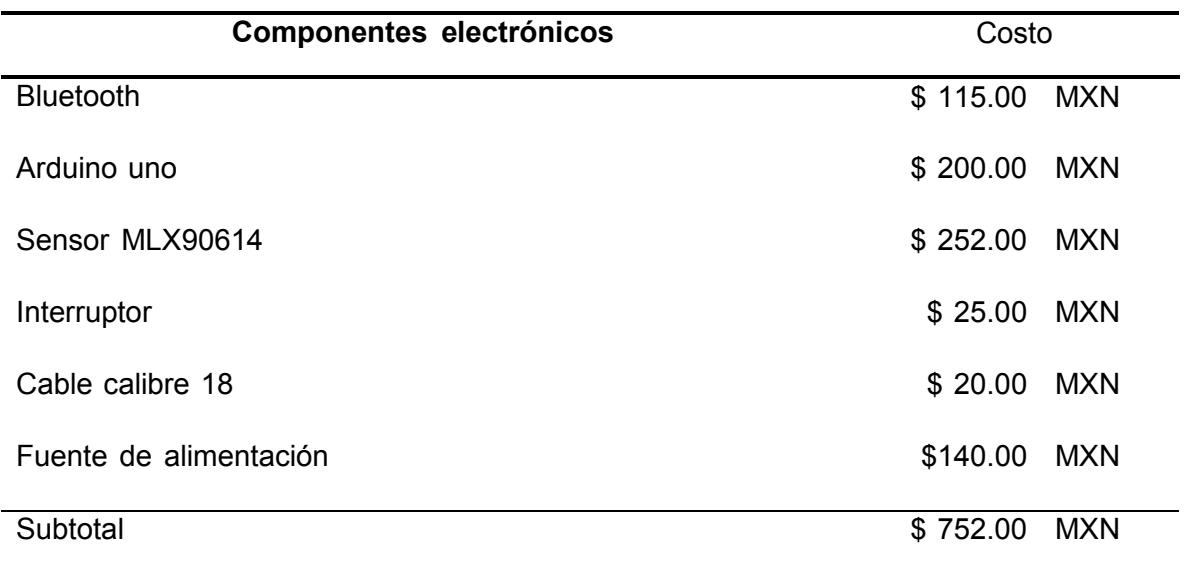

Tabla 32: Componentes electrónicos y costos.

Tabla 33: Componentes eléctricos y costos.

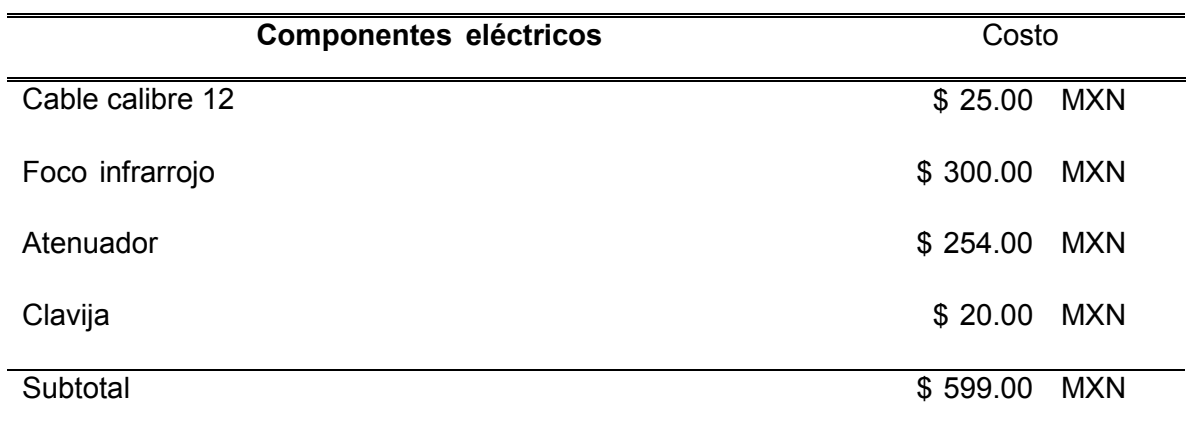

# Apéndice E. Código microcontrolador.

/\*-----LIBRERÍAS -----\*/ #include <PID\_v1.h> #include <SoftwareSerial.h> #include <Wire.h> #include <Adafruit\_MLX90614.h> #include <Servo.h> /\*-----DEFINES PINES MOTORREDUCTOR ----- \*/ #define tracking A1 #define interrupcion 2 #define IN1 9 #define IN2 8 #define PWM1 5 /\*-----DEFINES PINES MOTORREDUCTOR ----- \*/ #define PWM2 3 /\*-----DEFINES PINES SERVO --------- \*/ #define RxD 10 #define TxD 12 /\*-----DEFINES INDEX ARREGLO----------\*/ #define CALENTAMIENTO 0 #define POSICION 1 #define RANGO 2 #define SERIE 3 #define REPETICION 4 #define TERAPIA 5 #define INTTERAPIA 6 //número de elementos del arreglo #define SIZE 8 //posición inicial del motorreductor #define P\_INICIAL 200 /\*----VARIABLES BLUETOOTH------\*/ SoftwareSerial BTSerial(RxD, TxD); char command= "";

int contador =0; char arreglo[SIZE]; /\*-----VARIABLES MLX-------------\*/ Adafruit\_MLX90614 mlx = Adafruit\_MLX90614(); /\*-----VARIABLES SERVO------------- \*/ Servo servoMotor; /\*----VARIABLES PARA MOTORREDUCTOR ----- \*/ // Control del motor DC en el puerto 1 del L298N int forWARDS = 1; int backWARDS = 0; //Variables del control PID double Setpoint, Input, Output; float ang=P\_INICIAL; //Parámetros del PID double Kp=1.2, Ki=0.19, Kd=0.001; PID myPID(&Input, &Output, &Setpoint, Kp, Ki, Kd, DIRECT); /\*--------VARIABLES RANGO -----------\*/ double limit; //double rango; int rango=0; /\*-----VARIABLES INT ------------ \*/ int stopi= 1; /\*-----VARIABLES RUTINA-------------\*/ int serie=1; int repeticion; int i; int j; int finish=0; /\*-----VARIABLES POST TERAPIA-------------\*/ //bandera para regresar al inicio int inicio=0; //bandera para continuar con la terapia int continuar=0; /\*----------------------------------------------------------------------\*/ void setup(){

```
Serial.begin(9600);
//inicializa comunicacion bluetooth
  initBluetooth();
//inicializa pid
  initPID();
//inicializa sensor mlx
  mlx.begin();
//inicializa servo
  servoMotor.attach(3);
// Inicializando Interrupciones
attachInterrupt(digitalPinToInterrupt(interrupcion),stopMotor, RISING);
}
void loop(){
 if (BTSerial.available()){
   command = BTSerial.read();
  BTSerial.flush();
   arreglo[contador]=command;
 //código para avanzar en las ventanas de la app
if (command == \ln){
     contador++;
     if(inicio==1){
      contador--;
    }
 }
if (command == \rceil r'){
   contador=contador-1;
   // contador--;
 }
   delay(300);
    if (arreglo[CALENTAMIENTO]=='T'){
     inicio= 0;
     Serial.println("Welcome");
     readMLX();
    }
```

```
switch (arreglo[POSICION]){
 case 'A':
 Serial.println("motorreductor a posición inicial");
 while(!(Setpoint < P_INICIAL+5 && Setpoint > P_INICIAL-5)){
  motorExe(P_INICIAL);
  flash();
  delay(4);
 }
 //apagamos motor
 digitalWrite(IN1, LOW);
 digitalWrite(IN2, LOW);
 break;
 case 'B':
 Serial.println("servo a posición inicial");
 servoMotor.write(0);
 break;
}
switch (arreglo[RANGO]) {
 case 'A':
  //si el usuario elije otro rango debemos partir de la posición inicial
  while(!(Setpoint < P_INICIAL+5 && Setpoint > P_INICIAL-5)){
  motorExe(P_INICIAL);
  flash();
  delay(4);
 }
 //apagamos motor
 digitalWrite(IN1, LOW);
 digitalWrite(IN2, LOW);
 delay(1500);
  stopi=1;
  while(Setpoint > 35 && stopi==1){
  motorExe(35);
  flash();
```

```
delay(4);
```

```
}
```
//apagamos motor digitalWrite(IN1, LOW); digitalWrite(IN2, LOW); rango = P\_INICIAL-Setpoint; limit= P\_INICIAL -rango; //enviar rango a app

BTSerial.print("R:"+(String)rango);

BTSerial.print(' \n');

readMLX();

break;

```
case 'B':
 servoExePIN(rango);
 stopi= 1;
 servoExeCal(150);
 if(stopi==0){
 rango
= servoMotor.read();
 //enviar rango
a app.
 Serial.println("R:"+(String)rango);
 BTSerial.print("R:"+(String)rango);
 BTSerial.print('
\n');
 readMLX(); }
break;
}
switch (arreglo[SERIE])
{
case 'a':
 Serial.println("1 serie");
 serie
= 1;
break;
case 'b':
 Serial.println("2 series");
 serie
= 2;
```

```
break;
case 'c':
Serial.println("3 series");
serie = 3;
break;
```

```
}
```

```
//definir repeticiones
switch (arreglo[REPETICION]) {
case 'a':
 Serial.println("5 repeticiones");
 repeticion = 5;
break;
case 'b':
 Serial.println("10 repeticiones");
 repeticion = 10;
break;
case 'c':
 Serial.println("15 repeticiones");
 repeticion = 15;
break;
```

```
}
```

```
switch (arreglo[TERAPIA]){
case 'A':
  Serial.println("TERAPIA 4 DEDOS");
  stopi = 1;
  //stopi = 0 determina si se ha presionado el boton
  while(stopi==1 && finish==0){
    rutinaMotorreductor();
  }
  //si sale del while sea cual sea el motivo se apaga el motor
    digitalWrite(IN1, LOW);
    digitalWrite(IN2, LOW);
  //si continuar es igual a 1, es que venimos de de INTTERAPIA opcion 'A'
```
```
if(continuar==1){
 arreglo[TERAPIA]=NULL;
```
contador ++;

continuar=0;

# }

//parado por botón de paro

# if(stopi==0){

Serial.println("Se presionó el botón");

//actualizamos serie y repeticion en caso de que el usuario desee continuar con la terapia

serie=serie-i;

repeticion=repeticion-j;

//Manda señal para que la app muestre el mensaje emergente

```
// BTSerial.println("g");
```
# }

//se termina la terapia

if(finish){

Serial.println("Se termino la terapia");

//Manda señal para que la app sepa que la terapia ha finalizado naturalmente

BTSerial.println("f");

}

break;

```
case 'B':
```

```
Serial.println("TERAPIA PULGAR");
```
stopi=1;

//ejecutar terapia

while(stopi==1 && finish==0){

//incluye la lectura del sensor

rutinaServo();

# }

//si continuar es igual a 1, es que venimos de de INTTERAPIA opcion 'B'

if(continuar==1){

arreglo[TERAPIA]=NULL;

contador ++;

continuar=0;

//parado por botón de paro

if(stopi==0){

Serial.println("Se presionó el botón");

//actualizamos serie y repeticion en caso de que el usuario desee continuar con la terapia serie=serie-i;

repeticion=repeticion-j;

//Manda señal para que la app muestre el mensaje emergente

// BTSerial.println("g");

}

//se termina la terapia

if(finish){

Serial.println("Se terminó la terapia");

//Manda señal para que la app sepa que la terapia ha finalizado naturalmente

BTSerial.println("f");

```
}
```
break;

}

//pasa a esta ventana cuando se aparece en la app el mensaje que pregunta al usuario

//si desea continuar o finaliza terapia

if (arreglo[INTTERAPIA]== 'A' && contador == INTTERAPIA){

Serial.println("Continuando con la terapia 4 DEDOS");

arreglo[INTTERAPIA]=NULL;

arreglo[TERAPIA]='A';

contador=TERAPIA-1;

stopi=1;

continuar=1;

//para que continue con las repeticiones

//en caso de que el usuario solo haya elegido una serie

if(serie==0){

serie=1;

```
}
```
}

if (arreglo[INTTERAPIA]== 'B' && contador == INTTERAPIA){

```
Serial.println("Continuando con la terapia DEDO PULGAR");
```

```
arreglo[INTTERAPIA]=NULL;
     arreglo[TERAPIA]='B';
     contador=TERAPIA-1;
     stopi=1;
     continuar=1;
     //para que continue con las repeticiones
     //en caso de que el usuario solo haya elegido una serie
     if(serie==0){
      serie=1;
     }
   }
    //caso cuando el usuario sale de la app / se finaliza la terapia / el usuario quiere finalizar terapia
    if (arreglo[INTTERAPIA]== 'N' && contador == INTTERAPIA){
     Serial.println("regreso al inicio");
    // serie=0;
    // repeticion=0;
     contador=0;
     inicio=1;
     finish=0;
     i=0;
     j=0;
   }
  }
/*----------FUNCIONES BLUETOOTH--------------------*/
//inicializar bluetooth, esta función vive en el setup
void initBluetooth(){
  BTSerial.begin(9600);
  BTSerial.flush();
  delay(500); }
/*----------FUNCIONES PARA MOTORREDUCTOR -----------*/
//inicializar PID
void initPID(){
 pinMode(IN1, OUTPUT);
```

```
pinMode(IN1, OUTPUT);
 pinMode(PWM1, OUTPUT);
 //Activa el PID
 myPID.SetMode(AUTOMATIC);
  // valores maximos y minimos de salida del controlador
 myPID.SetOutputLimits(-12.0, 12.0);
 //TIempo de muestreo milisegundos para el PID
 myPID.SetSampleTime(3);
}
// Función para accionar el giro del eje del motor
void RunMotor(double Usignal){
 double pwmS;
 if(Usignal>=0){
    pwmS=Usignal*10000/719-9089.0/719.0;
  shaftrev(IN1,IN2,PWM1,backWARDS, pwmS);
 }else{
   pwmS=-Usignal*10000/719-9089.0/719.0;
    shaftrev(IN1,IN2,PWM1,forWARDS, pwmS);
 }
}
// Accion en la interrupción
void flash(){
 myPID.Compute(); // Calcula la señal de control
 RunMotor(Output); // Aplica la señal de control hacia el Motor
}
// Función que configura el motor que se quiere controlar
void shaftrev(int in1, int in2, int PWM, int sentido,int Wpulse){
 if(sentido == 0){ //backWARDS
  digitalWrite(in2, HIGH);
  digitalWrite(in1, LOW);
  analogWrite(PWM,Wpulse); }
 if(sentido == 1){ //forWARDS
  digitalWrite(in2, LOW);
  digitalWrite(in1, HIGH);
  analogWrite(PWM,Wpulse);
```

```
131
```

```
}
}
```

```
// Funcion para que el motor se mueva a una posición deseada
void motorExe(int angulo){
 //Setpint segun nuestra ecuacion, lee valores entre 27 y 303, correspondientes a los topes del pot
  Setpoint = (analogRead(tracking)*0.3035) + 27.0607;
  // Constantemente está leyendo el sensor de posición
 ang=angulo; // debe tener un valor de 27 a 303
 // Introduce el angulo para cerrar el lazo de control
 Input=ang;
}
/*----------------FUNCIONES SERVO ---------------- */
void servoExePIN(int angulo){
 for (int m = angulo; m \ge 0; m--)
 {
  // Desplazamos al ángulo correspondiente
  servoMotor.write(m);
  delay(100);
 }
}
void servoExeCal(int angulo){
for (int n = 0; n \le angulo; n<sup>++</sup>)
 {
  if(stopi==0){
     break;
    }
  // Desplazamos al ángulo correspondiente
  servoMotor.write(n);
  delay(100);
  Serial.println(stopi);
 }
 stopi=0;
```

```
void servoExe(int angulo){
 for (int m = angulo; m > 0; m--)
 {
  if(stopi==0){
     break;
    }
  if(finish==1){
     break;
    }
  // Desplazamos al ángulo correspondiente
  servoMotor.write(m);
  delay(100);
 }
 for (int n = 0; n \le angulo; n<sup>++</sup>)
 {
  if(stopi==0){
     break;
    }
  if(finish==1){
     break;
    }
  // Desplazamos al ángulo correspondiente
  servoMotor.write(n);
  // Hacemos una pausa de 100ms
  delay(100);
 }
}
/*----------------FUNCION INT ---------------- */
void stopMotor(){
  //apaga bandera
  stopi = 0;
```

```
//envia int a la app
 BTSerial.print("i");
 BTSerial.print("\n");
```

```
/*-----FUNCIONES RUTINA MOTORREDUCTOR ----------------*/
void rutinaMotorreductor(){
   readMLX(); //envia temp
   for (i=0; i<serie; i++){
    if(stopi==0){
     break;
    }
    Serial.print("Serie: "); Serial.println(i);
    delay(1000);
    for (j=0; j<repeticion; j++){
    if(stopi==0){
     break;
    }
    Serial.print("Repeticion: "); Serial.println(j);
     delay(1000);
     readMLX(); //envia temp
     while(!(Setpoint < P_INICIAL+5 && Setpoint > P_INICIAL-5) && stopi==1 ){
       motorExe(P_INICIAL);
       flash();
        delay(4);
     }
     //Termina de hacer la extensión, apagamos motor
      digitalWrite(IN1, LOW);
      digitalWrite(IN2, LOW);
      //esperamos 2 segundos
     readMLX(); //envia temp
     delay(2000);
      while(!(Setpoint < limit+5 && Setpoint > limit-5) && stopi==1 ){
       motorExe(limit);
        flash();
```

```
delay(4);
   }
   //Termina de hacer la flexión, apagamos motor
   digitalWrite(IN1, LOW);
   digitalWrite(IN2, LOW);
 }
 //reposo de 10 seg aprox
 delay (10000);
}
if(i==serie && j==repeticion){
 finish=1;
}
```

```
/*-----FUNCIONES RUTINA SERVO ----------------*/
void rutinaServo(){
    readMLX();
    for (i=0; i<sup>5</sup> is integenecal integer in the set of the set of the set of the set of the set of the set of the set of the set of the set of the set of the set of the set of the set of the set of the set of the set of 
      if(stopi==0){
        break;
       }
      Serial.print("Serie: "); Serial.println(i);
      BTSerial.print("s:"+(String)i);
      BTSerial.print('\n');
      delay(1000);
      for (j=0; j<repeticion; j++){
        if(stopi==0){
        break;
       }
        Serial.print("Repeticion: "); Serial.println(j);
        BTSerial.print("r:"+(String)j);
        BTSerial.print('\n');
        delay(1000);
```

```
readMLX();
     servoExe(rango);
   }
   //reposo de 10 seg aprox
   delay (10000);
  }
  if(i==serie && j==repeticion){
   finish=1;
  }
}
/*-----FUNCIONES SENSOR MLX ----------------*/
```
void readMLX(){ BTSerial.print("T:"+(String)mlx.readObjectTempC());

BTSerial.print('\n');

delay(1000);

# Apéndice F. Código aplicación.

Hilo de conexión

```
package com.demo.wellness;
import android.bluetooth.BluetoothSocket;
import android.widget.Toast;
import com.demo.wellness.EventMsg.MessageEvent;
import com.demo.wellness.EventMsg.MessageItem;
import org.greenrobot.eventbus.EventBus;
import java.io.IOException;
import java.io.InputStream;
import java.io.OutputStream;
public class ConnectedThreadBeto extends Thread {
    private InputStream mmInStream;
    private OutputStream mmOutStream;
    private boolean stop = true;
    BluetoothSocket _socket;
    public ConnectedThreadBeto(BluetoothSocket socket)
    {
          _socket = socket;
        InputStream tmpIn = null;
        OutputStream tmpOut = null;
        try
        {
            tmpIn = _socket.getInputStream();
            tmpOut = _socket.getOutputStream();
        } catch (IOException e) {
            System.out.println(e);
        }
        mmInStream = tmpIn;
        mmOutStream = tmpOut;
    }
    private StringBuilder stringBuilderTemp = new StringBuilder();
    public void run()
    {
        byte[] buffer = new byte[256];
        int bytes;
        // Se mantiene en modo escucha para determinar el ingreso de datos
        while (stop) {
            try {
                bytes = mmInStream.read(buffer);
                String readMessage = new String(buffer, 0, bytes);
                char[] arratText = readMessage.toCharArray();
                for(int i =0 ;arratText.length>i;i++){
                    if(arratText[i]=='\n'){
                            EventBus.getDefault().postSticky(new MessageEvent(new
MessageItem(stringBuilderTemp.toString())));
                            System.out.println(stringBuilderTemp.toString());
                            stringBuilderTemp=null;
                            stringBuilderTemp = new StringBuilder();
                     }else {
                        stringBuilderTemp.append(arratText[i]);
                     }
```

```
}
        } catch (IOException e) {
             System.out.println(e);
             break
;
        }
    }
}
//Envio de trama
public void write(String input) {
    try
{
         String
x
= input+
"
\
n
"
;
        mmOutStream.write(x.getBytes());
    }
    catch (IOException e) {
        System.out.println(e);
    }
}
public void writeSaltoCarro() {
    try
{
         String x = "\r";mmOutStream.write(x.getBytes());
    }
    catch (IOException e) {
        System.out.println(e);
    }
}
public void Dispose()
{
    try
{
         stop=false;
        mmInStream.close();
         mmInStream = null
;
        mmOutStream.close();
         mmOutStream
=null
;
    } catch (IOException e)
{
        e.printStackTrace();
    }
}
```
#### Actividad donde se muestran los dispositivos

```
package com.demo.wellness;
import androidx.appcompat.app.AppCompatActivity;
import android.bluetooth.BluetoothAdapter;
import android.bluetooth.BluetoothDevice;
import android.content.pm.ActivityInfo;
import android.os.Build;
import android.os.Bundle;
import android.widget.AdapterView;
import android.widget.ArrayAdapter;
import android.widget.ListView;
import android.content.Intent;
import android.util.Log;
import android.view.View;
import android.widget.TextView;
import android.widget.Toast;
```

```
import java.util.Set;
public class DispositivosBT extends AppCompatActivity {
    // Depuración de LOGCAT
    private static final String TAG = "DispositivosBT";
    ListView IdLista;
    // Declaracion de campos
    private BluetoothAdapter mBtAdapter;
   private ArrayAdapter mPairedDevicesArrayAdapter;
    @Override
    protected void onCreate(Bundle savedInstanceState) {
        super.onCreate(savedInstanceState);
        setContentView(R.layout.activity dispositivos bt);
        setRequestedOrientation(ActivityInfo.SCREEN_ORIENTATION_PORTRAIT);
    }
    @Override
    public void onResume() {
        super.onResume();
        VerificarEstadoBT();
       mPairedDevicesArrayAdapter = new ArrayAdapter(this,
R.layout.nombre_dispositivos);
        // Presenta los dispositivos vinculados en el ListView
        IdLista= (ListView) findViewById(R.id.IdLista);
        IdLista.setAdapter(mPairedDevicesArrayAdapter);
        IdLista.setOnItemClickListener(mDeviceClickListener);
        // Obtiene el adaptador local Bluetooth adapter
        mBtAdapter = BluetoothAdapter.getDefaultAdapter();
        // Obtiene un conjunto de dispositivos actualmente emparejados
        Set <BluetoothDevice>pairedDevices = mBtAdapter.getBondedDevices();
        // Adiciona un dispositivos previo emparejado al array
        if (pairedDevices.size() > 0)
        {
            for (BluetoothDevice device : pairedDevices) {
                mPairedDevicesArrayAdapter.add(device.getName() + "\n" +
device.getAddress());
            }
        }
    }
    // Configura un (on-click) para la lista
    private AdapterView.OnItemClickListener mDeviceClickListener = new
AdapterView.OnItemClickListener() {
       public void onItemClick(AdapterView av, View v, int arg2, long arg3) {
            // Obtener la dirección MAC del dispositivo, que son los últimos 17
caracteres en la vista
            String info = ((TextView) v).getText().toString();
            String address = info.substring(info.length() - 17);
            // Realiza un intent para iniciar la siguiente actividad
            // mientras toma un EXTRA_DEVICE_ADDRESS que es la dirección MAC.
            Intent i = new Intent(DispositivosBT.this, MainActivity.class);
```

```
BluetoothData.bluetooth=address;
            startActivity(i);
            finish();
        }
    };
    private void VerificarEstadoBT() {
          // Comprueba que el dispositivo tiene Bluetooth y que está encendido.
        mBtAdapter= BluetoothAdapter.getDefaultAdapter();
        if(mBtAdapter==null) {
            Toast.makeText(getBaseContext(), "El dispositivo no soporta
Bluetooth", Toast.LENGTH_SHORT).show();
        } else {
            if (mBtAdapter.isEnabled()) {
                Log.d(TAG, "...Bluetooth Activado...");
            } else {
                //Solicita al usuario que active Bluetooth
                Intent enableBtIntent = new
Intent(BluetoothAdapter.ACTION REQUEST ENABLE);
                startActivityForResult(enableBtIntent, 1);
            }
        }
    }
    @Override
    protected void onDestroy() {
        super.onDestroy();
    }
}
```
### Actividad de rango

```
package com.demo.wellness;
import androidx.appcompat.app.AppCompatActivity;
import android.bluetooth.BluetoothAdapter;
import android.bluetooth.BluetoothDevice;
import android.bluetooth.BluetoothSocket;
import android.content.Intent;
import android.content.pm.ActivityInfo;
import android.os.AsyncTask;
import android.os.Bundle;
import android.view.View;
import android.widget.Button;
import android.widget.TextView;
import android.os.Handler;
import android.widget.Toast;
import com.demo.wellness.EventMsg.MessageEvent;
import org.greenrobot.eventbus.EventBus;
import org.greenrobot.eventbus.Subscribe;
import org.greenrobot.eventbus.ThreadMode;
import java.io.IOException;
import java.io.InputStream;
import java.io.OutputStream;
import java.util.UUID;
import java.util.concurrent.ExecutionException;
```

```
public class Rango_terapia extends AppCompatActivity {
```

```
TextView tv1_modo, tv2_rango;
Handler h;
Button bt_iniciar, bt_intentalo;
final int RECIEVE MESSAGE = 1;
```

```
private StringBuilder sb = new StringBuilder();
String address;
@Override
protected void onCreate(Bundle savedInstanceState) {
    super.onCreate(savedInstanceState);
    EventBus.getDefault().register(this);
    start();
    setContentView(R.layout.activity_rango_terapia);
    setRequestedOrientation(ActivityInfo.SCREEN ORIENTATION PORTRAIT);
    tv1_modo= findViewById(R.id.tv_modo);
    tv2_rango = findViewById(R.id.tv2_rango);
    bt_iniciar= findViewById(R.id.bt_iniciar);
    bt_intentalo= findViewById(R.id.bt_intentalo);
    if(Modo.dedoPulgar == BluetoothData.modo){
        tv1_modo.setText("Terapia Dedo Pulgar");
    }else {
        tv1_modo.setText("Terapia Cuatro Dedos");
    }
   bt iniciar.setOnClickListener(new View.OnClickListener() {
        @Override
        public void onClick(View v) {
            IniciarCalibracion();
        }
    });
   bt_intentalo.setOnClickListener(new View.OnClickListener() {
        @Override
        public void onClick(View v) {
            Intentarlo();
        }
    });
}
public void IniciarCalibracion(){
            if(Modo.dedoPulgar == BluetoothData.modo){
        MyConexionBT.write("B");
    }else {
        MyConexionBT.write("A");
    }
}
public void FinalizarCalibracion(){
    tv2_rango.post(new Runnable() {
        @Override
        public void run() {
            tv2_rango.setText(String.valueOf(BluetoothData.range));
        }
    });
}
public void Intentarlo (){
    MyConexionBT.writeSaltoCarro();
    tv2_rango.setText("");
    Toast.makeText(getBaseContext(), "El motor irá a la posición inicial.
```

```
Espere hasta que el motor deje de moverse.", Toast.LENGTH_LONG).show();
    }
    @Override
    protected void onResume() {
        super.onResume();
    }
    public void aceptar (View view) {
        if (tv2 range.length() == 0)Toast.makeText(this, "Debes tener un rango de terapia",
Toast.LENGTH_LONG).show();
        }
        if (tv2 range.length() != 0)try {
                EventBus.getDefault().unregister(this);
                MyConexionBT.Dispose();
                btSocket.close();
            } catch (Exception e) {
                e.printStackTrace();
            }
            Intent intent = new Intent(this, rutinaTerapia.class);
            startActivity(intent);
            finish();
        }
   }
        @Override
        public void onBackPressed () {
        }
String regex = "\\d+";
    @Subscribe(threadMode = ThreadMode.BACKGROUND)
    public void onMessageEvent(final MessageEvent messageEvent ) {
        if(messageEvent.messageItem.getMessage().contains("R:")){
            try {
                String[] out = messageEvent.messageItem.getMessage().split(":");
                if(out[1].matches(regex)){
                    BluetoothData.range=Integer.parseInt(out[1]);
                }
            }catch (Exception e){
                System.out.println(e);
            }
        }
        if(messageEvent.messageItem.getMessage().contains("i")){
            FinalizarCalibracion();
        }
    }
    @Override
    protected void onDestroy() {
        super.onDestroy();
        try {
            EventBus.getDefault().unregister(this);
            MyConexionBT.Dispose();
            btSocket.close();
        } catch (Exception e) {
            e.printStackTrace();
        }
    }
}
```
### Actividad final

```
package com.demo.wellness;
import androidx.appcompat.app.AppCompatActivity;
import android.app.AlertDialog;
import android.bluetooth.BluetoothAdapter;
import android.bluetooth.BluetoothDevice;
import android.bluetooth.BluetoothSocket;
import android.content.DialogInterface;
import android.content.Intent;
import android.content.pm.ActivityInfo;
import android.os.AsyncTask;
import android.os.Bundle;
import android.os.Handler;
import android.os.SystemClock;
import android.view.View;
import android.widget.Button;
import android.widget.Chronometer;
import android.widget.TextView;
import android.widget.Toast;
import android.os.Handler;
import android.os.Looper;
import com.demo.wellness.EventMsg.MessageEvent;
import org.greenrobot.eventbus.EventBus;
import org.greenrobot.eventbus.Subscribe;
import org.greenrobot.eventbus.ThreadMode;
import java.io.IOException;
import java.util.UUID;
import java.util.concurrent.ExecutionException;
import static android.os.SystemClock.*;
public class Final extends AppCompatActivity {
    TextView tv1_modos, tv2_rutina, tv4_SensTem, tv5_rango;
    Button btn_start, btn_pausar;
    Chronometer chronometer;
    Boolean correr=false;
    long detenerse;
    int modo;
    Handler h;
    final int RECIEVE MESSAGE = 1;
    private StringBuilder sb = new StringBuilder();
    public static String EXTRA_DEVICE_ADDRESS = "device_address";
    private static String address = null;
    int serie;
    int rutina;
    @Override
    protected void onCreate(Bundle savedInstanceState) {
        super.onCreate(savedInstanceState);
        EventBus.getDefault().register(this);
        setContentView(R.layout.activity_final);
        btn_start=findViewById(R.id.bt_start);
```

```
chronometer=findViewById(R.id.chronometer);
        tv1_modos= findViewById(R.id.tv1_modo);
        tv2_rutina= findViewById(R.id.tv2_rutinas);
        tv5_rango= findViewById(R.id. tv5_rango);
        tv4_SensTem= findViewById(R.id.tv4_SensTem);
        String textfinal =getIntent().getExtras().getString("textfinal");
        modo=getIntent().getExtras().getInt("modo");
        tv2_rutina.setText(textfinal+"");
        if(modo ==1){
            tv1_modos.setText("Terapia Cuatro Dedos");
        }else {
            tv1_modos.setText("Terapia Dedo Pulgar");
        }
        tv5_rango.setText(String.valueOf(BluetoothData.range));
        startBLE();
     setRequestedOrientation(ActivityInfo.SCREEN ORIENTATION PORTRAIT);
    }
    public void start (View view){
      if(!correr){
       chronometer.setBase(elapsedRealtime());
        chronometer.start();
         correr=true;
      }
        if(Modo.dedoPulgar == BluetoothData.modo){
            //"Terapia dedo pulgar"
            MyConexionBT.write("B");
        }else {
            //"Terapia 4 dedos"
            MyConexionBT.write("A");
        }
    }
    @Override
    protected void onResume() {
        super.onResume();
        Intent intent = getIntent();
        //Consigue la direccion MAC desde DeviceListActivity via EXTRA
        address = intent.getStringExtra(Final.EXTRA_DEVICE_ADDRESS);
        serie = intent.getIntExtra("serieint",0);
        rutina = intent.getIntExtra("rutina",0);
    }
    public void pausar(){
        if(correr){
            chronometer.stop();
            detenerse= elapsedRealtime()-chronometer.getBase();
            correr=false;
            android.app.AlertDialog.Builder builder = new
android.app.AlertDialog.Builder( this);
            builder.setTitle("¿Deseas retomar la terapia?");
```

```
// Add the buttons
            builder.setPositiveButton("No", new DialogInterface.OnClickListener()
{
                public void onClick(DialogInterface dialog, int id) {
                    MyConexionBT.write("N");
                    Destroy();
                    Intent intent = new Intent(Final.this, MainActivity.class);
                    intent.putExtra(EXTRA_DEVICE_ADDRESS, address);
                    startActivity(intent);
                    finish();
                }
            });
            builder.setNegativeButton("Si", new DialogInterface.OnClickListener()
{
                public void onClick(DialogInterface dialog, int id) {
                    // User cancelled the dialog
//
                    if(Modo.dedoPulgar == BluetoothData.modo){
                        //"Terapia dedo pulgar"
                        MyConexionBT.write("B");
                    }else {
                        //"Terapia 4 dedos"
                        MyConexionBT.write("A");
                    }
                    chronometer.setBase(elapsedRealtime()-detenerse);
                    chronometer.start();
                    correr=true;
                }
            });
            // Set other dialog properties
            // Create the AlertDialog
            AlertDialog dialog = builder.create();
            dialog.show();
        }
    }
    public void cancelar() {
        chronometer.stop();
        correr=false;
       MyConexionBT.write("N");
        android.app.AlertDialog.Builder builder = new
android.app.AlertDialog.Builder( this);
        builder.setTitle("La terapia a terminado.");
        // Add the buttons
        builder.setNegativeButton("OK", new DialogInterface.OnClickListener() {
            public void onClick(DialogInterface dialog, int id) {
                Destroy();
                Intent intent = new Intent(Final.this, MainActivity.class);
                intent.putExtra(EXTRA_DEVICE_ADDRESS, address);
                startActivity(intent);
                finish();
            }
        });
        // Create the AlertDialog
        AlertDialog dialog = builder.create();
```

```
dialog.show();
    }
    @Override
    public void onBackPressed(){
    }
    @Subscribe(threadMode = ThreadMode.BACKGROUND)
    public void onMessageEvent(final MessageEvent messageEvent ) {
        System.out.println(messageEvent.messageItem.getMessage());
        if(messageEvent.messageItem.getMessage().contains("R:")){
            tv5_rango.post(new Runnable() {
                @Override
                public void run() {
                     tv5_rango.setText(messageEvent.messageItem.getMessage());
                }
            });
        }
        if(messageEvent.messageItem.getMessage().contains("T:")){
            tv4_SensTem.post(new Runnable() {
                @Override
                public void run() {
                    String[] temp =
messageEvent.messageItem.getMessage().split(":");
                    if(temp.length > 1){
                         tv4_SensTem.setText(temp[1] +"°C");
                     }
                }
            });
        }
        if(messageEvent.messageItem.getMessage().contains("i")) {
            Handler handler = new Handler(Looper.getMainLooper());
            handler.post(new Runnable() {
                @Override
                public void run() {
                    pausar();
                }
            });
        }
        if(messageEvent.messageItem.getMessage().contains("f")) {
            Handler handler = new Handler(Looper.getMainLooper());
            handler.post(new Runnable() {
                @Override
                public void run() {
                    cancelar();
                }
            });
        }
    }
```
Apéndice G. Manual de Usuario

# **HandCare**

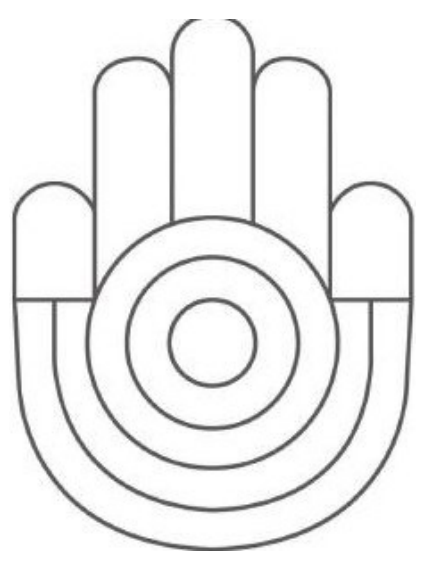

Manual de usuario

# **Contenido**

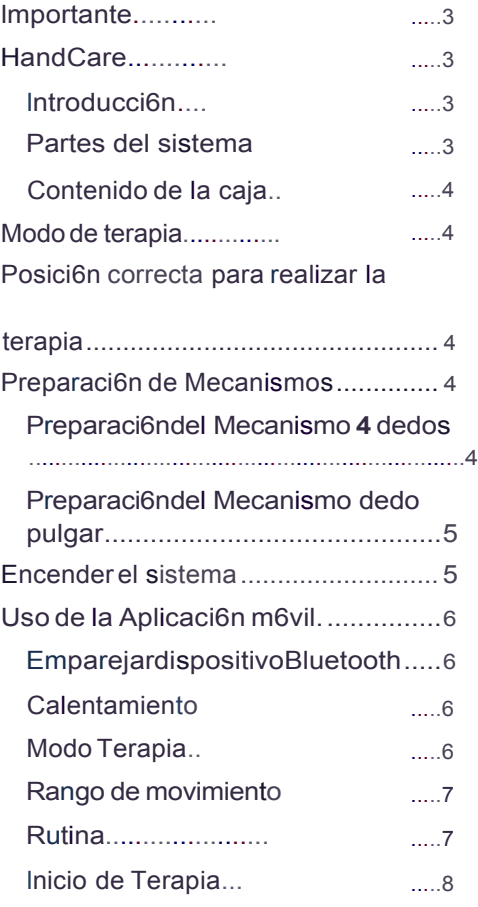

# **lmportante**

#### **Partes del sistema**

- Lea este manual.
- Siga todas las recomendaciones.
- Mantenga el sistema en un lugar seco.
- Apague y desconecte el sistema cuando no este en uso.
- Se puede limpiar la estructura del sistema con un trapo humedo, sin embargo, la parte superior de la estructura donde se encuentra el bot6n de paro, asi como los mecanismos deben limpiarse con un trapo seco.
- Este aparato es auxiliar en terapias de rehabilitaci6n, por lo que NO sustituye la asistencia de un medico fisioterapeuta.
- Se debe,1 seguir las recomendaciones del medico al hacer uso de este sistema.

HandCare es un sistema auxiliar en terapias de rehabilitaci6n para disminuir la

Antes de utilizar HandCare para realizar una terapia, debera instalar la aplicaci6n m6vil de HandCare en su smartphone y realizarlos preparativos que se indican en la secci6n Preparaci6n de Mecanismos.

#### **Figura 1 V JSta frontal** *de* **la estructura**

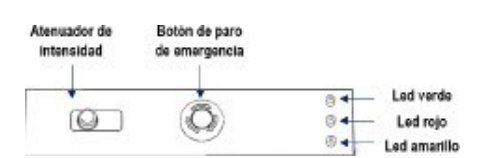

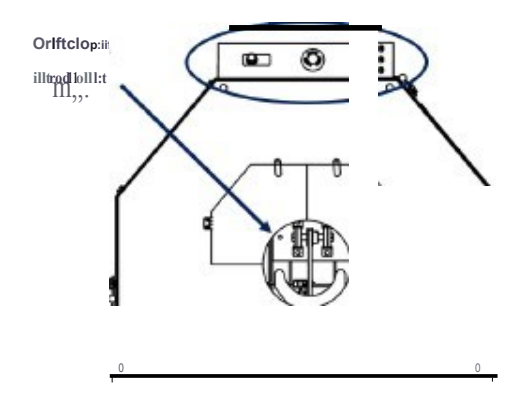

**F igur a 2 Pa r.e in tema d e la es tructu:ra**

# **HandCare**

**lntroducci6n**

rigidezde la mano.

# Foco infrarrojo Soporte para ntebrazo Mecanismo dedus **l,le,c;'lrl,,m o dtdo pulgw**

150

### **Contenidode la caja**

ldentifique el contenido del paquete:

- Unidad principal
- 2 mecanismos
- 1 caja para guardar accesorios
- 2 pares de guantes (tallas Grande y Mediana)
- 2 argollas para dedo pulgar

# **Modo de terapia**

HandCare ofrece dos modes de terapia a realizar, terapia para 4 dedos y terapia para dedo pulgar, para ello cuenta con dos mecanismos distintos. Dependiendo del modode terapia que se deseerealizar, se hace uso del mecanismo correspondiente.

# **Q** lmportanet

Se debe tomar en cuenta que NO se puede realizaambos modos de terapia simutlaneamente.

# **Posici6n correcta para realizar la terapia**

Col6quese sentado frente a la estructura, de tal manera que, al introducir su antebrazo por el circulo de la tapa frontal y apoyarto sobre el soporte, su braze se encuentre en una posici6n relajada y c6moda.

Figura 3 Posici6n correcta pararealizar la terapia

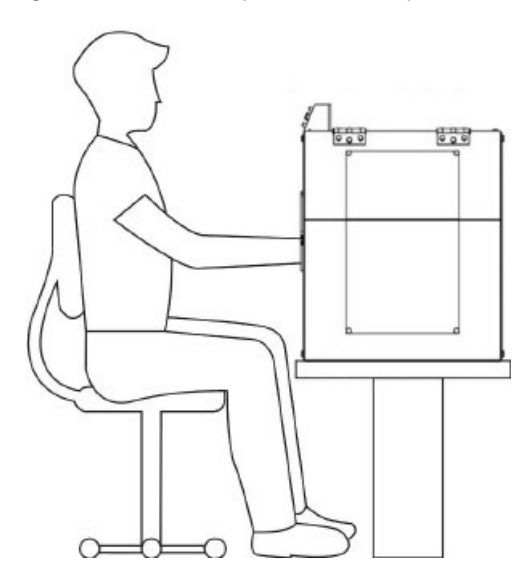

# **Preparaci6n de Mecanismos**

# **Preparaci6n del Mecanismo4 dedos**

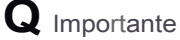

Lapreparaic6ndel Mecanismo4 dedos debe ser realizada por una persona extema al usuario, apta para realizar lo siguiente

Enganche el guante a la banda, luego coloque la parte de sujeci6n del guante a la altura del soporte del antebrazo.

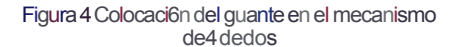

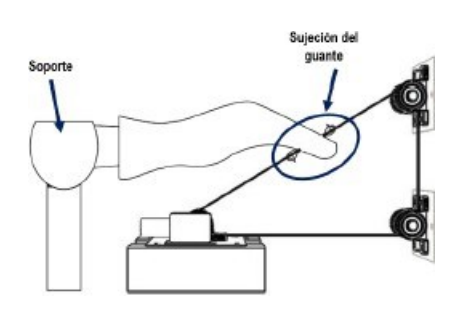

Por ultimo, tense la banda.Para ello con ayuda de una llave espaiiola, afloje las tuercas que sujetan la placa modular 1. Suba la placa hasta la altura necesaria para que la banda quede lo suficientemente tensa y en esa posici6n vuelva a apretar lasturcas.

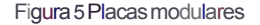

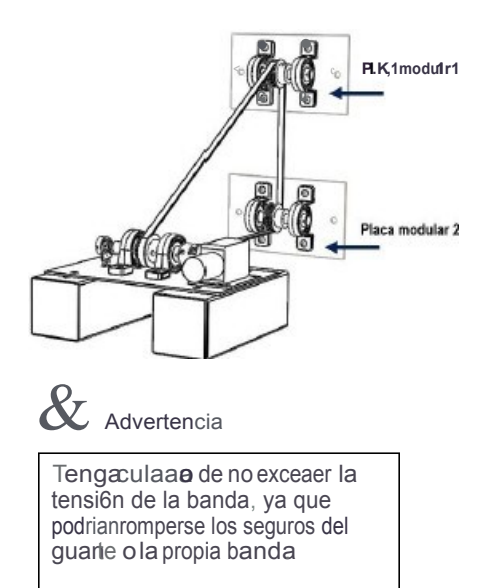

#### **Preparaci6ndel Mecanismo dedo pulgar**

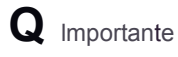

La preparai<sub>6</sub>n del Mecanismo dedo pulgar debe serrealizadapar una persona externa al usuari,o aptaparareallzarloslgulente.

Asegurese de que el mecanismo este armadocomo se muestraen la Figura *6.* Utilice la argolla que mas se ajuste al tamaiio de su dedopulgar.

Figura 6Mecanismodedo pulgar

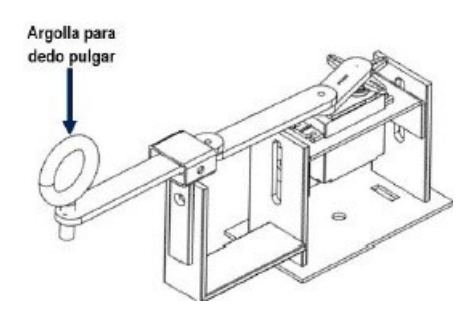

El usuariodebe colocar su braze sobre el soporte luego se debe posicionar el mecanismo del dedo pulgar sobre algunas de las bases dependiendo si la terapia sera para mano derecha o izquierda, a una distancia adecuada del dedo pulgar. Una vez posicionado el mecanismo del dedo pulgar se debe fijar a la base medianteun tornillo con tuerca.

# **Encender el sistema**

Conectela clavija a unatomade corriente, y encienda el sistemamediante el switch de encendido. El led verde indica que el sistemaseencuentra encendido.

# **Uso de la Aplicaci6n m6vil**

#### **Emparejar dispositivo Bluetooth**

HandCare utiliza la tecnologia inalambrica Bluetooth para comunicar al sistema con laaplicaci6n m6vil.

Una vez que el sistema se encuentre encendido, active el bluetooth en su smartphone y emparejelo con el dispositivo bluetooth de nombre HC-05. Oespues ingrese a la aplicaci6n de HandCare y asegurese de seleccionar el dispositivo HC-05.

Figura 7 Aplicaci6n: Selecci6n de dispositivo **Bluetooth** 

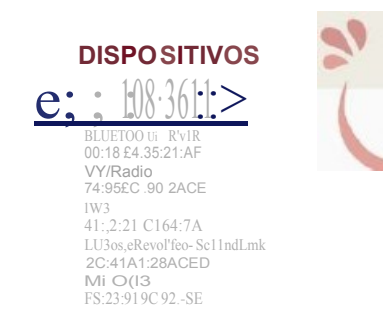

# **Calentamiento**

Es muy recomendable realizar un calentamientode 5 minutescomo minimo antes de comenzar la terapia. Esto ayuda a aumentar la ftexibilidad de las articulaciones y disminuir el dolor que se pueda presentar al memento de ejecutar la terapia.

Paracomenzar el calentamiento encienda el foco infrarrojo. Presione el bot6n INICIAR en la aplicaci6n para que se muestre la temperatura. Regule la temperatura hasta una temperatura maxima de 38°C mediante el atenuador

de intensidad. El led rojo se encendera si se excede la temperatura maxima.

Figura 8Aplicaci6n: Galentamiento

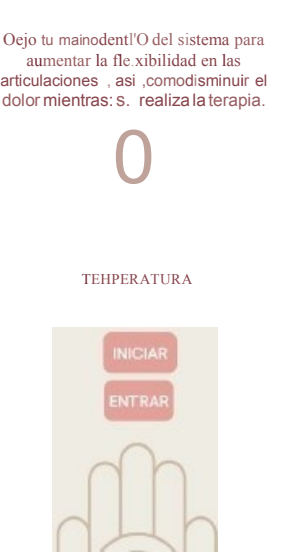

Una vez establecida la temperatura, col6queseel guante, introduzcasu mano al sistema y espere a que termine el tiempodel temporizador en la aplicaci6n.

# **ModoTerapia**

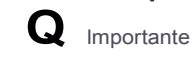

Antes de seleccionarel modo de terapia,coloque su mano FUERA del sistema, ya que al realizar la seleccionel sistema ira a posicion lniclal.

# Figura 9 Aplicaci6n: Selección del modo deterapia Figura 10 Aplicaci6n: Ejemplo derango

**I** ' **OE TERAPIA** *.I*

 $(a)$ 

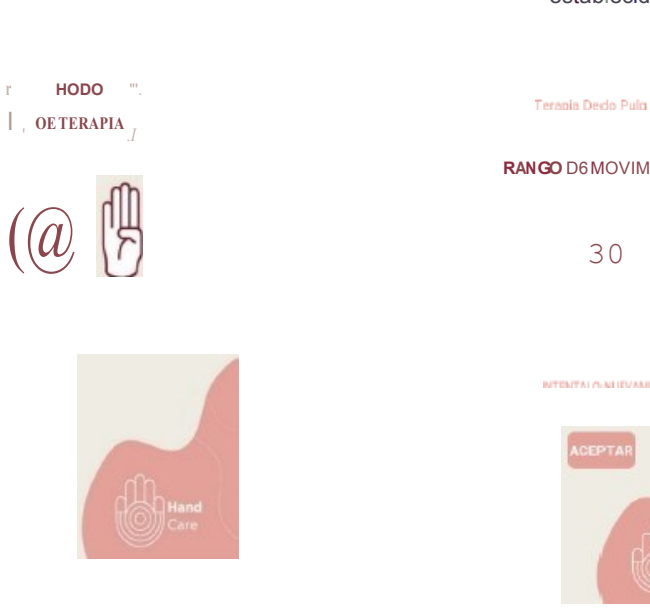

#### Nola

Previamente debera haber preparado el mecanismo correspondlente (ver seccl6n Preparaionde Mecanismos).

#### **Rangodemovimiento**

Una vez que tenga colocados su mano y antebrazo en la posici6n adecuada de acuerdo con el modo de terapia seleccionado, presione el bot6nINICIAR.

El sistemacomenzara a mover sus dedos lentamente. Presione el bot6n de paro cuando desee detener el movimiento; en ese momento el rangosera establecido y sera mostrado en la aplicaci6n.

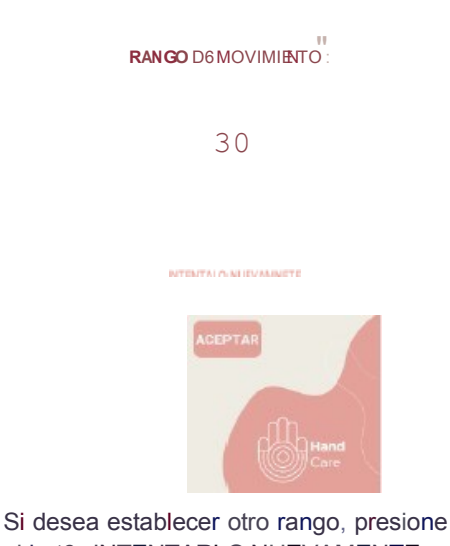

establecido

el bot6n INTENTARLO NUEVAMENTE, y luego presione INICIAR. El sistema volveraa la posici6n inicial ya partir de ahi podra establecer un range nuevo. El led azul indica que el sistema ha llegado a la posici6n inicial, asi que asegurese de presionar el bot6n de paro despues de que el led azul este encendido.

## **Rutina**

Una rutina esta confonnada por un cierto numero de series y repeticiones. Para realizar la selecci6n del numero de series y repeticiones tome en cuenta que las repeticiones se ejecutan seguidamente una de otra, mientras que entre serie y serie hay un tiempo de repose de 1O seg un dos.

#### **lni cio de Terapia**

Al momento de presionar el bot6n INICIAR, se comenzara la terapia. El sistema comenzara a mover sus dedos dentro del rango establecido y hasta completar la rutina configurada.

Figura11 Aplicaci6n: Ejemplo de inicio de terapia

Figura 12Aplicaci6n: Mensaje emergente

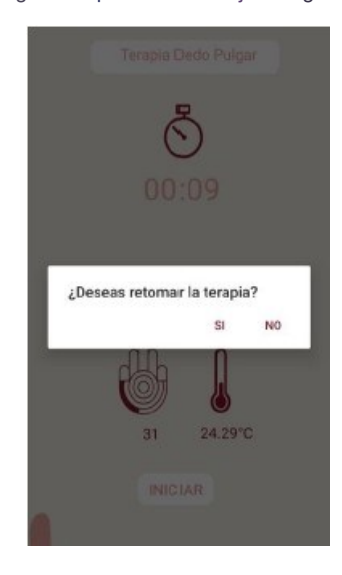

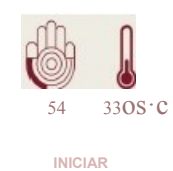

En caso de que desee detener la terapia por alg(m motivo, presione el bot6n de paro, al momento de hacer1o , el sistema se de te n dr a y apa r ecera u n me n sa je eme r ge n te en la ap licac i6n pr eg un ta n do s i dese as r etoma r la t erap ia o fin aliza rla, como se muestra en la Figura 12. Si elige retomar la terapia, el sistema continuara con la terapia partiendo de donde qued6; si opta por finalizar, el sistema permanecera detenido y la aplicaci6n volvera al inicio. En este punto, puede comenzar otra terapia si asi lo desea.